# sic

## a gildas working group software

30-oct-2007

sic sympathetic interpretor of commands sympathique interpréteur de commandes language sic version 9.2 language gui version 1.2 language vector version 3.2

The GILDAS working group is a collaborative project of the Observatoire de Grenoble (1,3) and IRAM (2), and comprises: F. Badia<sup>2</sup>, D. Broguière<sup>2</sup>, G. Buisson<sup>1</sup>, L. Desbats<sup>1</sup>, G. Duvert<sup>1</sup>, T. Forveille<sup>1</sup>, R.Gras<sup>3</sup>, S. Guilloteau<sup>1,2</sup>, R. Lucas<sup>1,2</sup>, R. Neri<sup>2</sup> and P. Valiron<sup>1</sup>.

> (1) Laboratoire d'Astrophysique Observatoire de Grenoble BP 53 X 414 Rue de la Piscine F-38402 Saint Martin d'Hères CEDEX

(2) Institut de Radio Astronomie Millim´etrique 300 Rue de la Piscine F-38406 Saint Martin d'Hères

(3) CEPHAG Observatoire de Grenoble F-38402 Saint Martin d'Hères CEDEX

Contributions from and invaluable discussions with J. Cernicharo, P. Begou<sup>3</sup>, S. Delahaye<sup>3</sup>, A. Dutrey<sup>1,2</sup>, C. Kahane<sup>1</sup>, P. Monger, J.L. Monin<sup>1</sup> and all GILDAS users are gratefully acknowledged.

# Contents

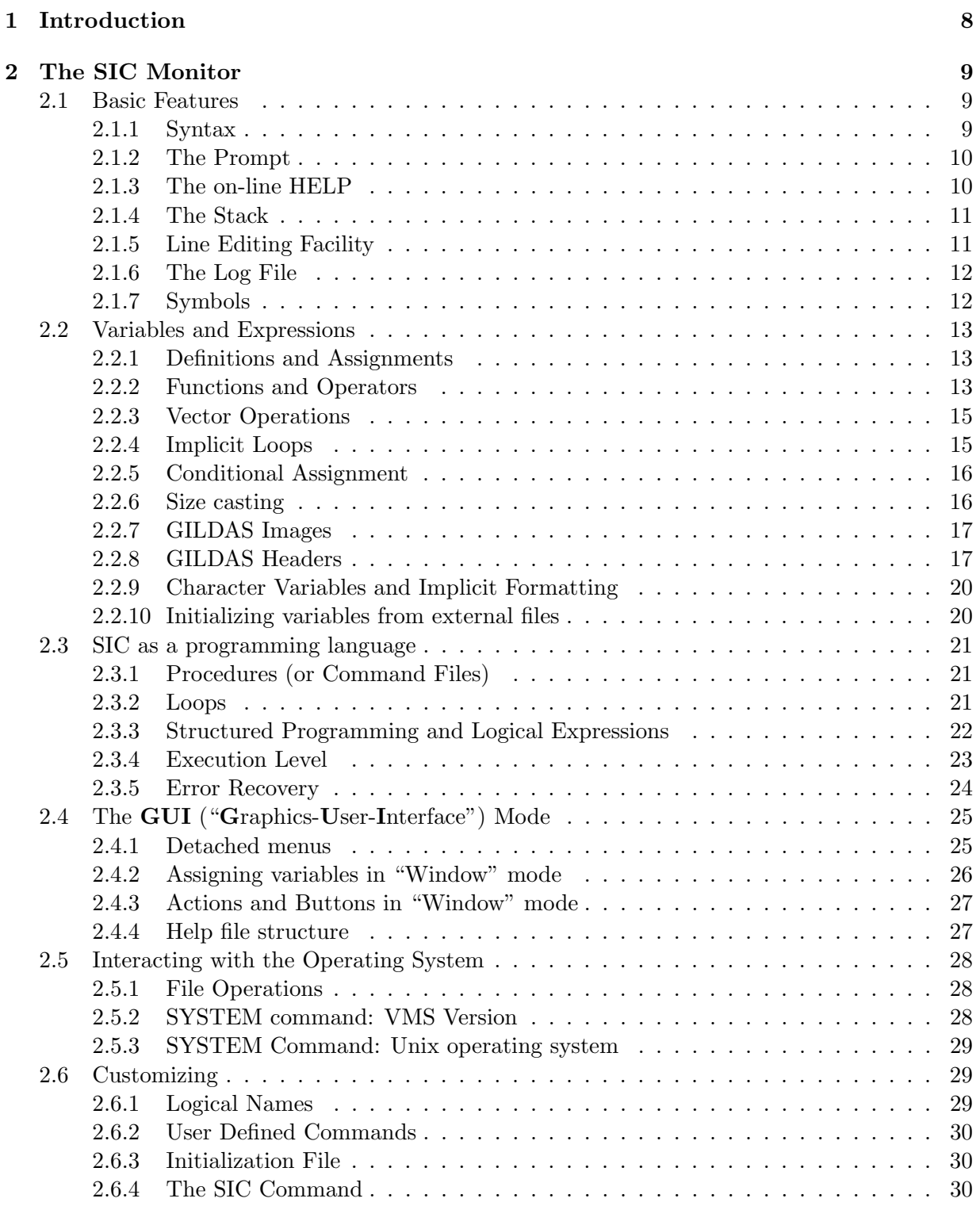

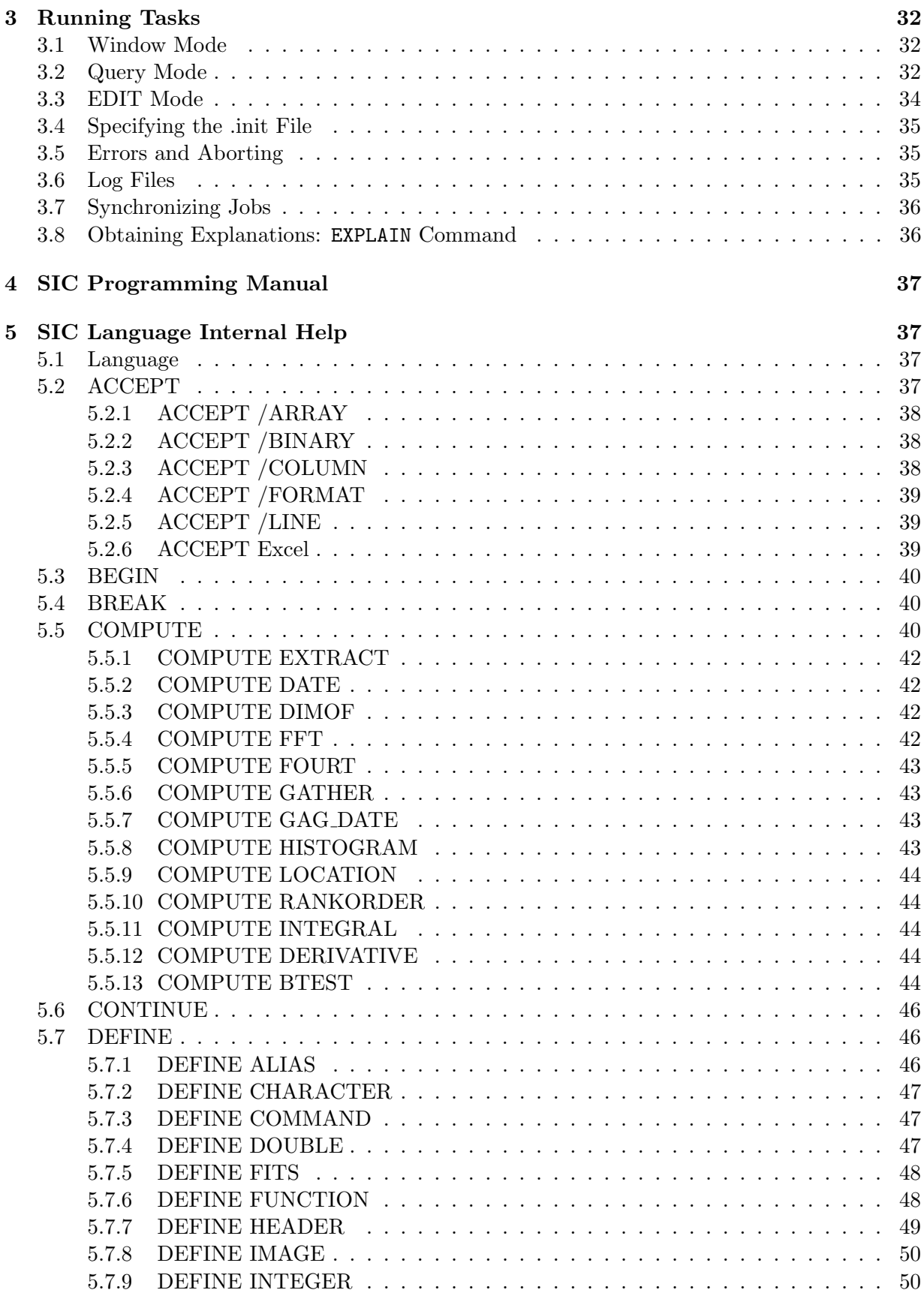

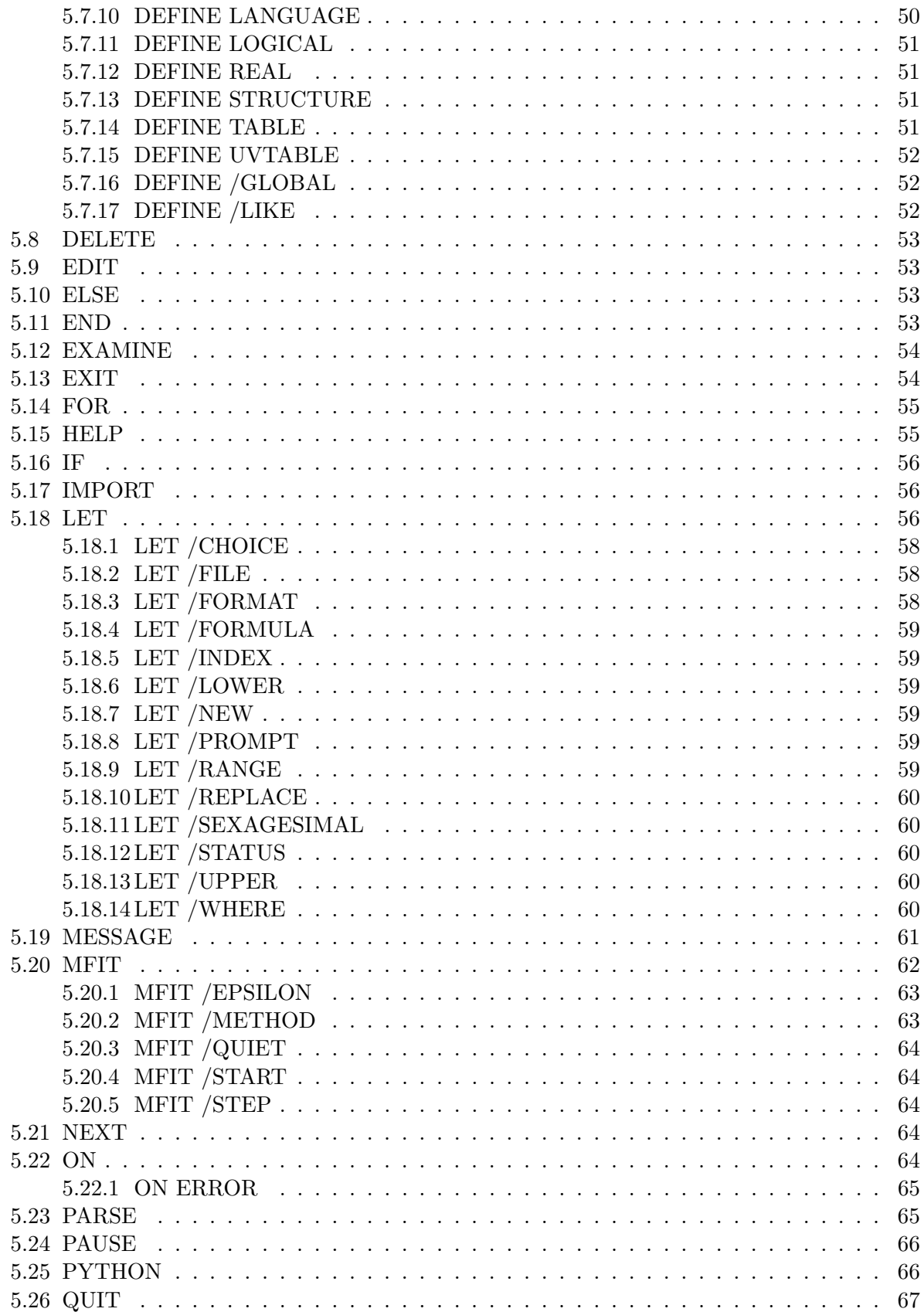

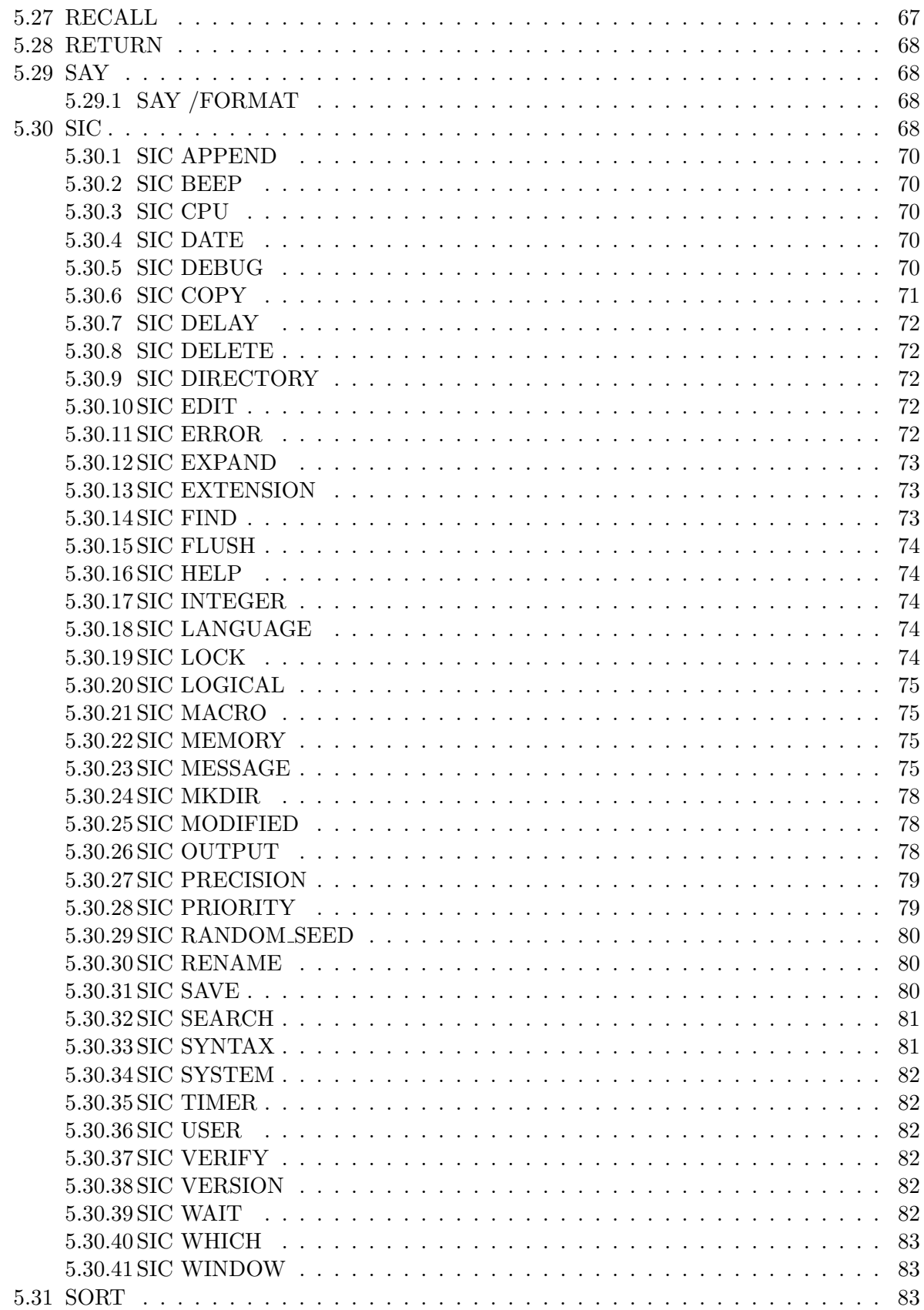

# $CONTENTS$

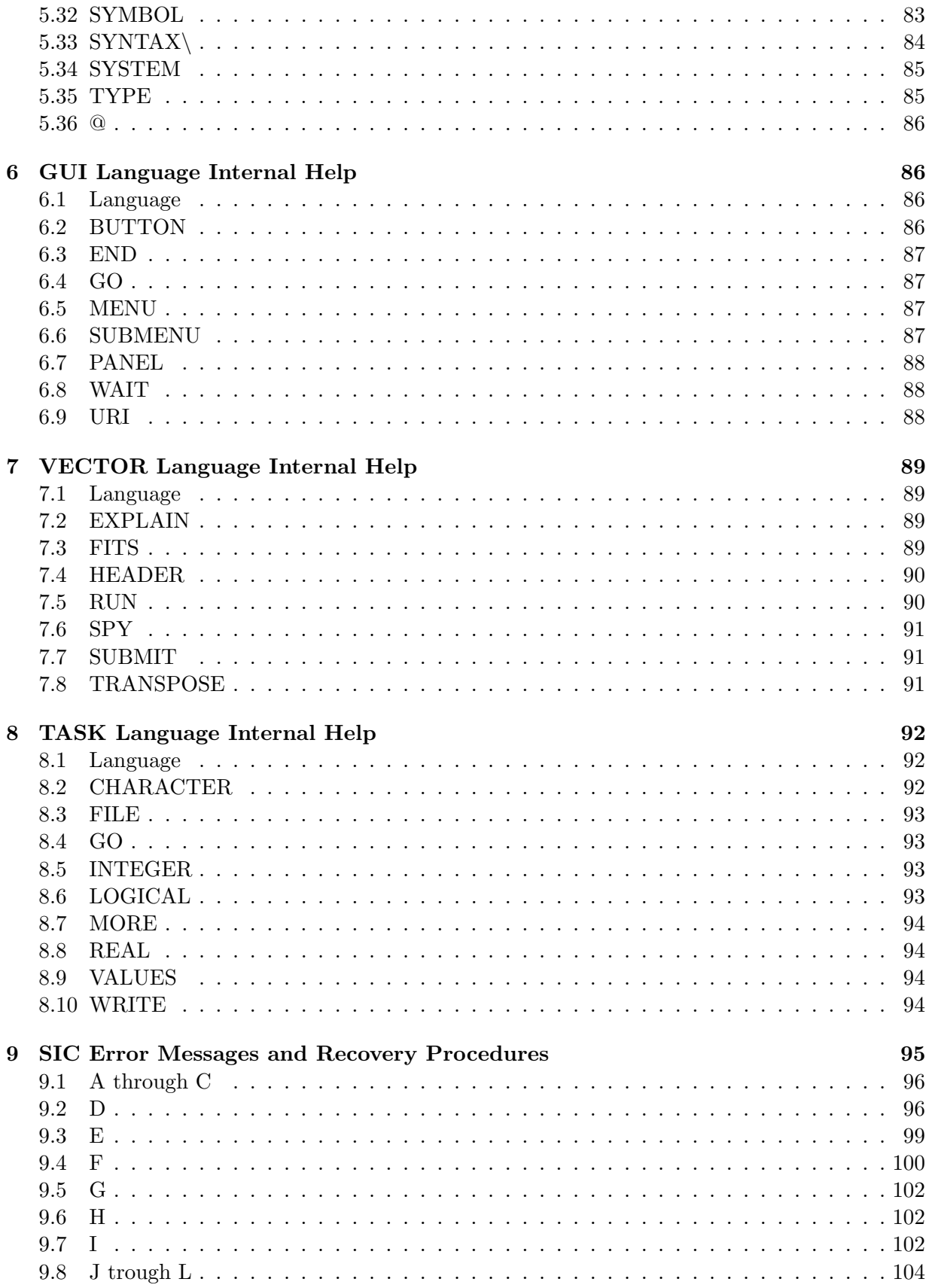

# $CONTENTS$

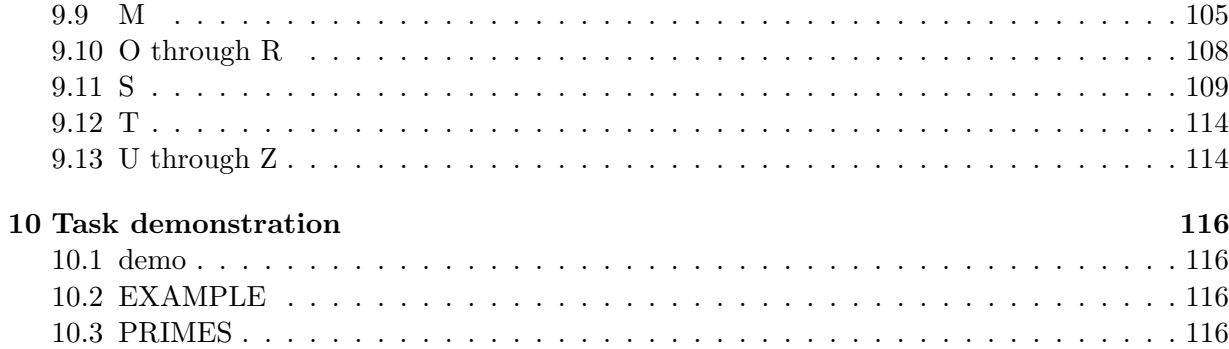

# 1 INTRODUCTION 8

# <span id="page-7-0"></span>1 Introduction

 $\text{SIC}$  (\*) is a command line interpretor, written in FORTRAN and callable as a subroutine by any program. It provides a command language rather similar to the VAX-VMS DCL language, with the following major features:

- resolution of command abbreviations
- definition of symbols
- macro capabilities with arguments substitution during execution
- log file
- multi-language structure
- loop buffers for repetitive actions
- variables, arithmetic and logical expressions evaluation
- structured logical tests
- error recovery
- stack buffer
- keypad editing of command lines on VT200 compatible devices
- NEW!: GUI interface on Motif systems

This manual contains several chapters. Chapter 2 (The SIC monitor) should be read by every user before using sic. Chapter 3 contains a copy of the internal help files of sic. Chapter 4 is a programming manual for the user who would like to use sic to create its own application. Chapter 5 is a list of all possible sic error messages and of their most usual recovery procedures. This reference may be useful if you encounter an error message which you do not understand while running sic.

# <span id="page-8-0"></span>2 The SIC Monitor

#### <span id="page-8-1"></span>2.1 Basic Features

#### <span id="page-8-2"></span>2.1.1 Syntax

All commands parsed by SIC must have the following syntax:

[LANG\]COMM [ARG1 [ARG2 [...]]] [/OPT1 [ARG11 [...]] [/OPT2 [...]]

Where LANG is the language name, COMM the command name, OPT1 and OPT2 are option names, ARGs are the arguments of command and options, and brackets indicate optional fields.

The language, command and option names can be abbreviated and sic checks for ambiguities. Arguments are separated by any number of separators (Blanks or Tabs). An option is a word beginning with a Slash. The options, like the commands, may have arguments. The syntax analyzer converts to upper case letters, strips useless separators, translate the symbols (See 2.5), expands the command and option names by looking through its current "dictionary".

The language field is optional. If present, it restricts the resolution of command name abbreviations to all languages of which it is an abbreviation. Otherwise, all languages are searched for.

The first action of the syntax analyzer is to suppress redundant separators. This is of course not always wanted (e.g. a figure caption) and sic offers one way to circumvent this problem: the so-called strings, which are arguments included between double quotes ("). Strings are not modified by the syntax analyzer, but the outer double quotes will be ignored when the argument is used. However, strings are not protected against symbol substitution.

The program calling sic may expect arguments of various types: character strings, real numbers, integers or logicals. For a specified type, e.g. a real number, the argument can be either a constant value (e.g. 3.14159), a variable (e.g. PI), or an expression (e.g.  $2*ASIN(-1.0)$ ). Conversion to the specified type is done automatically if possible at all (See 2.13).

A "-" sign as the last significant character in a command line indicates that a continuation follows on the next line (as in DCL command language) e.g.

```
SIC> HELP -
SIC> EDIT
```
is interpreted as

SIC> HELP EDIT

No special procedure is used to cut strings for continuation lines. It is simply done according to the following example

> SIC> LABEL "A very long-SIC> string must be cut"

which is interpreted as

SIC> LABEL "A very long string must be cut"

Comments may appear at the end of any line. The comment area starts with a "!" sign; all the following text is ignored. Comments can be used in conjunction with the continuation mark :

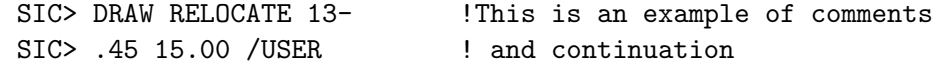

is interpreted as

SIC> DRAW RELOCATE 13.45 15.00 /USER

BUT do not try this one

SIC> LABEL "A lon- ! A long string SIC> g caption" ! with continuation mark

which produces the message

E-INTER, Unbalanced quote count

immediately after the first line as been typed in, because the syntax analyzer was considering the - and ! signs as part of a string. Comments may be convenient to self-document complex procedures.

#### <span id="page-9-0"></span>2.1.2 The Prompt

The prompt is defined by the calling program. In addition, sic modifies the prompt aspect according to the execution level. In this example the calling program is assumed to pass the string 'GAG' to sic. Then the following prompts may appear :

GAG> ! Lowest execution level GAG\_3> ! Third execution level GAG\_5: ! Compile mode for the Loop buffer at level 5

#### <span id="page-9-1"></span>2.1.3 The on-line HELP

The HELP utility of sic is structured at three different levels. Without an argument, HELP gives the list of available help. Since sic is a multi-language system, HELP Language Name\ prints one line description of all commands of the named language. For example, HELP  $\text{SIC}\setminus\text{gives a}$ one line description of all the sic monitor commands. HELP Command Name prints more detailed information on that command. For some command, the help text is divided in subtopics which can be accessed by typing HELP Command Name Subtopic.

If you consult a long HELP text, you may use the PAGE mode. You will then be prompted for continuation when the screen is full. The page mode is usually set by default on "intelligent" terminals, and you can switch between PAGE and SCROLL mode for the help using command

SIC> SIC HELP PAGE or SIC HELP SCROLL

On-line access to the documentation can be obtained by

SIC> SIC HELP CONTENT or SIC HELP INDEX

In CONTENT mode, HELP Command displays the documentation page indicated for the specified Command by the table of content, while in INDEX mode, the first page indicated in the index is displayed.

#### <span id="page-10-0"></span>2.1.4 The Stack

The Stack is an internal buffer where commands are automatically placed. It may be considered as a real time logfile, from which you can retrieve commands. The stack buffer may contain up to 300 commands, less if the commands are very long. It is organized as a circulating buffer, with a "first in - first out" replacement procedure when the buffer is full, or when the maximum number of commands is reached. The command number always increase, even when the buffer fills up.

The command

RECALL [Arg]

recalls command from the stack for execution. Depending on whether line editing mode is possible (see keypad line editing), the recalled command may be edited prior to submission, or not. If no argument is present, the last command is recalled. If the argument is a number N, the N-th command of the stack is recalled. If the argument is a string, the stack is scanned backwards to find a command beginning by this string.

If line editing is possible, commands may also be retrieved from the stack using the Up and Down arrows on the terminal keyboard. However to bypass VMS line editing, you must strike GOLD (<PF1>) key first.

The command

**EDIT** 

without arguments will dump the stack on a file named STACK.DefExt (where DefExt is the current default procedure extension), and calls the default editor to edit this file. It can then be executed as any other procedure.

# <span id="page-10-1"></span>2.1.5 Line Editing Facility

Line editing is normally available to edit command lines prior to submission. The following control keys can be used

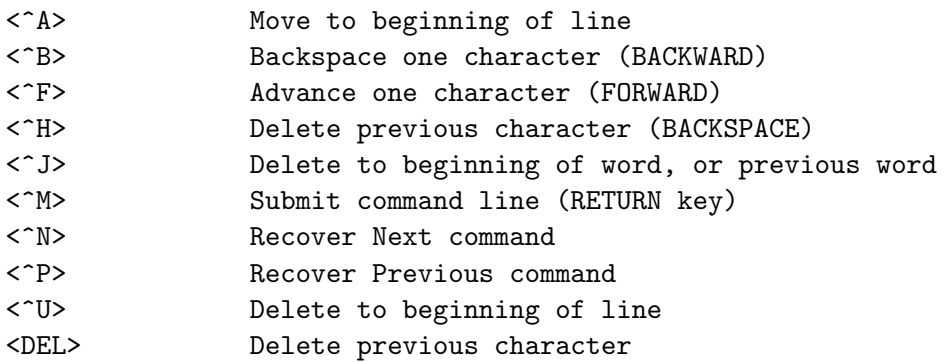

These commands are identical to the standard line editing in the Emacs editor.

If you are using an ANSII compatible terminal (VT100 series and upwards), the numeric keypad is also available to perform additional actions

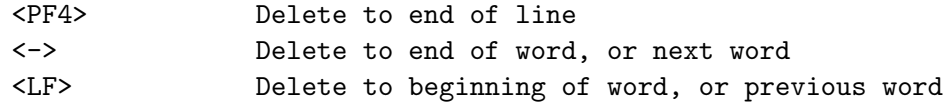

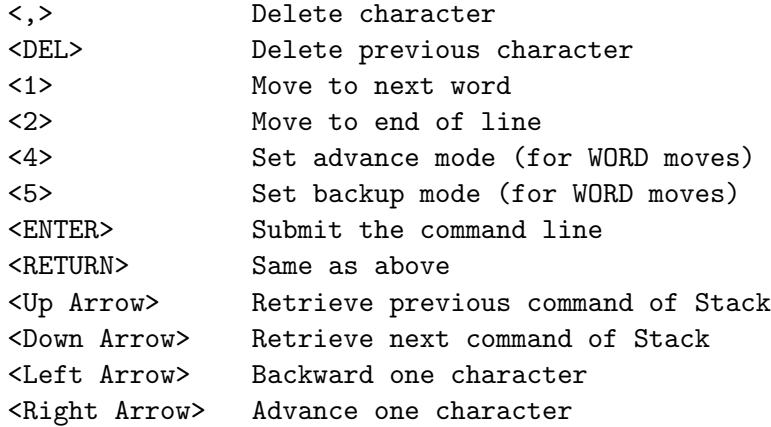

These commands are the same as in the EDT Digital text editor, except for Backspace (^H).

For lines longer than the screen width, the display uses a window and automatically centers it on the current character when the cursor position reaches one end.

Note that on VMS operating systems, this editing mode somehow conflicts with the basic DEC line editing facility, in the sense that the DEC editing facility has priority over it. To access to the keypad editing mode you should press the GOLD (<PF1>) key. Otherwise, the Up and Down arrows will only allow you to retrieve the last typed line (default DEC line editing).

The keypad editing mode can be turned off by the SIC EDIT OFF command and turned on by the SIC EDIT ON command. Line editing mode affects the error recovery system and the RECALL command.

# <span id="page-11-0"></span>2.1.6 The Log File

The Log File is a post-mortem listing of all commands issued and successfully executed during a working session. It is kept on leaving sic (by using EXIT). Some commands like HELP are not put into the Log File. Most programs using SIC put the Log File in the GAG LOG: area (usually your default directory, but see "Customizing") to avoid multiplication of files in a directory tree, and purge it upon exit keeping the last two or three versions. Log Files can be used as the basis of subsequent procedures. If you are short of disk space, purge and delete yourself the log files.

#### <span id="page-11-1"></span>2.1.7 Symbols

sic allows the user to define symbols, which are abbreviations of any character string. Any command line is first parsed for symbols in the symbol table. The command interpretor assumes that the following entities may be symbols :

- the first word of command line (e.g. AA in command AA /OPTION)
- any string (without spaces) included between single quotes (e.g. 'AA'). This syntax may also indicate a character variable (See "Character Variables and Implicit Formatting").

There is no recursive analysis of the line for the symbol translation. Note that, contrary to character variables, the symbol translation occurs even within strings, and that case does not matter.

Symbols are defined by issuing the following command

SIC> SYMBOL TOTO "Whatever you want"

A symbol definition may refer to an other already defined symbol. Whenever 'TOTO' is found in a command line, it will be replaced by the string Whatever you want e.g.

SIC> LABEL "Units 'TOTO'"

will be interpreted as

SIC> LABEL "Units Whatever you want"

The Symbol Table can be listed using command SYMBOL without arguments. If SYMBOL has a symbol name for argument, the translation of this symbol is given. DELETE /SYMBOL TOTO will delete symbol TOTO from the current symbol table. Note that symbols should only include alphanumeric characters.

# <span id="page-12-0"></span>2.2 Variables and Expressions

Most of the power of sic comes from its ability to handle variables and perform operations (arithmetic or logical) on them. When used in combination with the greg program for display, sic variables can be used to performed efficient data analysis.

#### <span id="page-12-1"></span>2.2.1 Definitions and Assignments

sic supports variables and arithmetic or logical expressions evaluation. Variables can be defined either by the program or by the user. Program-defined variables may have the Read-Only attribute which prevents them from being overwritten by the user (see sic PROGRAMMING MANUAL). Variable names are up to 15 characters long, upper case only, and must begin with a letter. A variable can be LOCAL or GLOBAL. GLOBAL variables are valid at any execution level in sic. On the opposite, LOCAL variables are valid only in the procedure where they have been declared, or in any loop started within this procedure, or in any interactive level generated from this procedure (by a PAUSE or an error). Variables declared by a program are always GLOBAL.

Arithmetic and logical expressions are automatically evaluated when used as arguments to commands. The evaluation is done in single or double precision arithmetic, according to command SIC PRECISION. Parentheses are allowed, but there is a limit on the complexity of arithmetic and logical expressions. A local variable has precedence over a global variable of the same name. Local variables are deleted when the creating procedure terminates.

Variables may be defined using command DEFINE, and assigned values using command LET. sic is a declarative language in which all variables must be defined before being used. For convenience, command LET has an option /NEW which allows declaration of the assigned variable. Five type of variables are allowed : REAL, INTEGER, LOGICAL, DOUBLE (for double precision real variables), and CHARACTER.

Variable values may be typed using the EXAMINE command, which also indicates whether the variable is GLOBAL or LOCAL, and in the latter case, the corresponding procedure level.

#### <span id="page-12-2"></span>2.2.2 Functions and Operators

For arithmetic expressions, the known operators are

```
Subtraction
```
+ Addition

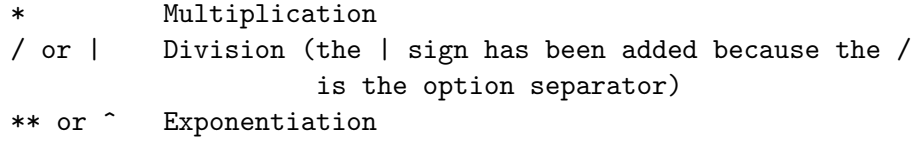

Known single argument functions are

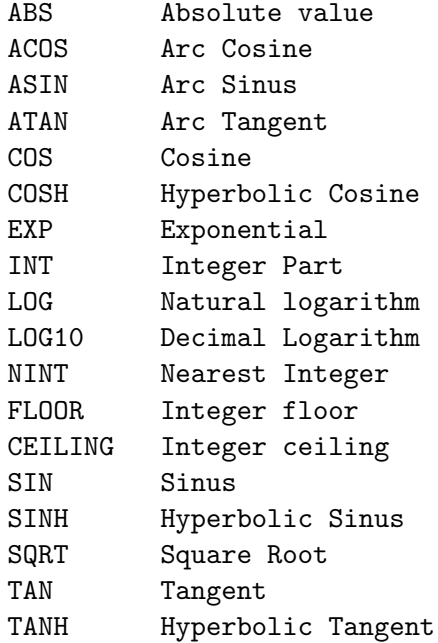

Known two arguments functions are

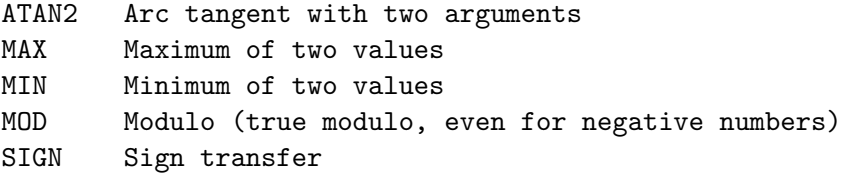

For logical expressions, the known operators are

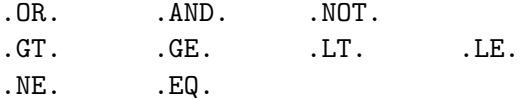

Note that there must be no blanks in the logical expressions. The known functions are

EXIST Returns .TRUE. if its argument is a defined variable FILE Returns .TRUE. if its argument is an existing file.

Additional arithmetic functions may be declared by the calling programs. Two special functions are always declared :

NOISE(x) Gaussian Noise of Sigma X RANDOM(x) Random Number between 0 and X

These additional functions, and their number of arguments, can be listed using command EXAMINE /FUNCTION.

#### <span id="page-14-0"></span>2.2.3 Vector Operations

sic supports array variables of up to 4 dimensions. Array dimensions are specified between brackets (not parentheses) with the comma as separators. CHARACTER and LOGICAL variables can also be arrays. Arithmetic operations always work on arrays on an element by element basis. Scalar variables are considered like arrays of any size. For example,

```
DEFINE REAL A[5] B[5]
LET A = ABS(B)LET B = 1.0
```
assigns to each element of A the absolute value of the corresponding element of B, and then assigns to each element of B the value 1.0. Dimensions of arrays must match in arithmetic expressions.

Any subset of an array variable can be referenced in an expression, for example

```
DEFINE REAL A[5] B[5,10] C[5,10,3]
LET B[, 6] = ALET C[, 10, 1] = B[, 3]
```
Dimensions of the sub-arrays must also match. Transposition is now supported : e.g. in the precedent example,  $C[1,1]$  could have replaced  $C[1,10,1]$ . The indices can be previously defined scalar variables. Leading commas may be omitted.

```
DEFINE REAL A[5] B[5,10] C[5,10,3]
LET B[, 6] = ALET C[, 10, 1] = B[, 3]
```
It is also possible to specify a range of indexes rather than a single index.

DEFINE REAL A[5] B[3,10] C[4,4,4] LET  $B[, 6] = A[2:4]$ LET  $A[:3] = B[, 8]$ LET  $A[2:5] = C[3, 4]$ 

#### <span id="page-14-1"></span>2.2.4 Implicit Loops

It is sometimes convenient to assign to an array values which are functions of the array indices. This can be done using "implicit loops", such as

DEFINE REAL A[10,10] LET  $A[I,J] = EXP(-((I-5)|2)*2-((J-6)|3)*2)$ 

in which I and J have NOT been declared as known variables. I and J are known as "implicit variables". The preceding expression is equivalent to the following commands

```
DEFINE REAL A[10,10]
FOR J 1 TO 10
FOR I 1 TO 10
LET A[I,J] = EXP(-(I-5)|2)**2-((J-6)|3)**2)NEXT
NEXT
```
but it executes thousands of times faster... Mixing of implicit and declared (or loop) variables is strictly forbidden at present. It can usually be avoided by using intermediate arrays.

# <span id="page-15-0"></span>2.2.5 Conditional Assignment

Another convenient function is to assign to an array new values only in for some parts of the array, based on a logical mask or logical expression. The option /WHERE of command LET allows such operations. For example

```
DEFINE REAL A[10,10]
LET A[I,J] = EXP(-(I-5)|2)*2-((J-6)|3)*2) /WHERE (I+J).LT.10
```
will set only a part of the A array (note that I and J are "implicit variables").

The preceding expression is equivalent to the following commands

```
DEFINE REAL A[10,10]
FOR J 1 TO 10
FOR I 1 TO 10
  IF (I+J).LT.10 THEN
    LET A[I,J] = EXP(-(I-5)|2)**2-((J-6)|3)**2)ENDIF
NEXT
NEXT
```
but it executes thousands of times faster...

Conditional assignment can be mixed with implicit loops, as shown above, but there are some syntax restrictions: please refer to the internal help for more details.

#### <span id="page-15-1"></span>2.2.6 Size casting

Typing the explicit dimensions when declaring a new variable may be tedious. SIC allows to create arrays of dimensions identical to those of existing variables through the /LIKE option. For example, if A is an existing integer variable of dimensions 10,5,30 the following command

DEFINE REAL B C D /LIKE A

is equivalent to

DEFINE REAL B[10,5,30] C[10,5,30] D[10,5,30]

and defines three real arrays of dimension [10,5,30]. This feature, called size casting, is specially convenient to declare arrays that match images (see below).

#### <span id="page-16-0"></span>2.2.7 GILDAS Images

Variables are normally allocated using virtual memory, and hence are lost once the program terminates. It is possible to allocate variables as disk files, called Images, which are mapped into the virtual memory of the program, using command

#### DEFINE IMAGE Variable File Keyword

where

- Variable is the desired variable name. This variable name should be at most 3 characters to hold the header variables.
- File is the name of the file holding the image. Default extension is .GDF (GILDAS Data Format), but any extension is valid.

Keyword indicates how the file must be used and may be

READ use an existing image as Read-Only variable

- WRITE use an existing image as Read-Write variable. The user must have Write access to the file.
- EXTEND Allows to extend the last dimension of an existing image. The user must have write access to it.

REAL create a new image of type REAL

DOUBLE create a new image of type DOUBLE

INTEGER create a new image of type INTEGER.

For already existing images (READ, WRITE), the type and size of variable are determined by the program. For new images, the size must be specified in the variable name, and the variable is always declared as Read-Write. To EXTEND image, the new value of the last dimension must be specified in the variable name. Header variables (see next section) are defined with the same status (Read or Write) as the image.

Images (i.e. files in the GILDAS data format) are used by most programs distributed by the Groupe d'Astrophysique. See the gildas (Grenoble Image and Line Data Analysis Software) documentation. Tables usually refer to images with 2 dimensions, but more generally to images which do not define a coordinate system.

The DEFINE IMAGE command has two variants, DEFINE TABLE and DEFINE HEADER. DEFINE TABLE only defines a single variable pointing to the image content. On the opposite DEFINE HEADER defines only the header variables, as described in next section.

#### <span id="page-16-1"></span>2.2.8 GILDAS Headers

The DEFINE IMAGE command allows sic to access not only to the content of an image (the data value), but also to all its associated parameters; DEFINE HEADER allows access only to these associated parameters. The header variables have names derived from the generic name by adding the special character  $\%$  and an extension (such as e.g. NDIM for the number of dimensions) to the generic header name. For example, command DEFINE HEADER VAR file.gdf READ also creates the following variables:

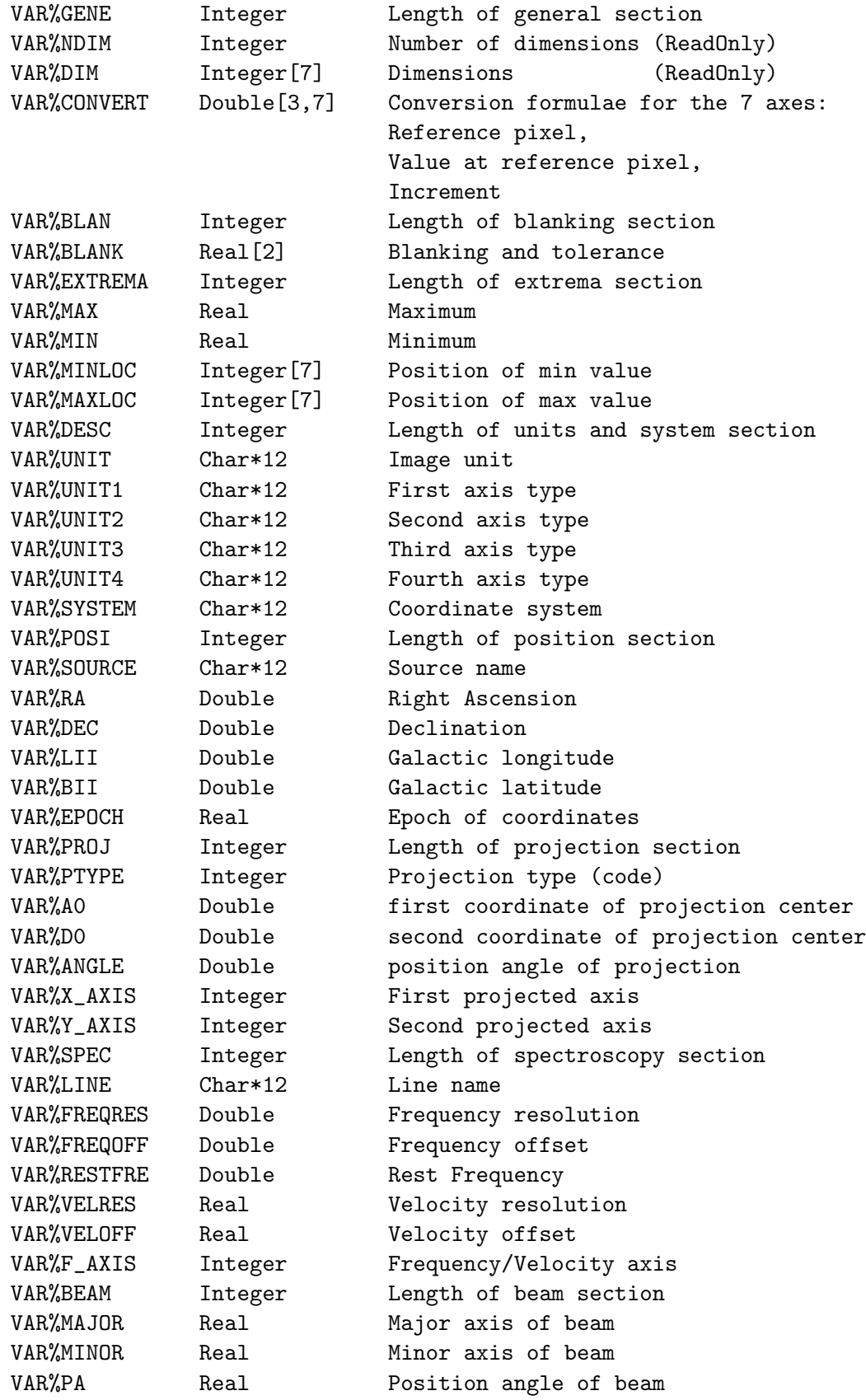

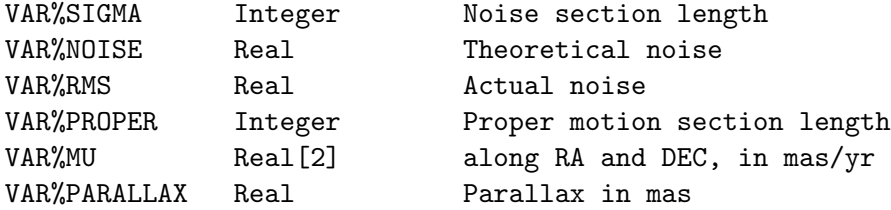

In addition, the following variables are also created when accessing GILDAS UV Tables through the DEFINE UVTABLE command:

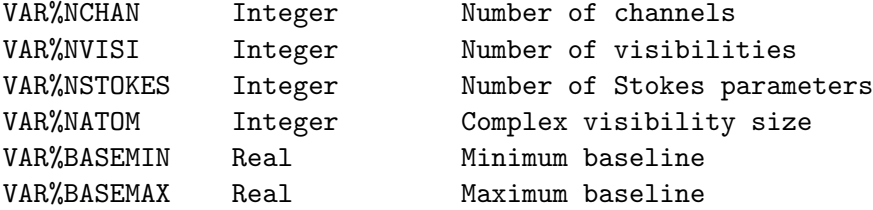

VAR becomes a dummy variable of type header, which can only be referenced in a further DELETE /VARIABLE command. The VAR%item variables are ReadOnly or ReadWrite according to the keyword following the filename, except for the dimension variables (VAR%DIM and VAR%NDIM), which cannot be modified.

Full headers can be copied to one another, using the command

LET  $A\% = B\%$ 

which copies the header of image B into that of image A (dimensions are not modified, however). Thus a full copy of a 4 dimensions GILDAS data file can be obtained within SIC as follows:

```
DEFINE IMAGE A Oldfile.gdf READ
DEFINE INTEGER N1 N2 N3 N4
LET N1 A%DIM[1]
LET N2 A%DIM[2]
LET N3 A%DIM[3]
LET N4 A%DIM[4]
DEFINE IMAGE B[N1,N2,N3,N4] Newfile.gdf REAL
LET B A : Copy A data into B
LET B% A% ! Copy A header into B header
DELETE /VARIABLE B ! Deletes the SIC variables, but not the file...
```
A simpler (and more generic) way to declare new images is to use the size casting provided by the /LIKE option:

DEFINE IMAGE A Oldfile.gdf READ DEFINE IMAGE B Newfile.gdf REAL /LIKE A ! Define B like A... LET B A : Copy A data into B LET B% A% ! Copy A header into B header DELETE /VARIABLE B ! Deletes the SIC variables, but not the file...

#### <span id="page-19-0"></span>2.2.9 Character Variables and Implicit Formatting

In contrast with the Symbols, which are substituted in the command line before the parsing, variables and expressions are evaluated after the command line analysis. In general, a real (resp. integer and logical) argument is considered as a mathematical (logical) expression and evaluated when read by the program calling sic. The command line stored in the stack and logfile contains the mathematic expression, not the current value.

The behaviour for Character variables is slightly different, in the sense that only items included between single quotes are considered as possible character variables, if they have not yet been expanded as known symbols of course. Using character variables in logical expressions is an exception to this rule because translation should be avoided in this case, see next chapter. Contrary to Symbols, Character variables translation does not occur in strings.

Not only Character variables but also any mathematical and logical expression may be included between quotes. Mathematical expressions are evaluated and formatted using the shortest possible format. Logical expressions are evaluated as YES or NO. The formatted command string is substituted to the expression and quotes, and used in the string returned as character argument to a command. This feature is known as "Implicit Formatting". In this way, non-character variables and expressions can be used where a character argument is required. The reverse is not true however: Implicit Formatting should not be used if a non-character argument is expected.

Any variable can be typed using the EXAMINE command which will display the variable name followed by its current value. More than one variable may be displayed at the same time using the SAY command.

Concatenation of variables is easily obtained by mixing explicit strings (between doublequotes) and implicitely formatted variables. For example, is A is character variable of content "I am", the following command

LET B "You know "'A'" happy"

attributes to B the content "You know I am happy".

#### <span id="page-19-1"></span>2.2.10 Initializing variables from external files

sic allows easy initialization of variable from files in "foreign" format (i.e. not GILDAS images). This can be done with the ACCEPT command, which allows reading variables from formatted or unformatted files. This command is available in 3 major modes

• ACCEPT /ARRAY

ACCEPT Var /ARRAY File [/FORMAT String] [/LINE Begin [End]] reads in free format or user specified format variable Var from file File, selecting a line range if specified. Var may have up to 4 dimensions.

• ACCEPT /BINARY

ACCEPT Var /BINARY File [Skip]

reads the binary file File to set variable Var. Skip is a number of BYTEs to skip before reading. Note that there is no type conversion in this command: the binary content of the file must match the type declared for the variable.

• ACCEPT /COLUMN

ACCEPT V1 [V2 [...]] /COLUMN File [/FORMAT String] [/LINE Begin [End]] reads the formatted file File to set one or several 1-dimensional variables V1 V2 .... Free

format is used by default, unless the /FORMAT option is specified. The special argument \* can be used instead of the variable name to indicate a "dummy" variable, which is read from the file, but not assigned. This allows to skip a column in the input file.

#### <span id="page-20-0"></span>2.3 SIC as a programming language

The second most important power of the SIC command language is its programming features. SIC supports command procedures, loops and conditional execution of statements in procedures.

#### <span id="page-20-1"></span>2.3.1 Procedures (or Command Files)

sic has command procedure capabilities. A procedure is an external file containing valid commands. The sic variables PRO%NARG (number of arguments) and PRO%ARG[:] (arguments as an array of character strings) can be accessed from within the procedure; they describe the arguments passed to the procedure when it was invoked. The tokens  $\&1, \&2, \ldots, \&8$  can also be used in the body of the procedure, its arguments will be substituted for these tokens. Substitution occurs also within the character strings. A procedure is executed by

#### SIC> @ Procedure\_Name [P1 ... PN]

Commands are read from the file Procedure Name (with a default extension depending on the calling program or the user) and executed. P1 is a parameter string to be evaluated from PRO%ARG[1] or substituted to the token &1 during execution. Up to nine parameters may be passed to the procedure. The commands are echoed to the user's terminal if the VERIFY switch is set ON. Most programs using sic define a default procedure extension equal to the program name (such as .GREG, .CLASS, etc...). If not specified, the default macro extension is .PRO. It can be listed and changed using command SIC EXTENSION.

Procedures (or any text file indeed) can be typed from within sic using the command TYPE.

#### SIC> TYPE Procedure\_Name

If no argument is given to TYPE, the stack buffer is listed.

#### <span id="page-20-2"></span>2.3.2 Loops

```
FOR Variable List
```
opens a FOR-NEXT loop to be executed for values given in the list.

This command may have the following format :

FOR I n1 n2 n3 to n4 by n5 n6 to n7

where I is the loop variable name. Loop variables must not be previously defined, and are undefined when the loop execution is finished. The prompt changes to  $\text{'SIC}_\text{-}n$ :  $\rightarrow$ , where n is the current sic execution level, and all subsequent commands until NEXT are the body of the loop. The loop variable can be used as any other sic variable, e.g. in arithmetic expressions such as  $EXP(-(I+3.5)**2)$ . In addition, it can be used in a formatted way when it is included between quotes, e.g. in NAME.EXT; $'I'$ . In this case, the substitution occurs also within the character strings (see "Implicit Formatting"). The commands are echoed to the user's terminal if the VERIFY switch is set ON.

Up to 9 loop levels can be nested, and there is no restriction upon the loop and procedure nesting, e.g.

```
SIC> FOR I List1
SIC> FOR J List2
SIC> ..
SIC> NEXT
SIC> FOR J List3
SIC > . . .SIC> NEXT
SIC> NEXT
```
is perfectly valid.

FOR /WHILE Logical\_Expression

This is another possible syntax for FOR-NEXT loops. The loop is executed conditionally provided "Logical Expression" is TRUE. "Logical Expression" must be any valid logical expression, possibly including arithmetic sub-expressions in it.

#### <span id="page-21-0"></span>2.3.3 Structured Programming and Logical Expressions

sic includes structured logical tests of the form

```
IF Logical_Expression [THEN]
  ...
ELSE IF Logical_Expression [THEN]
  ...
ELSE
  ...
ENDIF
```
The syntax is similar to FORTRAN with two major differences. First, the logical expression of an IF command cannot be followed by another command to be executed, and the THEN keyword is optional. Second, ELSE and IF must be separated by at least one space or tab in the ELSE IF command. Nesting of IF blocks up to 20 levels is allowed. In addition, provided the restriction on the number of loops, procedures and IF blocks is met, any nesting between loops, procedures and IF blocks is allowed.

Variables can appear in the logical expressions, and this is one of the most frequent use for variables. An IF block must be complete in a procedure or loop, otherwise an error occurs.

Logical expressions may include operations on arithmetic, logical or character variables. In logical expressions, strings (i.e. text included between double quotes) are recognized as character constants. Character variables should not be included between single quotes, since their current values would be substituted by sic before logical expression analysis. Arithmetic sub-expressions are allowed.

Assuming GOOD is a character variable whose current value is "Let it be", and PI = 3.1415926535897932 (Double precision), examples of valid logical expressions are :

 $L =$  ("I am happy".EQ.GOOD) (.FALSE.)  $L =$  ("Let it be".EQ.GOOD) (.TRUE.)

```
L = (TI \text{ am happy}".EQ. "GOOD'") (.TRUE.)evaluated literally since GOOD is not substituted in a string
```

```
L = PI.EQ.ACOS(-1.0) (.TRUE.)
```

```
L = 'PI'.EQ.2*ASIN(1.0) (.FALSE.)
evaluated as 3.141592653589793.EQ.2*ASIN(1.0)
because of implicit formatting, one digit being lost in the
formatting because of binary to decimal conversion.
```
 $L = (T_1 \text{ am happy}^n \cdot \text{NE.GOOD}) \cdot \text{OR} \cdot (PI \cdot EQ \cdot ACOS(-1.0))$ 

But the following expressions are invalid :

L = (PI.EQ.GOOD) Variable type mismatch.  $L = (T I \text{ am happy}''.NE.'GOOD')$ Because it is evaluated as ("I am happy".NE.Let it be).

#### <span id="page-22-0"></span>2.3.4 Execution Level

Procedures and Loops can be nested. Hence, sic may operate at different Levels of Execution. Commands are provided to activate some level (@, FOR), suspend (PAUSE), resume (CONTINUE) or abort its execution (NEXT, QUIT, BREAK, RETURN). Errors occuring within a non-interactive execution level generate a PAUSE, which returns interactive control to the user at a level immediately higher. The prompt at level I changes to 'SIC I> ' to remind the user what sic is doing.

It is also possible to interrupt a sequence of commands (procedure or loop) by pressing  $\langle \hat{\;} \rangle$ at any time. The current command is then normally completed (unless it traps the  $\langle \sim$ C $\rangle$  by itself), but a PAUSE is generated when the command terminates.

Related commands :

### BREAK

Aborts Loop execution without generating an error. The loop is considered to have completed successfully, and execution resumes at the command line following the NEXT command of the loop.

#### **CONTINUE**

resumes Procedure or Loop execution after a PAUSE, either explicit or generated because of an error condition. C is always a non ambiguous abbreviation of CONTINUE, unless you redefine it as a Symbol.

## **EXIT**

exit from the program.

#### **NEXT**

The effect of this command depends on the context:

• If encountered while entering loop commands (during loop compilation), it ends the loop definition and activates its execution.

• If encountered during loop execution, all commands left in the loop are skipped and loop execution starts again for next index value. This typically occurs when it is specified as error handling (ON ERROR NEXT), or typed interactively after a PAUSE has occured.

#### PAUSE

sets a break point in the Loop or a Procedure. PAUSE returns control to the user when executed in any of the non-interactive modes (Loop and Procedures). Any valid command can be executed while in interrupt mode. The normal execution of the interrupted level can be resumed by typing CONTINUE. NEXT and QUIT may also be valid continuation sequences. The PAUSE command can be followed by a character string argument which is printed before the PAUSE becomes effective.

#### QUIT

If QUIT is typed after a PAUSE occured in a Procedure or Loop, the execution of the interrupted procedure is aborted, and one returns to the previous level of execution. In this case, an error condition is transmitted to the previous level to allow the user to take the appropriate decision.

#### RETURN

Terminates procedure execution, and returns to the previous level of execution. An implicit RETURN is always executed at the end of the command file. Command RETURN BASE returns to the normal interactive level (level 0). Command RETURN ERROR returns to the previous level of execution, but also transmit an error status to this level.

#### <span id="page-23-0"></span>2.3.5 Error Recovery

sic has a powerful error recovery system. Every command returns to the sic monitor a status to indicate if any error occured. If so, by default sic attempts to make a PAUSE. In an interactive session, there is a (presumably intelligent) user to decide what to do, and who can hopefully correct the error (a typing mistake for example) and then type CONTINUE to proceed. In a noninteractive session (Batch or command procedure), no such intelligent decision is possible and the PAUSE causes an Abort of the program.

If keypad edition is possible, the command which caused the error is automatically displayed for correction by the user. The prompt is put in inverse video to indicate that edition is going on. The corrected line will be submitted whenever <RETURN> or <ENTER> keys are pressed.

It is possible to override this default behaviour by command

#### ON ERROR [Other command]

After this command has been issued, any error will attempt to execute the "Other command". If this command happens to fail, sic will try to make a PAUSE. This command can be any command of the program, including @, CONTINUE, EXIT, NEXT. They will behave exactly has usual, except command QUIT.

In interactive mode, the QUIT command is usually typed to abort an erroneous procedure. In this case, it decreases the execution level by 2, and transmit an error to this new level to signal an abnormal end of some procedure. In error recovery mode, QUIT directly transmit the error to the previous level. It is in fact translated into RETURN ERROR.

Judicious use of the ON ERROR command may enable you to make batch jobs very conveniently. In particular, think of the behaviour of ON ERROR NEXT and ON ERROR BREAK when using loops, and ON ERROR RETURN when using procedures.

The ON ERROR command is a local command: that means it is only valid within the procedure which declared it (and loops executed within this procedure). However, if a PAUSE occured from a procedure (or loop), an interactive execution of the ON ERROR command will reset the error processing behaviour of the interrupted procedure.

# <span id="page-24-0"></span>2.4 The GUI ("Graphics-User-Interface") Mode

When a windowing system is available, sic provides facilities (called GUI mode) to create documented input windows by which the user can modify variables and execute pre-defined commands. Currently, such facilities are available for Motif-based systems (soon for MAC-OS, and later for Windows-95).

sic can create 3 types of windows:

• Detached menus

which are menu bars created by the GUI\PANEL /DETACH command. These menus have no associated parameters, but run in parallel with the main program. Pre-defined commands are activated by pressing the various buttons.

• Main input window

which is created by the GUI\PANEL command. The user can modify variables using widgets, and execute one or several actions by pressing the appropriate buttons. The variables are actually modified only when a button is pressed.

• Optional windows

which are created by the  $GU\&BUT$ ON command. Such windows are a with a specific command, and are hidden by default. They are typically used to hold variables which are seldom modified by the user. The variables defined in these windows and in the main window are modified when the GO button is pressed.

User input with this system is fairly intuitive. Help is available by clicking on the help button(s) or on the prompt area for each variable.

The following description rather concerns advanced users who want to create their own window interfaces.

# <span id="page-24-1"></span>2.4.1 Detached menus

!

Detached menus are created using the GUI\PANEL /DETACH command. Once created, buttons and pulldown menus can be defined within the detached menu using respectively the GUI\BUTTON and GUI\MENU commands respectively. There are no associated variables to the detached menus. Help is available through a Help button. The menu is mapped when the  $GUT\G$  command is typed.

The following procedure illustrates how to create a detach menu; it creates a menu bar with 3 pulldown menus and a help button.

```
GUI\PANEL "GRAPHIC X-Window interface" PR:GRAPHIC_SIC.HLP /DETACH
!
```

```
GUI\MENU "SIC"
GUI\BUTTON "SIC\PAUSE" PAUSE
GUI\BUTTON "SIC\CONTINUE" CONTINUE
GUI\BUTTON "SIC\QUIT" QUIT
GUI\BUTTON "SIC\NEXT" NEXT
GUI\BUTTON "SIC\BREAK" BREAK
GUI\BUTTON "SIC\EXIT" "Exit"
!
GUI\MENU "Graphic"
GUI\BUTTON "DEVICE IMAGE WHITE" DEVICE
GUI\BUTTON "CLEAR PLOT" CLEAR
GUI\BUTTON "ZOOM" ZOOM
GUI\BUTTON "HARDCOPY /PRINT" HARDCOPY
GUI\MENU /CLOSE
!
GUI\MENU "Program(s)"
GUI\BUTTON "@ PR:X_WHOLE.GRAPHIC" "Interfero"
GUI\BUTTON "@ PR:X_DISPLAY.GRAPHIC" "Display"
!
GUI\GO
```
Several detached menus can be activated at once.

# <span id="page-25-0"></span>2.4.2 Assigning variables in "Window" mode

When the "Main input window" has been created, the LET command behaves in a different way when any of the following options is set: /PROMPT, /CHOICE, /INDEX, /RANGE, /FILE

Rather than taking the variable value from the keyboard-typed command line, the LET command has no immediate action, but defines a widget in the "Main input window" (or "Optional window"). This widget will allow the user to define the variable value using the windowing system. 5 types of widgets are available:

• Text widget

This is the default widget created when option /PROMPT is present. The content of the text widget will be used to set the variable.

• Slider widget

This widget is activated when option /RANGE is present. The widget consists both in a numeric area and a slider limited by the given range, and can be used to set a real or integer variable.

• Choice widget

This widget is activated when option /CHOICE is present. The widget consists in a text widget and a pulldown menu containing all specified choices. The user can select its choice with this menu. If the last choice is a "\*", any other text can also be entered.

• Index widget

This widget is activated when option /INDEX is present. This widget is similar to the Choice widget, but the returned value is an integer corresponding to the sequence number of the selected choice.

• File widget

This widget is activated when option /FILE is present. The widget consists in a text widget and a file selection widget with the specified file filter.

The "Main input window" is actually created with all defined widgets when command GUI\GO is typed.

# <span id="page-26-0"></span>2.4.3 Actions and Buttons in "Window" mode

The "Main input window" is created when command GUI\GO is typed. Four buttons are defined by default:

• the OK button,

which sets all variables defined in the main *and optional* windows. This button also executes the command passed as argument to the GUI\GO command (if specified).

• the UPDATE button.

which sets all variables defined in the main *and optional* windows, without executing the (optional) command passed as argument to the GUI\GO command.

• the ABORT button.

Variables are not modified, and an error is sent to the main program.

• the HELP button.

This button displays the help file specified in the GUI\PANEL command.

Additional buttons can also be added to the "main window" using the GUI\BUTTON command. Two types of buttons exist

- Buttons with no associated parameters. These buttons appear just after the 3 main buttons.
- Buttons with optional parameters. These buttons appear sequentially with the variables, and have an associated parameter or "*optional*" window. When such a button is defined, all subsequent LET commands create widget in a "optional" window. This window is by default hidden, but can be unveiled by the user.

The "optional" window provide a way to hide some non-essential parameters, and/or to create a "main window" with a control panel defining many actions, each action having its own input window and separate help.

# <span id="page-26-1"></span>2.4.4 Help file structure

Command GUI\PANEL allows to associate an help file to the main window or detached menus, and command GUI\BUTTON does the same for optional windows.

The HELP files format should be

```
1 Description
    General help for the window or menu
2 NAME1
    help for variable NAME1
2 NAME2
    help for variable NAME2
1 ENDOFHELP
```
where 1 and 2 are in the first column of the text file, and followed by a single space.

Clicking on the HELP button will display the complete help file in a scrolled window. Clicking in the prompt area of an input variable will display the associated variable name and the help for this variable (if it exists).

## <span id="page-27-0"></span>2.5 Interacting with the Operating System

Since SIC was designed to be portable on various operating systems (currently VMS, Unix, Mac-OS, MS-Windows), interaction with the operating system is normally kept to a minimum.

However, many operations eventually deal with files handled by the operating system. To avoid platform dependencies, SIC allows some basic file operations through the SIC command.

When control is desired at the operating system level, the command **SYSTEM** can be used to access it without loosing the SIC context. For user convenience, SIC also accepts the short-cut

```
$ operating_system command
```
instead of the more conventional SIC-like syntax

#### SYSTEM "operating\_system command"

#### <span id="page-27-1"></span>2.5.1 File Operations

Operations on the file system can be done directly within SIC.

```
SIC> SIC DIRECTORY [NewDir]
```
controls the working directory. Without argument, the current working directory is listed. With one argument, the working directory is changed. Standard Unix syntax applies to change the working directory.

```
SIC> SIC\SIC COPY FileIn FileOut
```
Copies file FileIn to FileOut. Standard SIC file naming convention applies.

SIC> SIC\SIC DELETE File

Deletes file named File. Caution: no confirmation is required.

#### SIC> SIC\SIC RENAME FileOld FileNew

Renames file FileOld to FileNew. Standard SIC file naming convention applies. Both files should reside on the same disk. To move files across different disks, use SIC COPY and SIC DELETE.

The file operations through the SIC command should be used preferentially to operations through the SYSTEM command for portability, specially in command procedures.

#### <span id="page-27-2"></span>2.5.2 SYSTEM command: VMS Version

```
SYSTEM ["Command"]
```
SYSTEM /PROCESS Process Name

The recommended use of the SYSTEM command is without any argument. In this case, sic either creates a sub-process or attaches the terminal to a sub-process previously created. The created sub-process has originally the prompt \$\$. To return to the sic monitor, type QUIT. Next SYSTEM commands will attach to the same sub-process which is not deleted when the program

using sic stops. It is recommended to use this form, rather than the command with argument, because it avoids the overhead of creating one sub-process per command. The sub-process is just created once.

Before attempting a new process creation, sic identifies the existing subprocesses, and prompts you to which one you want to attach. Press the RETURN key if you want to create a new one.

In addition, you can attach to other processes created by other programs or commands using the SYSTEM /PROCESS command. In this case, to return to sic you have to issue a VMS command ATTACH Prcnam where Prcnam is the name of the process which is running sic (Use the VMS command SHOW PROCESS /SUBPROCESS to determine the process name Prcnam). QUIT will usually not work (although it may).

With arguments, the SYSTEM command effectively activates any valid VAX-VMS command by creating a temporary sub-process executing the requested command. Control is returned to SIC after completion of the command. This mode is not recommended because of the overhead required to create the process. For example you may issue the command

#### SIC> SYSTEM DIR

to list your current directory. Note that you cannot modify a local assignation in this way because of the specificities of the sub-process. Quotes are usually not necessary to delimitate the command passed to VMS; the only exception concerns the options, for which you *must* avoid confusion between sic and SYSTEM.

SIC> SYSTEM "DIR /FULL \*.PRO" is perfectly valid SIC> SYSTEM DIR /FULL \*.PRO will produce the message

E-INTER, Unknown option /FULL for command SYSTEM

<span id="page-28-0"></span>2.5.3 SYSTEM Command: Unix operating system

#### SYSTEM ["Command"]

Without argument, the SYSTEM command will create a subshell, using the user's default shell  $(\text{sh, csh, ksh, etc...}).$  Control will return to the calling program once the subshell terminates (i.e. using the 'exit' or 'bye' or 'logout' command).

With an argument, the SYSTEM command will execute the corresponding Unix command in a subshell.

Note that because subshells are used, you cannot change environment variables in this way. In particular, to change your working directory use the SIC DIRECTORY command.

#### <span id="page-28-1"></span>2.6 Customizing

#### <span id="page-28-2"></span>2.6.1 Logical Names

All programs based on sic read in files specifying *Logical names* which are used when sigmust refer to external files (such as procedure or images). Logical names are similar in syntax and functions to VMS logical names. Two files define general logical names required for sic based programs to work properly (where to find help files for example) and site-specific features (such as printer name, scratch space, etc...).

On UNIX and Mac-OS systems, users can specify there own logical names in the file

\$HOME/.gag.dico

On MS-Windows systems, "personal" logical names should be set in the file

\$GILDAS\dico.lcl

where  $\text{\$GILDAS}$  is the top directory of the Gildas software as defined at installation (normally \Program file\Iram\Gildas see in the autoexec.bat file on Windows-95).

On VMS systems, standard VMS logical names are used.

Logical names can also be added or modified at run time using the SIC LOGICAL command.

#### <span id="page-29-0"></span>2.6.2 User Defined Commands

sic allows the user to define new command, by means of the DEFINE COMMAND command. The syntax is the following:

DEFINE COMMAND Newcom "Old Command with arguments" [Help\_File]

where NEWCOM is the name of the new command and HELP FILE is an optional text file used to provide help about the command. Because DEFINE COMMAND does not provide any specific syntax to specify the use of the new command arguments, it is in practice used essentially to allow documented access to procedures, as for example in

DEFINE COMMAND INPUT "@ PR:P\_INPUT.GRAPHIC" PR:INPUT\_GRAPHIC.HLP

#### <span id="page-29-1"></span>2.6.3 Initialization File

Although this is not a default feature of sic, many programs using sic call a initialization macro at run time to define symbols, execute startup commands and so on. This file is typically named

#### GAG\_INIT:INIT.DefExt

where DefExt is the default macro extension used by the program, and is usually the program name. Consult the specific programs documentation. GAG\_INIT is a *logical name* that normally points to your login directory.

#### <span id="page-29-2"></span>2.6.4 The SIC Command

The SIC command controls several internal parameters of the sic monitor.

```
SIC> SIC EDIT [ON] [OFF] [Editor Name]
```
Controls whether line edition is possible or not, or select the default text editor. On VMS, use EDT or TPU (Vax Text Processing Utility). On Unix, use "vi" or "emacs" or any other you wish (note the distinction between lowercase and uppercase). On Unix with the X-Window system, specifying "emacs &" will allow to launch the editor in a separate window.

```
SIC> SIC VERIFY [ON] [OFF]
```
controls the listing of the command flow. Commands executed in procedure mode (macro or loop) will be echoed to the terminal if VERIFY is ON, and will not be echoed if is OFF.

#### SIC> SIC MEMORY [ON] [OFF]

allows to activate or deactivate automatic insertion of commands executed in interactive mode.

SIC> SIC Language  $[\ ]$  [ON] [OFF] allows to activate or deactivate one of the current languages of the program. Commands of inactive languages are not scanned by the sic monitor. Language SIC\ itself cannot be deactivated of course.

## SIC> SIC HELP [PAGE|SCROLL|CONTENT|INDEX]

controls the HELP mode.

- SCROLL scroll simple help
- PAGE type simple help, with a prompt to the user for continuation after about 20 lines have been typed.
- CONTENT Display PostScript documentation about the command on X-Window systems
- INDEX Display first reference to the command in the PostScript manual on X-Window systems.

# SIC> SIC PRECISION [SINGLE] [DOUBLE] [AUTO]

controls the precision in which mathematic formulae are evaluated. Automatic precision uses the precision of the result.

- SIC> SIC EXTENSION [.Defext] controls the default macro extension.
- SIC> SIC OUTPUT [FileName] can be used to redirect the output of command SAY to the specified FileName. Without argument, the current SAY output file is closed.
- SIC> SIC LOGICAL LogName [Translation] can be used to list, define or redefine logical names Without argument, all logical names are displayed.

The SIC command without arguments produces a summary of the internal sic status, and with a single argument it shows the status of that argument.

# <span id="page-31-0"></span>3 Running Tasks

This section contains the minimum information required to use the GILDAS image processing tasks.

To run tasks, use the commands RUN and SUBMIT from the VECTOR\ language. Both commands are very similar. The RUN command will execute the task as a detached process, and the SUBMIT command in a batch queue named GILDAS BATCH.

The VECTOR\ language contains the following commands :

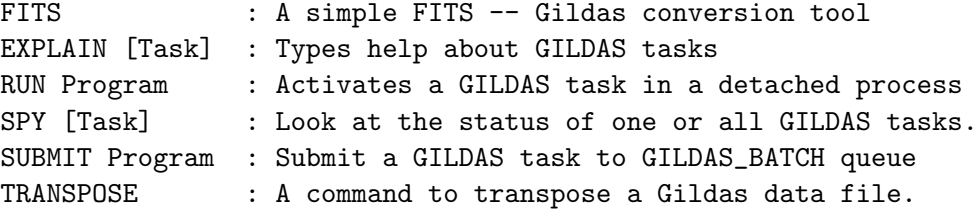

# <span id="page-31-1"></span>3.1 Window Mode

or

The window mode is the default mode on X-Window systems with Motif interface. Let us assume in the following example we want to execute a task named example. To activate example, the user will type

VECTOR> RUN example

VECTOR> SUBMIT example

A separate input window is created: The user can then modify any of the parameters by clicking in the dialog areas. Help can be obtained by clicking on the HELP button, or on any parameter description.

Since sic is used, parameter values can be variables or arithmetic expressions (e.g.  $2*PI+EXP(X[3])$  is a perfectly valid value for a real, provided the array  $X[n]$  with n>3 has been previously defined).

Once all parameters are defined, the task can be launched by clicking the OK button, or aborted using the ABORT button. Parameter values are checked, and if all parameters are valid, the task is executed (or submitted). If one parameter is invalid, the RUN or SUBMIT command sends back a message :

E-RUN, Missing GO command and returns an error.

# <span id="page-31-2"></span>3.2 Query Mode

When no window-mode is available, the user is prompted for the parameters. In this example, the dialog will be

An integer value INTEGER I\$ 1 <CR> A value between 0 and 1 REAL A\$ 0.1 <CR> Any character string CHARACTER CHAIN\$ ABCD <CR>

# 3 RUNNING TASKS 33

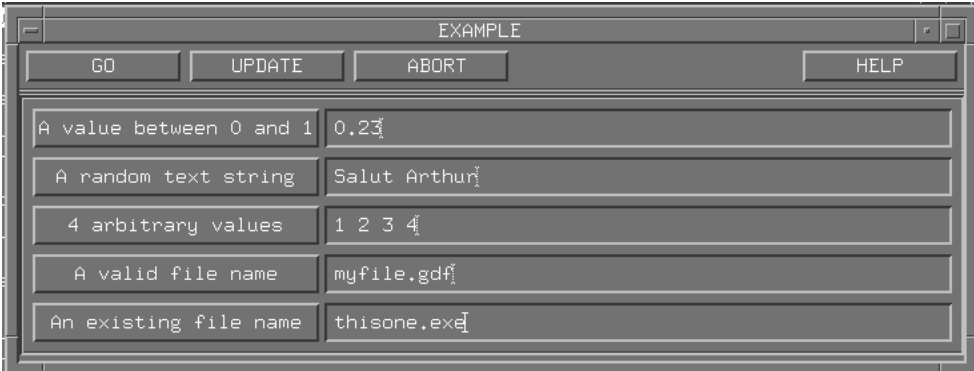

# 3 RUNNING TASKS 34

4 Real values REAL ARRAY\$[4] 1 2 3 4 <CR> A valid name FILE FILE\$ TESTFILE.DAT <CR> Any values VALUES  $OLD$$   $accos(-1)$   $1.234$   $<$ CR $>$ 

The prompting method is always the same: an explanatory first line indicating the meaning of the parameter, and a second line in the following format:

TYPE NAME[Dimensions]

where

- TYPE indicates the type of parameter (CHARACTER, FILE, INTEGER, LOGICAL, REAL). A parameter of type FILE is a character string containing a valid file name. VALUES is intended to hold multiple values (which can be mathematical expression), without any prior on the number of values.
- NAME is the parameter name
- [Dimensions] are the parameter dimensions, in case it is an array. Only REAL and INTEGER parameters may be arrays.

Query mode is also used for missing parameters in Window-mode.

# <span id="page-33-0"></span>3.3 EDIT Mode

Commands RUN and SUBMIT execute two sic command procedures, the Initialization File Task.init, which defines all parameters needed for example, and the *Checker File* Task.check, which verifies that all parameters are valid. In the example above, the example.init file is

```
TASK\INTEGER "An integer value" I$
TASK\REAL "A value between 0 and 1" A$
TASK\CHARACTER "Any character string" CHAIN$
TASK\REAL "4 Real values" ARRAY$[4]
TASK\FILE "A valid file name" FILE$
TASK\VALUES "Any values" OLD$
TASK\GO
```
This is a standard procedure containing commands of a sic language named TASK\. Commands from this language are used to define the parameters required by the task, and cannot be called interactively. The command syntax is always the same :

TASK\Command "Prompt String" Parameter\$[Dimensions] [Value [...]]

where

• Command indicates the type of parameter (CHARACTER, FILE, INTEGER, LOGICAL, REAL). A parameter of type FILE is a character string containing a valid file name. VALUES is intended to hold multiple values (which can be mathematical expression), without any prior on the number of values.

- "Prompt String" is a character string used as a prompt to ask for the parameter value(s)
- Parameter\$ is the parameter name
- [Dimensions] are the parameter dimensions, in case it is an array. Only REAL and INTEGER parameters may be arrays.
- Value(s) are the parameter values, an array requiring as many values as array elements.

Once all parameters have been assigned values, RUN and SUBMIT commands execute the example.check file, writing the current parameter values in an auxiliary file which will be used by the task example. If a parameter is incorrect, an error is returned, and the task example not executed.

Instead of supplying the parameters in a query mode, the user can use a text editor to edit the .init file using command

VECTOR> RUN example /EDIT

or

VECTOR> SUBMIT example /EDIT

The parameter values can then be typed after the parameter names in the example.init file, using sic continuation marks ("-" as the last character of a line) if needed for long command lines. example.init will be executed after exiting the editor. If a parameter value is missing, the user will nevertheless be prompted for it after exiting the editor.

The text editor called is user defined by the command SIC\SIC EDITOR or the logical name GAG EDIT.

# <span id="page-34-0"></span>3.4 Specifying the .init File

By default, in Query mode RUN and SUBMIT commands use the .init file located in TASK#DIR: search path. In EDIT mode, the .init file located in the current default directory is used if it exists. To override this default behaviour, you can specify any .init file as the second argument to commands RUN and SUBMIT.

# <span id="page-34-1"></span>3.5 Errors and Aborting

If an error occurs in the .init or .check procedure, the erroneous command will be returned to the user, and the procedure execution is interrupted by a pause. You can then correct the error, execute the command, and type C or CONTINUE to resume the procedure execution. Or you can type QUIT (as in any sic procedure indeed) to abort the execution, until the RUN or SUBMIT command returns an error.

You may also want to abort a RUN or SUBMIT command while you are in the editor: typing QUIT instead of EXIT to end the editing will do it.

### <span id="page-34-2"></span>3.6 Log Files

A log file is created by the RUN command in your GAG LOG: directory with the task name as file name and the extension .gildas; this log is printed by the SUBMIT command. If the user is still running the main program (GreG or Mapping, etc. . . ) when a task completes, he (or she) is warned of the completion with the return status. Log files are not purged automatically, so that

#### 3 RUNNING TASKS 36

you should take care of that. They are intended essentially as a debugging aid if something goes wrong, but you can print them as archive of your data processing.

A command file is created in your GAG LOG: directory to run or submit the programs. It is in principle deleted at task completion.

#### <span id="page-35-0"></span>3.7 Synchronizing Jobs

The batch queue GILDAS BATCH should have a job limit of 1, so that all tasks submitted by command SUBMIT execute in sequence. There may even be intervening jobs from other users.

Tasks activate by command RUN must complete before control is returned to the user.

Command SPY can be used to monitor the execution of tasks activated by command RUN.

#### <span id="page-35-1"></span>3.8 Obtaining Explanations: EXPLAIN Command

There are three ways to obtain help about GILDAS tasks :

- Using command EXPLAIN: EXPLAIN Atask gives general explanations about the GILDAS task Atask, EXPLAIN Atask Apar gives more details about the parameter Apar of the task Atask.
- Using command HELP. HELP works as EXPLAIN, except when there is ambiguity between a command name and a task name. In such a case, use EXPLAIN.
- In EDIT mode of commands RUN and SUBMIT, using key GOLD ? allows to obtain help on the current task.
- In Query mode, answering ? to a prompt returns help on the current parameter.
# 4 SIC Programming Manual

The sic programming manual has been moved to the GILDAS programming guide.

# 5 SIC Language Internal Help

# 5.1 Language

SIC\ Command Language Summary

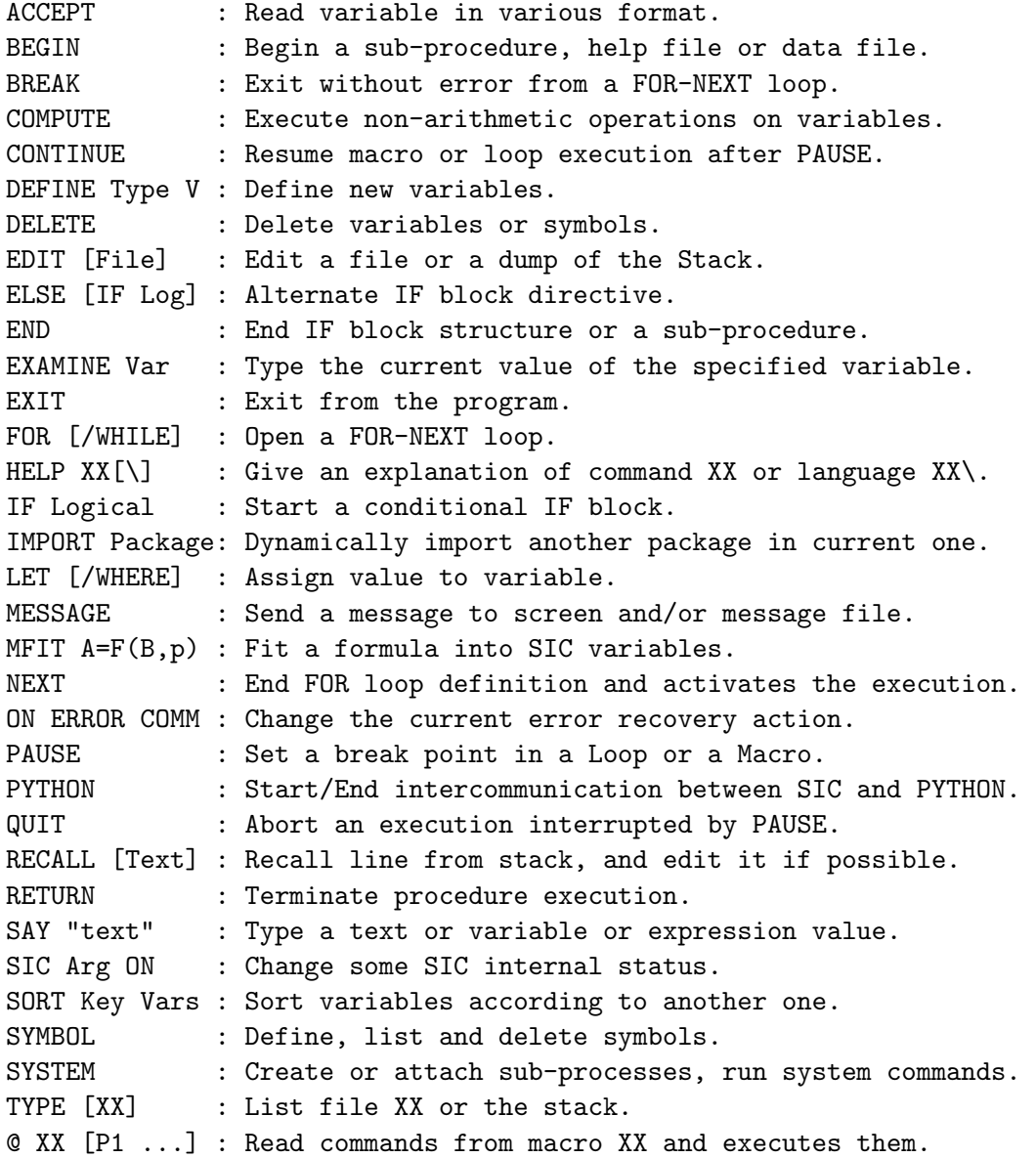

# 5.2 ACCEPT

[SIC\]ACCEPT Var\_Name /ARRAY File\_Name [/options] [SIC\]ACCEPT Var\_Name /BINARY File\_Name Offset

[SIC\]ACCEPT Var\_1 [Var\_2 [...]] /COLUMN File\_Name [Separator] [/options]

Read SIC variables from formatted or binary files. This command has 3 major modes: /ARRAY to read in a FORMATTED way a SINGLE n-dimensional variable, /BINARY to read in BINARY form a SINGLE n-dimensional variable, and /COLUMN to read in a FORMATTED way SEVERAL 1-dimensional variables.

#### 5.2.1 ACCEPT /ARRAY

[SIC\]ACCEPT Var\_Name /ARRAY File\_Name [/FORMAT String] [/LINE Begin End]

Read a N-Dimensional variable of name Var\_Name from a formatted file File\_Name, using list-directed (free) format, or a user specified format if /FORMAT option is present. The /LINE option can be used to skip some lines before starting reading. Not recommended for character arrays.

#### 5.2.2 ACCEPT /BINARY

[SIC\]ACCEPT Var\_Name /BINARY File\_Name [Skip]

Read a N-Dimensional variable of name Var\_Name from a binary file File\_Name. The optional Skip argument indicates how many BYTEs to skip before starting reading.

#### 5.2.3 ACCEPT /COLUMN

[SIC\]ACCEPT Var\_1 [Var\_2 [...] /COLUMN File\_Name [Separator] [/FOR-MAT String] [/LINE L1 [L2]]

Read ONE or SEVERAL 1-Dimensional variables in a flexible format from a formatted file File\_Name. Each variables can be of any length, from 0 (scalar) to N. They are filled by reading each associated column, starting from first line. Data is read in as many lines as required. If end of file is reached in the meantime, an error is raised.

Blank or commented lines (starting with a "!") are skipped. The starting line number can be selected with /LINE option.

A \* as an argument of the ACCEPT command indicates a dummy variable used to skip a column in the input file. For example, the command ACCEPT A \* B C /COLUMN TEST.DAT

reads A,B and C from columns 1,3 and 4 of file TEST.DAT, since the \* indicates to skip the second column.

By default, the format is the equivalent of the Fortran list-directed (\*) format. In this format, character strings must be included between

simple quotes. The default can be changed by specifying a separator as a second argument of option /COLUMN. The separator can be " " ( which gives a behaviour like the COLUMN command of GreG), or any other character. For example, specifying "\;" as a separator can allow to read CSV files (e.g. Excel data files).

Option /FORMAT can also be used to specify a fixed Fortran-like format.

### 5.2.4 ACCEPT /FORMAT

Specify a fortran format to read the input file for command ACCEPT /ARRAY or ACCEPT /COLUMN. Mixing CHARACTER and NUMERIC (REAL,...) arrays is not available yet, and only one character array can be read at a time. Blank or commented lines are not skipped.

#### Example:

SIC> TYPE cities.dat Toulouse 1.111 11.11111 Bordeaux 2.222 22.22222 Grenoble 3.333 33.33333 Marseille 4.444 44.44444 (truncated) SIC> DEFINE CHARACTER CITY\*16[44] SIC> DEFINE REAL X[44] Y[44] SIC> ACCEPT X Y /COLUMN "cities.dat" /LINE 4 /FORMAT "20x,F8.3,1x,F8.3" SIC> ACCEPT CITY /COLUMN "cities.dat" /LINE 4 /FORMAT "2x,A16"

This option is invalid with /BINARY.

#### 5.2.5 ACCEPT /LINE

[SIC\]ACCEPT Var\_Name /LINE L1

Indicate the first line to be read in the input file for command ACCEPT /ARRAY or ACCEPT /COLUMN. Blank and commented lines have to be taken into account in L1.

This option is invalid with /BINARY.

### 5.2.6 ACCEPT Excel

Excel (TM) datafile may be readable by command ACCEPT. They must be converted to CSV format (Comma Separated Values). A suitable use of the dummy variables in ACCEPT command allows to skip the non-numeric fields. The proper separator must then be specified using the second argument of option /COLUMN: e.g. ACCEPT \* Var1 Var2 /File Excel.csv ";" /LINES 2 20

will read Var1 and Var2 from lines 2 to 20 of the corresponding Excel file, from Excel columns "B" and "C" (second and third).

To be documented: Can character variables also be read with numeric ones provided some adequate /FORMAT option ?

### 5.3 BEGIN

[SIC\]BEGIN Procedure|Help|Data FileName

Begin a new Procedure, Help file, or ASCII Data file. All lines until the corresponding END Procedure|Help|Data FileName command is found are considered to be the body of the new file. Such files are located in the directory designated by the logical name GAG\_PROC:.

#### 5.4 BREAK

[SIC\]BREAK

```
Terminate a loop execution. The two uses of command BREAK are usually
   ON ERROR BREAK
   FOR I 1 TO 3 BY 0.5
    ...
   NEXT
or
   LET A = C ! A is a known variable
   FOR I 1 TO 100 BY 1
    ...
   IF I+A.EQ.0
       BREAK
   END IF
   NEXT
BREAK differs from QUIT because it does not transmit any error.
```
### 5.5 COMPUTE

[SIC\]COMPUTE OutVar OPERATION InVar [Parameters] [/BLANKING Bval [Eval]]

Perform operations or transformations on variables that are not directly supported by the array capabilities of the SIC command interpretor. Out-Var is the output variable, InVar the input variable. Outvar must be defined beforehand.

The following operations are available on INTEGER, REAL and DOUBLE PRE-CISION arrays, regardless of their nature:

- MAX MIN MEAN RMS SUM PRODUCT MEDIAN for which InVar is an array of rank 1 to 7 (a 1-D to 7-D array), and

OutVar must be an array of lesser rank (i.e., one or more dimension less than InVar, down to a number), AND of identical shape as InVar for the dimensions in common. Example (if  $A[4, 12, 2, 8]$  and  $B[4, 12]$ ): COMPUTE B MAX A Sections, implicit transpositions, etc... permitted by SIC are supported. - HISTOGRAM: see subtopic HISTOGRAM for details. Blanking values Bval and Eval allow to ignore values of the Invar array if at Eval from Bval, for these operations only. At least Bval must be passed to option /BLANKING, and default is 0.0 for Eval. SET BLANKING has no effect here since it is a command of the GREG1\ language. In case of no valid result, NaN is returned, or Bval if blanking is enabled. This may occur in particular when all InVar values are blanked. The following transformations are available: - GATHER Return the list of different input values (see subtopic for details) - RANKORDER Return the ordering of the input values. - INTEGRAL or DERIVATIVE Integral or derivative of the input variable - FFT+ or FFT-Direct or Inverse Fast Fourier Transform: see subtopic FFT for details. - FOURT+ or FOURT-Direct or Inverse Fast Fourier Transform: see subtopic FOURT for details. - COMPLEX Populates the Real and (optionally) Imaginary part of OutVar (complex variable) with InVar (real) and (optionally) the Imaginary part by the following (real) variable name. - REAL OutVar = REAL part of InVar. OutVar is Real, InVar is Complex . - IMAG OutVar = IMAGE part of InVar. OutVar is Real, InVar is Complex. - ABS OutVar = AMPLITUDE (InVar). OutVar is Real, InVar is Complex. - PHASE OutVar = PHASE (InVar). OutVar is Real, InVar is Complex. - CMP\* operations as in "COMPUTE OutVar CMPMUL InVar1 InVar2". All variables must be complex arrays of identical size. CMPADD: OutVar = InVar1 + InVar2. CMPSUB: OutVar = InVar1 - InVar2.  $CMPMUL: OutVar = InVar1 * InVar2.$ 

Miscellaneous operations (see subtopics for details):

- EXTRACT
- DATE
- DIMOF
- GAG\_DATE
- LOCATION
- BTEST Test bit values

### 5.5.1 COMPUTE EXTRACT

[SIC\]COMPUTE OutString EXTRACT InString Start End

Character string handling: extraction of a sub-string. Returns in Out-String the sub-string InString(Start:End) (in Fortran notation...)

### 5.5.2 COMPUTE DATE

[SIC\]COMPUTE Modification\_Date DATE Filename

Return the last modification date of the file Filename into the integer variable Modification\_Date. Used in procedures to check when file has last been changed.

If the output variable is a 4-bytes integer (Fortran I\*4), returned value is in seconds since 01-jan-1970. If the variable is a 8-bytes integer (Fortran I\*8), returned value is in nanoseconds since 01-jan-1970. In the latter case, your system (e.g. Linux  $>= 2.5.48$ ) AND filesystem (e.g. ext4) must support timestamp granularity below the second. If not, value precision is limited to 1 second.

### 5.5.3 COMPUTE DIMOF

[SIC\]COMPUTE OutVar DIMOF InVar

Return the shape of array InVar in OutVar[1:7], and its rank in Out-Var[8]. For this purpose, OutVar must be an INTEGER array of dimension [8]. Undefined dimensions are set to 0.

### 5.5.4 COMPUTE FFT

[SIC\]COMPUTE OutVar FFT+|FFT- InVar [REAL]

FFT+ performs Direct Fast Fourier Transform, while FFT- performs Inverse Fast Fourier Transform.

Command accepts REAL or COMPLEX variables. OutVar is a 2-D array with second dimension equals 2, storing respectively the Real and Imaginary part of the (complex) output Fourier transform. By default, InVar is like OutVar, but if parameter REAL is specified InVar is a 1-D array.

#### 5.5.5 COMPUTE FOURT

[SIC\]COMPUTE OutVar FOURT+|FOURT- InVar

FOURT+ performs Direct Fast Fourier Transform, while FOURT- performs Inverse Fast Fourier Transform.

Operates on input and output on COMPLEX arrays of dimension [2,NX,NY].

### 5.5.6 COMPUTE GATHER

[SIC\]COMPUTE OutArray GATHER InArray

Returns in a NEW 1-D variable named OutArray the list of values found in the (existing) n-D variable InArray. The output array must not exists and is created by the program itself. It is of the same type as the input array.

NaN and Blanked values are ignored.

#### 5.5.7 COMPUTE GAG DATE

[SIC\]COMPUTE IntDate GAG\_DATE "15-DEC-2035" [SIC\]COMPUTE StrDate GAG\_DATE 4127

GAG\_DATE keyword converts a string date into a "radio Julian date" (integer value), or vice-versa. The kind of the output variable (resp. integer or character) rules the expected kind for input variable (resp. character or integer). The output variable must be scalar and writeable, and the date string should be 11 characters at least.

A "radio Julian date" (or "Jansky Julian date") starts as -2^15 on the date of the first radio observation by Karl Jansky. It is thus the Modified Julian date minus 60549. That choice was made to maximize the time interval over which radio astronomical data could be usefully stored in an integer\*2, back when 2 bytes of header space per spectrum were a significant consideration. This date has little meaning outside the rather sparse community of souls gathered around the CLASS program, however.

### 5.5.8 COMPUTE HISTOGRAM

[SIC\]COMPUTE OutVar HISTOGRAM InVar [Hmin] [Hmax] [/BLANKING Bval [Eval]]

Put in variable OutVar (dimension [n,2]) the histogram of values of n-D variable InVar, eventually between the cuts Hmin and Hmax, and with blanking values Bval and Eval (that is, values of the Invar array are not taken in account for the histogram if at Eval from Bval). These pa-

rameters can be absent. One can use '\*' to omit any of them.

The number of bins is dictated by the first dimension of the array Out-Var. In the absence of said cuts, the cuts used are the maximum and minimum values of the InVar array. The OutVar variable contains the histogram in its first column (OutVar[1]) and the corresponding bin value in the second column (OutVar[2]).

### 5.5.9 COMPUTE LOCATION

[SIC\]COMPUTE OutVar LOCATION InVar Value

Search for Value in the array InVar, and puts in OutVar the 2 nearest indices of InVar for which its values surrounds Value. These variables have some requirements:

- InVar must be a 1D-array of REAL or DOUBLE values,

- Value must be scalar numeric,

- OutVar must be a 1D-array of 2 INTEGER values.

InVar is also intended to be ordered (ascending or descending), or else the result is unpredictable. Use SIC\SORT to sort arrays.

#### 5.5.10 COMPUTE RANKORDER

[SIC\]COMPUTE OutVar RANKORDER InVar

Compute the order corresponding to the values in InVar. InVar and Out-Var are assumed to be 1-D variables. This can be used e.g. for statistical non-parametric tests like the Spearman test.

#### 5.5.11 COMPUTE INTEGRAL

[SIC\]COMPUTE OutVar INTEGRAL InVar

Compute the integral of the InVar variable, in the classical sense, i.e.  $OutVar[i] = InvVar[1] + Invar[2] + ... + Invar[i]$ InVar and OutVar are assumed to be 1-D variables

#### 5.5.12 COMPUTE DERIVATIVE

[SIC\]COMPUTE OutVar INTEGRAL InVar

Compute the derivative of the InVar variable, in the classical sense, i.e.

 $OutVar[i] = Invar[i] - Invar[i-1]$ InVar and OutVar are assumed to be 1-D variables

### 5.5.13 COMPUTE BTEST

[SIC\]COMPUTE OutVar BTEST InVar [Ibit]

Bit-test one or several bit values of the input variable, and return true for each bit equal to 1.

The optional integer argument Ibit indicate which bit should be tested. The default is to check all the bits.

If all the bits of (a single element of) InVar are tested, OutVar must be an array with its first dimension equal to this number of bits, e.g. 32 for INTEGERs, 64 for DOUBLEs, etc. InVar may be a multi-dimensional array, in which case OutVar must have the same extra-dimensions.

In details, this tool is an overlay to the BTEST Fortran function (except that bit numbering starts at 1 here). Note that this hides the machine dependencies (IEEE, EEEI, etc) by using a unique integer model regardless of its physical layout. For more information, please refer to the Fortran documentation.

```
Examples:
```
SIC> define integer i SIC> let i 2 SIC> define logical one SIC> compute one btest i 1 ! First bit value SIC> exa one ONE  $=$  F  $\qquad$   $\qquad$   $\$ SIC> define logical all[32] SIC> compute all btest i ! All bit values SIC> exa all ALL is a logical Array of dimensions 32 F T F F F F F F F F F F F F F F F F F F F F F F F F F F F F F F SIC> define integer i2[3] SIC> let i2 1 2 3 SIC> define logical one2[3] SIC> compute one2 btest i2 2 ! Second bit values of the 3 elements SIC> exa one2 ONE2 is a logical Array of dimensions 3 F T T SIC> define logical all2[32,3] SIC> compute all2 btest i2 ! All bit values of all elements SIC> exa all2[1] all2[2] all2[3] ALL2[1] is a logical Sub-Array of dimensions 32 T F F F F F F F F F F F F F F F F F F F F F F F

```
F F F F F F F F
ALL2[2] is a logical Sub-Array of dimensions 32
F T F F F F F F F F F F F F F F F F F F F F F F
F F F F F F F F
ALL2[3] is a logical Sub-Array of dimensions 32
T T F F F F F F F F F F F F F F F F F F F F F F
F F F F F F F F
```
# 5.6 CONTINUE

[SIC\]CONTINUE or C

Resume loop or macro execution after a PAUSE (explicit or caused by an error or a  $\langle ^{2}C \rangle$ ). Typing C instead of CONTINUE will always do exactly the same thing. This is the only superior abbreviation installed in SIC.

### 5.7 DEFINE

[SIC\]DEFINE Type Var1 [Keys...] [Var2 [Keys...] [...]] [/GLOBAL] [/LIKE VarLike]

If Type is FUNCTION, define a user-function. If Type is COMMAND or LAN-GUAGE, define a new user command or language respectively. Otherwise, define new variables of the specified type. Type can then be REAL, INTE-GER, DOUBLE (for double precision real values), LOGICAL, CHARACTER, or TABLE, HEADER, IMAGE, UVTABLE, STRUCTURE, FITS or ALIAS. By default, new variables are LOCAL, i.e. valid only within the current macro and all loops or interactive levels called by this macro. When the /GLOBAL switch is specified, the variables are valid at all levels. Local variables are examined before global variables.

### 5.7.1 DEFINE ALIAS

[SIC\]DEFINE ALIAS AliasName TargetVar [/GLOBAL]

Define a new variable AliasName pointing towards (a subset of) an existing variable. The new alias shares all the properties of its target: type, Local or Global status, Readonly attribute. The TargetVar can be a sub-array, but implicit transposition is not allowed.

If the /GLOBAL option is present, the TargetVar must be a Global variable.

Aliases can be deleted using the standard DELETE /VAR command: this does not delete the TargetVar variable. On the contrary, when a standard variable is deleted, all aliases attached to it are also deleted, since the variable content disappears.

### 5.7.2 DEFINE CHARACTER

[SIC\]DEFINE CHARACTER Var1\*Lvar1[DIM1] [...] [SIC\]DEFINE CHARACTER\*Length Var1[DIM1] [...]

CHARACTER variables can be scalar or multi-dimensional. The length of CHARACTER variable is specified after an \* either after CHARACTER keyword or after the name of the variable. When both are present, the pervariable length has precedence. The dimension field (same syntax as for other arrays) should follow the length declaration. The CHARACTER keyword can be abbreviated, i.e. this is a valid statement

DEFIN CHAR\*12 Var1 Var2\*36 Var3[16]

### 5.7.3 DEFINE COMMAND

[SIC\]DEFINE COMMAND NAME "Equivalent command" [Help\_File]

Define a new user-defined SIC command.

By default, the new command will be part of the USER\ language. USER\ language is implicitely created if required without invoking DEFINE LAN-GUAGE. If the command is prefixed by another user language, it will be part of it. Attempting to add a command of a program language is an error.

Help\_File is an optional argument indicating the name of the associated help text to be used by the command HELP. The standard rules for help syntax applies (see SIC documentation for details). If no help file is provided, the one of the parent language will be used.

User defined commands are translated into their equivalent command at execution time. They appear in the list of command displayed by HELP, and can be abbreviated as normal "program-defined" commands. For example

DEFINE COMMAND INPUT "@ input.greg" pr:input\_greg.hlp define a new command USER\INPUT, which will execute procedure input.greg.

#### 5.7.4 DEFINE DOUBLE

[SIC\]DEFINE DOUBLE Var1[DIM1] [Var2[DIM2] [...]] [/GLOBAL]

DOUBLE variables can be multi-dimensional. Up to 7 dimensions can be specified in the optional DIM field, with the following syntax:

 $Var[n1]$  or  $Var[n1, n2]$  etc... up to  $Var[n1, n2, n3, n4, n5, n6, n7]$ where Var is the variable name and n1 to n7 are integer constants or variables.

### 5.7.5 DEFINE FITS

[SIC\]DEFINE FITS Var File [index|T|B] [T|index|B] [index|T|B] [/GLOBAL]

Define variables associated to the keywords and data of a FITS file. The defined variables depend on the FITS file content. Both "basic" FITS files and FITS extension (XTENSION) are handled.

An 'index' value may be added to read only the 'index'-th extension.

With 'B' code (stands for Basic): define only the basic keywords, not proprietary keywords. In particular suppress HIERARCH keyword structure present in ESO FITS headers.

The 'T' code may be added to get all multidimensional arrays transposed (depending on how the FITS file was written, sometimes the dimensionality of the SIC variables created from the FITS structure is not handy. Using the transposition code can be a solution then).

For basic FITS data, the following variables are defined

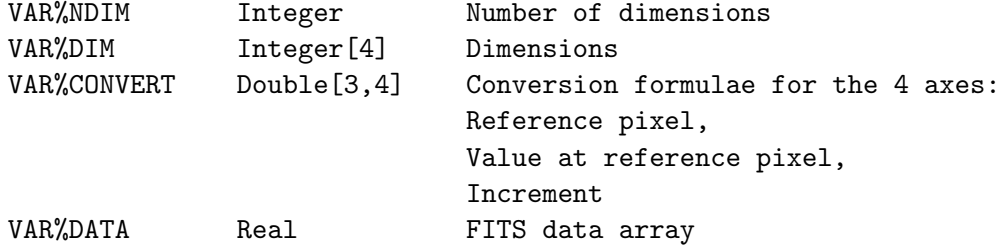

The variables are defined as part of a structure. GreG command LIMITS /RGDATA A recognizes such a basic FITS structure in much the same way as GILDAS images.

The DEFINE FITS command tries to define a SIC structure which contains all FITS keywords, as well as all binary and ASCII tables located in FITS extensions.

Support for Random groups (although this is an obsolescent FITS structure, it is still widely used) is also available.

DEFINE FITS only works to read FITS files, but not to create them.

### 5.7.6 DEFINE FUNCTION

[SIC\]DEFINE FUNCTION NAME(X,Y,Z) Expression(X,Y,Z)

Define an arithmetic user function of several variables. The maximum number of variables is 4. The function definition can reference any of

the known mathematic operators and intrinsic or program defined functions, but not previously defined user functions (i.e. user function definition is not recursive).

## 5.7.7 DEFINE HEADER

[SIC\]DEFINE HEADER Var1 File1 Key1 [Var2 File2 Key2 [...]] [/GLOB-AL]

Define variables associated to the HEADER of the GILDAS images located in the specified files. The Keyword must be either READ or WRITE. The following variables are defined:

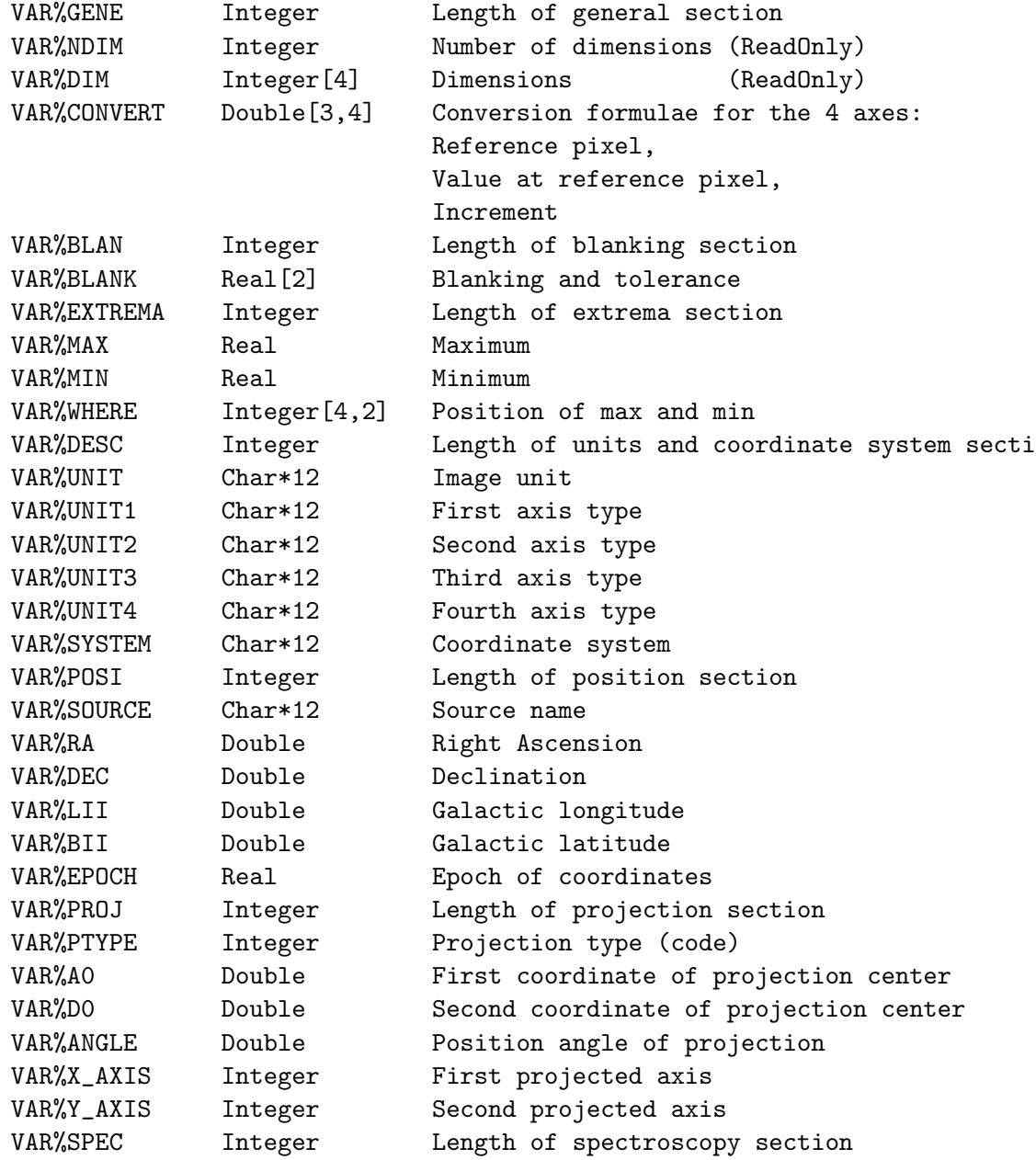

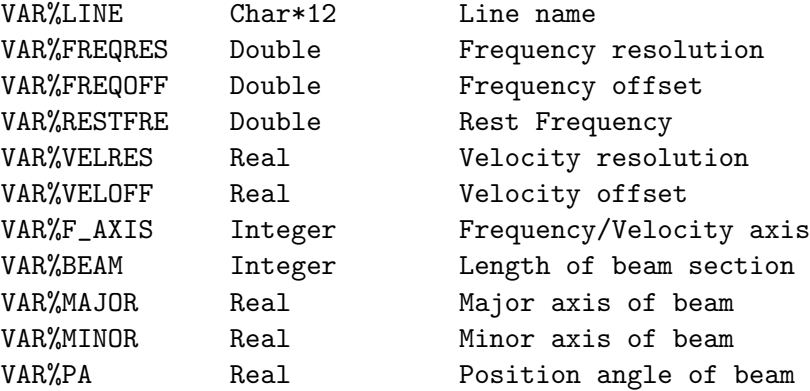

where VAR is the specified variable name for the header. VAR becomes a dummy variable of type header, which can only be referenced in a further DELETE /VARIABLE command. The VAR%item variables are ReadOnly or Read-Write according to the keyword Key, except for the dimension variables, which cannot be modified.

### 5.7.8 DEFINE IMAGE

[SIC\]DEFINE IMAGE Var1 File1 Key1 [Var2 File2 Key2 [...]] [/GLOBAL]

Define variables associated to both the content and the header of the GILDAS images located in the files, if specified. This command acts as a combination of DEFINE HEADER and DEFINE TABLE. It accepts the same keywords (KeyN) as DEFINE TABLE. If the keyword is READ, the header variables are mapped ReadOnly, otherwise they are mapped ReadWrite.

See HELP DEFINE HEADER for a description of the individual header variables.

### 5.7.9 DEFINE INTEGER

[SIC\]DEFINE INTEGER Var1[DIM1] [Var2[DIM2] [...]] [/GLOBAL]

INTEGER variables can be multi-dimensional. Up to 7 dimensions can be specified in the optional DIM field, with the following syntax:

 $Var[n1]$  or  $Var[n1, n2]$  etc... up to  $Var[n1, n2, n3, n4, n5, n6, n7]$ where Var is the variable name and n1 to n7 are integer constants or variables.

### 5.7.10 DEFINE LANGUAGE

[SIC\]DEFINE LANGUAGE Name [Help\_File]

Define a new user language. User languages can be filled with user commands with DEFINE COMMAND. Their precedence against other languages is set by default to Automatic, use SIC PRIORITY afterwards to change it.

If an help file is provided, the command HELP will look into this file for the language help (see SIC documentation for details). Else it will display a summary of all the language commands and their translations.

### 5.7.11 DEFINE LOGICAL

[SIC\]DEFINE LOGICAL Var1[DIM1] Var2[DIM2] [...] [/GLOBAL]

LOGICAL variables can be multi-dimensional. Up to 7 dimensions can be specified in the optional DIM field, with the following syntax:

Var[n1] or Var[n1,n2] etc... up to Var[n1,n2,n3,n4,n5,n6,n7] where Var is the variable name and n1 to n7 are integer constants or variables.

#### 5.7.12 DEFINE REAL

[SIC\]DEFINE REAL Var1[DIM1] [Var2[DIM2] [...]] [/GLOBAL]

REAL variables can be multi-dimensional. Up to 7 dimensions can be specified in the optional DIM field, with the following syntax:

 $Var[n1]$  or  $Var[n1, n2]$  etc... up to  $Var[n1, n2, n3, n4, n5, n6, n7]$ where Var is the variable name and n1 to n7 are integer constants or variables.

#### 5.7.13 DEFINE STRUCTURE

[SIC\]DEFINE STRUCTURE Str [/GLOBAL]

Define a new structure name. Structure naming follows the Fortran-90 convention, i.e. Str%SubStr%SubStrElement. Structure elements (including sub-structures if needed) can be defined using command

DEFINE REAL Str%Element

etc.

An entire structure and all its associated members is deleted by a single command DELETE Str /VARIABLE.

#### 5.7.14 DEFINE TABLE

[SIC\]DEFINE TABLE Var1 File1 Key1 [Var2 File2 Key2 [...]] [/GLOBAL]

Define variables associated to GILDAS images located in the files, if specified. The variable type and dimensions are derived according to the value of the keyword Key and the file content:

- READ or WRITE: use the type and dimensions from the file, and connect the image in Readonly or ReadWrite access. The variable name must not include any dimension field.
- DOUBLE, INTEGER or REAL: create a new table of the specified type. The dimensions must then be specified in the dimension field of the

variable name, as for a standard variable. The associated file is created, unless a star  $( ' * ' )$  is used as file name.

- EXTEND: take type and first dimensions from the file, but extend the last dimension to the value specified in the dimension field. The full syntax in this case is thus

DEFINE TABLE Var[Ldim] File EXTEND

where Ldim is the new value for the last dimension.

DEFINE TABLE does not create any additional variables for the image header. See DEFINE IMAGE and DEFINE HEADER for this information.

#### 5.7.15 DEFINE UVTABLE

[SIC\]DEFINE UVTABLE Var1 File1 Key1 [Var2 File2 Key2 [...]] [/GLOB-AL]

Define variables associated to both the content and the header of the GILDAS UV Table located in the specified files. The files must be UV Tables, a version of 2-D tables with some conventions for the interpretation of columns and an image-like header.

See HELP DEFINE HEADER for a description of the individual header variables.

#### 5.7.16 DEFINE /GLOBAL

[SIC\]DEFINE Type Var1 [Var2 [...]] /GLOBAL

The /GLOBAL option specifies that the variables are global, instead of being local to the current procedure. Local variables have precedence over global variables.

The /GLOBAL option is incompatible with DEFINE FUNCTION and DEFINE COM-MAND.

#### 5.7.17 DEFINE /LIKE

[SIC\]DEFINE Type Var1 [Var2 [...]] /LIKE VarLike [SIC\]DEFINE IMAGE Var1 File1 Key1 [...]] /LIKE VarLike [SIC\]DEFINE STRUCTURE Struct1 [Struct2 [...]] /LIKE StructLike

The /LIKE option allows definition of Type REAL, LOGICAL, DOUBLE or IN-TEGER arrays with dimensions identical to those of the (existing) Var-Like array. IMAGEs and TABLEs can also be defined in this way. The dimension field must not be specified in such a case. /LIKE can also be used in structures context: the new structure will be filled with a tree identical to the StructLike one.

The /LIKE option is incompatible with DEFINE FUNCTION, DEFINE COMMAND,

as well as DEFINE HEADER and DEFINE FITS.

### 5.8 DELETE

[SIC\]DELETE /VARIABLE|/SYMBOL|/FUNCTION Name1 [Name2 [...]]

Delete specified variables, symbols or functions. For IMAGE variables, also frees the corresponding file.

#### 5.9 EDIT

[SIC\]EDIT [File\_Name]

Without argument, EDIT dumps the Stack on a file named STACK.DEFEXT where DEFEXT is the default macro extension specified by the program or by the user using command SIC\SIC EXTENSION, and then calls a text editor to edit this file. If a file name is given, the specified file is edited.

The editor to be chosen is defined by the logical name GAG\_EDIT, which you can define in your \$HOME/.gag.dico file. Command SIC EDIT NewEditor can also be used to re-define the choice of the editor.

### 5.10 ELSE

[SIC\]ELSE [IF Logical\_expression [THEN]]

Conditional directive in an IF-END IF block. Similar to Fortran ELSE and ELSEIF statements, but note that here the space between ELSE and IF is compulsory, while the THEN keyword is optional. If the compulsory space bothers you, just define the following symbol

SYMBOL ELSEIF "SIC\ELSE IF"

### 5.11 END

[SIC\]END Procedure|Help|Data|If

[SIC\]END IF

Mark the end of an IF block. Normal execution resumes. The symbol ENDIF is defined as an abbreviation of SIC\END IF.

[SIC\]END Procedure|Help|Data

Terminate the definition of a new Procedure, Help file, or Data file. See command BEGIN for details.

### 5.12 EXAMINE

[SIC\]EXAMINE [Name1] [Name2] [...] [NameN] [/GLOBAL] [/FUNCTION] [/HEADER] [/ADDRESS] [/ALIAS]

List variables or functions.

If the /FUNCTION option is not present, EXAMINE without argument gives the list of known variables with their respective types. Each variable name is followed by its definition and the keywords "GBL" for GLOBAL (interpreter level 0) variables, LCL(lev) for LOCAL variables at interpretor level "lev" (viz., in a procedure), WR for READ/WRITE variables, RD for READONLY variables.

With one or more arguments, EXAMINE will usually type the content of the specified variables (local variables have priority). But:

- If the argument ends by the % character, it is assumed to indicate a structure or an image header, and all associated header variables are listed.
- Wildcarding is permitted: if the argument contains one or more "\*" character, all compatible variables names are listed.
- In any case, typing an ambiguous variable name will generate a list of choices.

With the /FUNCTION option, lists the definition of the specified or all (no command argument) user-defined functions.

With the /GLOBAL option, lists only the GLOBAL variables, as opposed to LOCAL variables (i.e, in a loop or a macro)

With the /HEADER option, lists only the variables having an associated header (i.e., the known images).

With the /ALIAS option, lists only the Aliases and their association.

The /ADDRESS option is used for debugging. It gives the internal variable descriptor.

### 5.13 EXIT

### [SIC\]EXIT

EXIT always ends SIC execution, at any level. In interactive sessions, <^D> has the same behaviour as EXIT.

On the opposite  $\langle 2 \rangle$  only ends the current level of execution, so that when typed at the top level,  $\langle$   $2$  also ends the session. Note that  $\langle$   $2$  > may be trapped when interactive editing is enabled.

Note that end of SIC execution does not necessarily means end of program execution: SIC may be entered again later by the calling program.

### 5.14 FOR

[SIC\]FOR Loop\_Variable n1 n2 n3 TO n4 BY n5 n6 TO n7 or [SIC\]FOR /WHILE Logical\_Expression

Open a FOR-NEXT loop to be executed for values in the list (FOR Variable), or until a logical expression becomes false (FOR /WHILE). The last character of the prompt becomes a ':' instead of '>', and all subsequent commands typed in until NEXT are the body of the loop. Up to nine loops may be nested in any way. The index of the loop will be substituted to the loop variable Loop\_Variable during loop execution. The substitution occurs also within character strings if the loop variable name is included between single quotes. Note that the index values may be real.

[SIC\]FOR Loop\_Variable n1 n2 n3 TO n4 BY n5 n6 TO n7

The loop specified in this example will execute for the following values of the index :

```
n1
n2
n3, n3 + n5, n3 + 2 n5, n3 + 3 n5, ... , n4
n6, n6 + 1, n6 + 2, ... , n7
```
(assuming that n4-n3 is a multiple of n5, n7-n6 an integer). Loop variables are undefined outside the loop, and must not be previously defined. Invalid ranges are ignored at execution time: e.g. in the previous example, the loop would not be executed for n3 TO n4 BY n5 if n5\*(n4-n3) < 0, but no error is signaled. Increments of 0 produce an error.

Conditional loops execute until the logical expression becomes false. For example FOR /WHILE .TRUE. will execute forever.

#### 5.15 HELP

[SIC\]HELP Name[\] [Subtopic]

Without an argument, HELP gives the list of available help. If the "\" character is present, Name is assumed to be a language name, and HELP gives a one line description of all commands specific to this language. If the "\" is not present, Name is a command, and HELP gives more information about it.

Two levels of Help are available. The subtopic may be a command option

(and a \* to get information on all subtopics of the command).

### 5.16 IF

[SIC\]IF Logical\_Expression [THEN] [SIC\]IF Logical\_Expression Command [Arguments]

The first form starts a conditional IF block. The behaviour of IF blocks is similar to structured Fortran. The THEN keyword is optional. The second form defines a logical IF statement, i.e. it uses a single line with no possibility of alternate execution (no ELSE choice). When the argument following the logical expression is not THEN, it is assumed to be a command which will be interpreted, together with the next arguments, if the logical expression evaluates as true.

This command can only be used within a procedure: interactive users are expected to be able to make their decisions themselves.

There must be no blanks within the logical expression, but composite expressions are allowed. Two special logical functions can also be used:

- EXIST(VarName) Returns .TRUE. if VarName is an existing variable - FILE("String") Returns .TRUE. if String is an existing file. Double quotes protect the case of the string. Syntax FILE("'VarName'") allows to check the string contained in a character variable.

### 5.17 IMPORT

[SIC\]IMPORT Package

Dynamically import a package (i.e. load its languages and perform its initialization) in current scope. This allows to load another package without closing (and loosing) the current session.

This feature is currently only available for: ASTRO, CLASS and MAPPING.

### 5.18 LET

[SIC\]LET Variable [=] [Expression] [SIC\]LET Variable [=] Expression /NEW Type [Attr] [SIC\]LET Variable [=] Expression /WHERE Condition\_mask [SIC\]LET Variable [=] Expression /PROMPT "Explanatory text" [SIC\]LET Variable [=] Expression /RANGE Min Max [SIC\]LET Variable [=] Expression /CHOICE Value\_1 ... Value\_n [SIC\]LET Variable [=] Expression /INDEX Value\_1 ... Value\_n [SIC\]LET Variable [=] Expression /FILE Filter [SIC\]LET Variable [=] Expression /SEXAGESIMAL [SIC\]LET Variable [=] Expression /LOWER [SIC\]LET Variable [=] Expression /UPPER [SIC\]LET Variable [=] Expression /FORMAT format\_string

[SIC\]LET Variable [=] Expression /FORMULA [SIC\]LET Variable [=] OldVariable /REPLACE [SIC\]LET Variable /STATUS Read|Write

Assign a value to a variable. The variable must already be defined (see DEFINE) unless the /NEW option is present. Logical expression results cannot be assigned to non logical variables, and vice versa. All numerical expression evaluations are done in double precision, and automatically converted to the type of (numerical) variable assigned.

The equal sign may be always omitted EXCEPT when using Free Syntax (see below).

If no value is assigned to the Variable, the user will be prompted for the variable value. The Prompt text can be defined with the /PROMPT Option.

VECTOR OPERATION:

Operations are vectorial, i.e. a full array is computed at the same time. The variable name can define a subset of an known array, such as: DEFINE REAL A[4,5,6] B[4]

LET  $A[,$ , 3] = 1.0 ! or equivalently LET  $A[3] = 1.0$ 

LET  $A[, 2, 2] = B$  ! or equivalently LET  $A[2, 2] = B$ 

These commands assign the value 1.0 to  $A[i,j,3]$ , with i running from 1 to 4 and j from 1 to 5, and  $B[k]$  to  $A[k,2,2]$  for k from 1 to 4. Implicit transposition is now allowed, though still somewhat experimental: both  $A[,2,3]$  and  $A[2,3]$  are valid. A range of indexes can be specified rather than one index: for the above example  $A[3:5]$  is a valid  $4x5x3$  array, A[2:4,,] is a 3x5x6 array.

IMPLICIT LOOPS:

In addition to vector computing, it is possible to assign an array using "implicit loops", i.e. functions of the array indices such as DEFINE REAL A[4,5] LET  $A[I, J] = (I-J)**2$ Implicit loops cannot be mixed with variable index values.

CONDITION MASK (/WHERE option):

Vector assignment can be done only where a specified logical array (or logical array expression) is true, using the /WHERE option. See HELP LET /WHERE.

FREE SYNTAX:

The LET command may be omitted if no option is present, and is the SIC syntax is set to FREE. In case of conflict between a variable name and a (complete) command name, an error message is issued. See SIC command.

GUI (Graphic-User-Interface) input mode:

If command GUI\PANEL has been issued before, the LET command defines widgets in the master window defined by GUI\PANEL. The widget is a simple prompt when option /PROMPT is set, a slider if option /RANGE is present, a list of choices if option /CHOICE or /INDEX is given, and a selection of files with the specified filter when option /FILE is specified. If neither of these options is present, the LET command works in the usual way.

The widgets are created and activated by command GUI\GO. Standard input can be used, and pressing button GO will define all the variables as specified. If button ABORT is pressed instead, none of the variables are modified and an error is returned. Error handling is available.

### 5.18.1 LET /CHOICE

[SIC\]LET Variable [= Expression] /CHOICE Value\_1 Value\_2 ... Value\_n

(GUI input mode)

Activate a choice widget which will return a value among the specified list. The widget will be created by command GUI\GO. If the last specified value is an asterisk, any value is also valid.

### 5.18.2 LET /FILE

[SIC\]LET Variable [= Expression] /FILE Filter (GUI input mode)

Activate a "file" widget to select a file according to the specified filter. The widget will be created by command GUI\GO.

### 5.18.3 LET /FORMAT

[SIC\]LET Variable [=] Expression /FORMAT format\_string

Use the specified format to convert the expression into a character string and assign it to the requested (character) variable. For example: define character c\*6 LET C acos(-1.0) /FORMAT F6.3 exa c  $c = 3.142$ 

#### 5.18.4 LET /FORMULA

[SIC\]LET Variable [=] Expression /FORMULA [/other\_option] (GUI input mode)

Use Expression as a formula in GUI input mode, rather than only the value of the expression.

#### 5.18.5 LET /INDEX

[SIC\]LET Variable [= Expression] /INDEX Text\_1 Text\_2 ... Text\_n (GUI input mode)

Activate a choice widget which will return an integer value corresponding to the index of the selected text among the specified list. The widget will be created by command GUI\GO.

#### 5.18.6 LET /LOWER

[SIC\]LET Variable [=] Expression /LOWER

Convert the output to lower case prior to assignment. To convert a variable, use e.g. for variable C let c 'c' /lower

### 5.18.7 LET /NEW

[SIC\]LET Variable [=] Expression /NEW Type [Attr]

Define the variable and assign it at the same time. Type is the type of the variable (REAL, INTEGER, DOUBLE for double precision, or LOGICAL). The Attr argument is used to specify whether the newly created variable is LOCAL (default) or GLOBAL. See also the SIC\DEFINE command.

#### 5.18.8 LET /PROMPT

[SIC\]LET Variable [=] [Expression] /PROMPT "Explanatory text" (GUI input mode)

Create a text widget, with a specified prompt, to return a value or valid expression for the variable. The text widget can be pre-loaded with an expression or value(s). Standard input will be available once the widget is created by command GUI\GO.

#### 5.18.9 LET /RANGE

[SIC\]LET Variable [=] [Expression] /RANGE Min Max (GUI input mode)

Activate a slider widget to return a value within the specified range.

The widget will be created by command GUI\GO.

#### 5.18.10 LET /REPLACE

[SIC\]LET NewVariable [=] OldVariable /REPLACE

Replace OldVariable by NewVariable. The content and location of the variable remains unchanged: only the name is modified.

#### 5.18.11 LET /SEXAGESIMAL

[SIC\]LET Numeric [=] [+|-]DD[:MM[:SS.SS]] /SEXAGESIMAL [D|H|R] [D|H|R]

[SIC\]LET String [=] Value /SEXAGESIMAL [D|H|R] [D|H|R]

The /SEXAGESIMAL option allows to use sexagesimal expressions in assignments. This option is only valid for scalar variables. Units of the operands can be provided by optional characters chosen in D)egrees, H)ours or R)adians. The first unit is for the output, the second for the input. Radians are an invalid unit for the sexagesimal string. Degrees are assumed by default for both operands.

The first form converts the sexagesimal expression into a numerical value stored in the assigned variable. Mathematical expressions can be used for each elements, provided they are separated by a semicolon.

The second form converts a numerical value into the sexagesimal notation stored in the assigned character variable.

#### 5.18.12 LET /STATUS

[SIC\]LET Variable /STATUS Read|Write

Modify a variable status to/from ReadOnly from/to Writeable.

### 5.18.13 LET /UPPER

[SIC\]LET Variable [=] Expression /UPPER

Convert the output to upper case prior to assignment. To convert a variable, use e.g. for variable C let c 'c' /upper

#### 5.18.14 LET /WHERE

[SIC\]LET Variable = Expression /WHERE Condition\_mask

The LET command allows setting variables only where a given condition mask is .TRUE.. The condition mask can be a logical array or a logical

```
expression (of same dimension as the result variable). Implicit loops
   can be used in conjunction to the /WHERE option.
   For example
      DEFINE REAL A[4,5] B[4,5]
      LET B[I,J] = I+JLET A[I, J] = (I-J)**2 /WHERE COS(I) . GT.SIN(J) ! 1
      LET A[I,J] = SIM(I+J) /WHERE B.GT.5 ! 2
   is equivalent (in terms of results, but about 500 times faster) to the
   loops
      DEFINE REAL A[4,5] B[4,5]
      LET B[I,J] = I+J! 1
      FOR J 1 to 5
        FOR I 1 to 4
          IF (COS(I).GT.SIN(J)) THEN
            LET A[I, J] = (I-J)**2ENDIF
        NEXT
      NEXT
    ! 2
      FOR J 1 to 5
        FOR I 1 to 4
          IF (B[I,J].GT.5) THEN
            LET A[I, J] = SIM(I+J)ENDIF
        NEXT
      NEXT
   Note in the example above that implicit variables can be used. However,
   the following syntax is non valid,
      LET A[I,J] = SIM(I+J) /WHERE B[I,J].GT.5
   because implicit variables cannot appear as indexes to an operand array
    (B), but only as indexes to the result array (A) or as variables as in
   SIN(I+J). The correct syntax would be
      LET A[I,J] = SIM(I+J) /WHERE B.GT.5
   The following syntax is also non valid
      LET A = B /WHERE B[I,J]. GT. LOG(I+J)
   because implicit variables cannot be defined by an operand array (B),
   but only by the result array. The correct syntax would be
      LET A[I,J] = B /WHERE B.GT.LOG(I+J)
5.19 MESSAGE
```
[SIC\]MESSAGE Severity ProcedureName "Message" [SIC\]MESSAGE Severity ProcedureName Arg1 Arg2 ... ArgN [/FORMAT Fmt1 Fmt2 ... FmtN]

Print a message using the same mechanism as the one used by Gildas programs. In particular, it will be printed or not, to the terminal and/or to the message file, depending on the filters that currently apply to messages.

- The severity must be a single letter from one of the following: F)atal, E)rror, W)arning, R)esult, I)nfo, D)ebug, T)race, C)ommand, U)nknown.
- The procedure name is a free character string.
- The message must have at least one component. Multiple remaining arguments will be printed out spaced by a single space. Enclose with double-quote a character string if you want to use more than one space.
- If /FORMAT option is invoked, each argument is displayed using its associated format. Formats are Fortran ones (so may be slightly machinedependent) like a10, i2, f5.2 and so on.

Example: SIC> MESSAGE I FOO "Hello world!" I-FOO, Hello world!

For more information on message filters, see the HELP for the SIC MES-SAGE command.

### 5.20 MFIT

[SIC\]MFIT Yvar=Func(Xvar,&A,&B,...) [/START A1 B1 ...] [/STEP A2 B2 ...] [/EPSILON e] [/WEIGHTS w] [/METHOD m] [/QUIET] or [SIC\]MFIT Filename [/START A1 B1 ...] [/STEP A2 B2 ...] [/EPSILON e] [/WEIGHTS w] [/METHOD m] [/QUIET]

Perform a least squares fit using the specified Method. The least square fit tries to adjust function Func of variable Xvar and parameters &A, &B, ... to match variable Yvar.

Any function or combination of functions known by SIC may be used. Blanks are supported in the formula. The  $i = j$  sign is required.

Fit parameter DUMMY names are &A...&Z . Already defined SIC variables may be used in the formula as long as they don't match the variables used by MFIT. The resulting parameters will be stored in the structure variable MFIT%. An array with weights may be given by option /WEIGHTS. It must match the dimension of the formula result (defaulted to uniform weight).

The formula can also be provided by a disk file (default extension .GRF), where lines beginning with an exclamation mark are treated as comments. Inside the file, blanks can be used in the formula, which may be spread over several lines.

```
The command MFIT defines the following global SIC variables to hold its
results:
   MFIT%PAR : Fit parameters
   MFIT%ERRORS : The parameter errors, if they have been computed
   MFIT%MATH : Text string containing the formula with replaced dummies
   MFIT%FIT : Found approximation (the application of MFIT%MATH)
   MFIT%RES : Residuals (i.e. Yvar-MFIT%FIT)
   MFIT%STATUS : .FALSE. on successful completion.
Suppose you read X, Y=f(X) and Z (errorbar on Y) in the 3 arrays X, Y and
Z. You could change Z into weights (for example SIC\LET Z 1|Z^2), then
fit a cubic polynomial regression in variables X,Y by typing:
   MFIT Y=(&A*X^3+&B*X^2+&C*X+&D) /WEIGHTS Z
The MFIT command will print the used formula:
    I-MFIT, Formula (stored in variable MFIT%MATH) :
    (MFIT%PAR[01]*X^3+MFIT%PAR[02]*X^2+MFIT%PAR[03]*X+MFIT%PAR[04])
The array MFIT%PAR will contain MFIT%PAR[1]=value of '&A', and so on...
to be used afterwards.
```
#### 5.20.1 MFIT /EPSILON

This option is used to specify the desired tolerance. Its interpretation is method dependent. For SIMPLEX and POWELL, it means the relative deviation of the mean squared difference of two fit iterations. For SLATEC, which uses non-reduced chi-2, it is the absolute difference between two iterations. For ANNEAL, its interpretation is totally different.

Use default value 0 to let the program guess. In subtle cases, or to gain speed in case a coarse result is desired, use values around 1D-5 for SIMPLEX and POWELL, and of order 1 for SLATEC. For ANNEAL, see details in the /METHOD option.

Note that this is not the absolute error of the fit parameters.

#### 5.20.2 MFIT /METHOD

- ANNEAL Simulated annealing technique. This may require a very large number of function evaluation.
- POWELL Gradient using the Powell method (see Press et al. for details).

SIMPLEX Classical Simplex amoeba search

- ROBUST A combination of Simplex + Slatec, to be used with large initial steps.
- SLATEC Modified Levenberg Marquardt method with adaptive steps, as implement in the Slatec library.

All methods require a proper choice of initial values and steps. The AN-NEAL method is much more robust against poor guesses, but may require 10 to 100 times more function evaluations than any other.

#### 5.20.3 MFIT /QUIET

Require MFIT to be silent (useful to avoid too many messages in loops).

#### 5.20.4 MFIT /START

 $[SIC\]]$ MFIT Y=f(X, & a, ...) / START A1 B1 ...

A1 B1 ... are used to pass starting guesses for the parameters &A &B (defaulted to 1.0). The starting values should not be too far from a potential solution, otherwise the convergence may not be possible.

#### 5.20.5 MFIT /STEP

 $[SIC\]]$ MFIT Y=f(X, & a, ...) /STEP A2 B2 ...

A2 B2 ... are used to pass the unity vectors (steps) for the iteration on parameters &A &B (defaulted to 0.1). Poor choice of initial steps may lead to non convergence. Too small steps will not help converging when one starts too far from the solution. Too large steps may lead to incorrect evaluation of the parameter errors. The optimal step for the determination of the errors is about the error bar, so that all parameters become dimensionless.

### 5.21 NEXT

[SIC\]NEXT

- Depending on the context, NEXT has one of two possible interpretations:
	- If typed during loop definition, NEXT indicates the end of the definition and starts the execution.
	- If encountered during loop execution, NEXT will skip all instructions remaining in the Loop Buffer and resumes the Loop execution at its first line for the next value of the index. This typically occurs as an error recovery (ON ERROR NEXT).
- The commands will be echoed to the terminal if the VERIFY switch is ON.
- 5.22 ON

[SIC\]ON Status [Command]

Perform the Command when Status in encoutered. Only the ON ERROR case is

available. See subtopic ERROR for details.

#### 5.22.1 ON ERROR

[SIC\]ON ERROR [Command]

This command changes the current error recovery action. By default, a PAUSE is automatically generated by any error during execution.

This can be changed and any other valid command line Command can be activated instead of PAUSE when an error occurs, using the command ON ER-ROR Command. A very useful error recovery command for loops is NEXT, which enables skipping the remaining commands of the loop when something went wrong, and resumes the loop at for the following index value.

Note that the ON ERROR command does not affect the behaviour on  $\langle \hat{C} \rangle$ trapping, which always returns a PAUSE. The ON ERROR command is only valid within the procedure which declared it.

### 5.23 PARSE

[SIC\]PARSE [/OptionName1] ... [/OptionNameN]

Parse the array PRO%ARG in order to mimic the options mechanism provided by a standard command.

When a procedure is executed, the array PRO%ARG is filled with the arguments passed to the procedure. If you invoke the command PARSE with some option names, it will parse the arguments to gather them by options and option arguments into the structure PRO%PARSE%.

For example, if you invoke your procedure like this:

SIC> @ myprocedure 123 /MYOPTION "ABC"

the PRO%ARG array will contain SIC\_3> EXA PRO%ARG PRO%ARG is a character\*256 Array of dimensions 3 123 /MYOPTION ABC

Invoking the command PARSE in your procedure e.g. SIC\_3> PARSE /MYOPTION /OTHEROPTION

will gather the command and the 2 option arguments like this: SIC\_3> EXA PRO%PARSE% PRO%PARSE% ! Structure GLOBAL

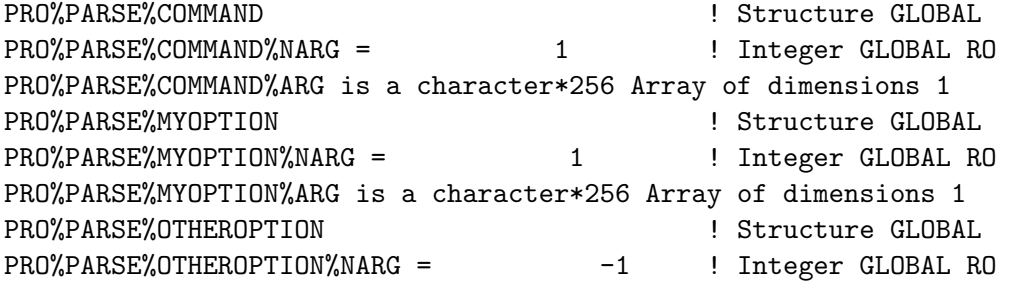

Namely: the command was passed 1 argument (available in the associated ARG array), the option MYOPTION was passed 1 argument, and the option OTHEROPTION was absent (NARG=-1). An option is present if NARG>=0.

### 5.24 PAUSE

[SIC\]PAUSE "Message"

Set a break point in a Loop or a Macro. PAUSE returns control to user when executed in a macro. The prompt is changed to indicate the execution level. Any valid command can be executed while in interrupt mode. The execution can be resumed by typing CONTINUE, aborted by QUIT (or RE-TURN, depending whether an error status is desired). NEXT may also be used for the Loop.

If PAUSE is followed by an argument, this argument is typed when the pause occurs. When typed in interactive, PAUSE generates a traceback of the levels of execution in SIC.

A pause is generated after completion of the current command if you type <^C> on the keyboard. This allows you to interrupt any sequence of commands (even if ON ERROR CONTINUE has been typed).

### 5.25 PYTHON

[SIC\]PYTHON [SIC\]PYTHON PythonCommandLine [SIC\]PYTHON PythonScript.py

Any form of the PYTHON command starts the Python interpreter and intercommunication between SIC and Python at first call. Subsequent call do not repeat this initialization step.

Three main interaction schemes are available: - Without argument, the user is exposed to the PYTHON prompt.

- With a Python command line as argument (any string following the command), the command is transparently executed and the user recover

```
the SIC prompt. Arguments starting with a slash (/) should be pro-
 tected by double-quotes: this avoids SIC to interpret it as a com-
 mand option. Remember also that Python is case sensitive and the
  string should take care of this. For example:
      SIC> PYTHON print "Hello world!"
     Hello world!
     SIC> PYTHON def f(x): return x*xSIC> PYTHON print f(2)
     4
      SIC>
- With a PythonScript.py as first argument (i.e. ending with ".py"),
 the Python script is executed and then the user recover the SIC
 prompt. Arguments following the script name can be recovered in the
 sys.argv Python list. These arguments are interpreted by SIC before
 being sent to the script. For example:
      SIC> TYPE show_args.py
      import sys
     for i in sys.argv:
       print i, type(i)
     SIC>
     SIC> PYTHON show_args.py PI 'PI' 1.234
     showrgs.py <type 'str'>
     PI <type 'str'>
     3.1415926535898 <type 'str'>
      1.234 <type 'str'>
```

```
SIC>
```
### 5.26 QUIT

[SIC\]QUIT [ALL]

When typed after a pause, QUIT aborts the execution of the interrupted level. QUIT returns an error to the previous level to signal this anomalous end. The previous level is then also interrupted to allow a complete error recovery. Note that this behaviour depends on the ON ERROR command. QUIT can also be used to abort FOR-NEXT loop compilation.

If argument ALL is present, all nested procedures are aborted, and SIC goes back to base level.

In interactive sessions, QUIT should be used instead of BREAK and RETURN because it allows extra decision at run time. QUIT used as the error recovery command is equivalent to RETURN ERROR.

# 5.27 RECALL

[SIC\]RECALL [Arg]

This command retrieves command lines from the stack. The retrieved line is edited if possible or immediately executed if not. If no argument is present, the last command line is retrieved. If the argument is a number, the specified command is retrieved. If it is a character string, the first (most recently entered) command which begins by this string is recalled (in this case, the string may include a full language name or no language at all).

When line editing is possible, commands can also be retrieved using the Up arrow (or  $\hat{P}$ ) to recover the previous command, and Down arrow (or  $\hat{N}$ ) to recover the next command.

If no line editing is available, you are prompted whether to execute or not the recalled command.

### 5.28 RETURN

[SIC\]RETURN [BASE|ERROR]

End a procedure execution, transmitting or not an error if argument ER-ROR is present.

If argument BASE is present, RETURN will end all nested procedures, and give back control to base level, without transmitting any error.

### 5.29 SAY

[SIC\]SAY ["Text"] ['Expression'] ['Variable'] [/FORMAT ...]

Display strings or character variable or implicitly formatted arithmetic (or logical) expressions in the shortest possible format, unless the /FORMAT option is used. By default, SAY writes its output text both on the current output and on the file opened by command SIC\SIC OUTPUT.

In GUI mode (see command GUI\PANEL), SAY writes the text in the current window. SAY without parameters inserts a separator.

### 5.29.1 SAY /FORMAT

[SIC\]SAY Arg1 Arg2 [... ArgN] /FORMAT fmt1 fmt2 [...fmtn]

where fmt1 applies to Arg1, and so on. The format used is a Fortran format (so it may be slightly machine-dependent). Use formats like a10, i2, f5.2, and so on.

### 5.30 SIC

[SIC\]SIC Arg1 Arg2 [... ArgN]

SIC BEEP [N]

```
The SIC command has 3 categories of actions:
(1) File Handling actions:
These are used to manipulate files in a system independent ways from SIC
procedures.
    SIC APPEND File FileAppended
    SIC COPY FileOld FileNew
    SIC DELETE File
    SIC DIRECTORY Directory
    SIC EXPAND Infilename Outfilename
    SIC FIND FileFilter
    SIC MKDIR New_Directory
    SIC MODIFIED FileName StrName
    SIC OUTPUT FileNew
    SIC RENAME FileOld FileNew
    SIC SAVE FileNew Command
    SIC SEARCH File (Obsolescent)
(2) SIC status actions:
These are used to toggle some mode of the SIC monitor, or control some
SIC monitor parameter. When called with no further argument, the status
of the item will be displayed.
    SIC EDIT
    SIC ERROR
    SIC EXTENSION MacroExtension
    SIC HELP HelpMode
    SIC INTEGER SHORT|LONG
    SIC LOGICAL LogName [Translation]
    SIC Language\ [Status]
    SIC MACRO MacroPath
    SIC MEMORY
    SIC MESSAGE
    SIC PRECISION
    SIC PRIORITY [Level Language]
    SIC RANDOM_SEED
    SIC SYNTAX
    SIC SYSTEM
    SIC TIMER
    SIC VERIFY
    SIC VERSION
    SIC WHICH
    SIC WINDOW
(3) Miscellaneous actions:
These execute some system actions, or return some system information.
```
SIC CPU SIC DATE SIC DEBUG SIC LOCK LockFile SIC USER SIC WAIT Seconds SIC DELAY [Seconds] SIC FLUSH

### 5.30.1 SIC APPEND

[SIC\]SIC APPEND FirstFile FileAppended

Append file "FirstFile" to file "FileAppended". It is equivalent to Unix command

cat FirstFile >> FileAppended

but system independent.

### 5.30.2 SIC BEEP

[SIC\]SIC BEEP [N]

Will beep 1 or N times.

### 5.30.3 SIC CPU

[SIC\]SIC CPU

Will return the User CPU and System CPU times in real variables USER and SYSTEM resp. These variables are holded by two structures SIC%CPU%RAW% and SIC%CPU%CUMUL% which record times since last and first calls of SIC CPU resp. These structures also provide elapsed time in variables ELAPSED.

### 5.30.4 SIC DATE

[SIC\]SIC DATE

Will return the current date and time in symbol SYS\_DATE.

### 5.30.5 SIC DEBUG

[SIC\]SIC DEBUG LUN [Number] [SIC\]SIC DEBUG IMAGE [Number] [SIC\]SIC DEBUG MEMALIGN [SIC\]SIC DEBUG MESSAGE [SIC\]SIC DEBUG GFORTRAN [SIC\]SIC DEBUG RESOURCES [SIC\]SIC DEBUG PYTHON

#### [SIC\]SIC DEBUG VARIABLES

Debugging command.

The first two keywords LUN and IMAGE print the status of reserved Logical UNit numbers (LUN), or of allocated image slots (IMAGE).

The MEMALIGN keyword will check if dynamically allocated buffers are aligned on 4, 8, 16 and 32 bytes. Some applications (e.g. FFTW3) are more or less faster dependending on the buffer alignment in memory.

The MESSAGE keyword swaps ON or OFF the debugging mode for messages. When turning it ON, all messages to both screen and message files are enabled. In this case it is a shortcut of the commands:

SIC MESSAGE GLOBAL ON

SIC MESSAGE GLOBAL A=FEWRIDTCU

When turning it OFF, standard message filters (maybe customized by user) are re-enabled. It is a shortcut of the command:

SIC MESSAGE GLOBAL OFF

Default is debug mode turned OFF, unless a '-d' option has been provided when invoking the Gildas executable.

The GFORTRAN keyword will check if the program is able to read and write correctly Gildas binary files. Some versions of the Gfortran compiler have an issue on this point, this command is intended to give a clear status to the user.

The RESOURCES keyword will display current resource usage and limits (memory, files, etc). See man pages for getrusage and getrlimit for details (Linux only).

The PYTHON keyword will display the Python version which was used to compile Gildas against the one used at run time. If they are different, this probably means troubles.

The VARIABLES keyword will display a technical list of the variables defined in Sic.

### 5.30.6 SIC COPY

[SIC\]SIC COPY FileOld FileNew

Copy FileOld to FileNew. It is equivalent to Unix command cp FileOld FileNew but system independent.

### 5.30.7 SIC DELAY

[SIC\]SIC DELAY Seconds [SIC\]SIC DELAY

Delay the execution of commands. SIC DELAY is used in two times. The first call is given a duration as argument. Added to the current date and time, this defines a virtual milestone in the future. The next call without argument will wait for this milestone if it has not been reached yet, or will return without waiting if the limit is already past. During the waiting time, CTRL-C can be used to exit the command.

An application of SIC DELAY is to slow down the execution of loops which display or draw useful informations to the user. In the example below, we ensure that the loops are executed every second (or more), instead of depending on the CPU speed which varies over machines and epochs:

```
FOR I 1 to 10
  SIC DELAY 1.0
  Do something
  SIC DELAY
NEXT
```
### 5.30.8 SIC DELETE

[SIC\]SIC DELETE File

Delete the specified file. It is equivalent to Unix command rm File

but system independent.

### 5.30.9 SIC DIRECTORY

[SIC\]SIC DIRECTORY Directory

Change the working directory to the specified name. It is equivalent to Unix command

cd Directory but system independent.

#### 5.30.10 SIC EDIT

[SIC\]SIC EDIT [ON|OFF|EditorName]

List or change the status of the command line editing mode, or the default text editor used by command EDIT.

### 5.30.11 SIC ERROR

[SIC\]SIC ERROR
List the current error recovery command, defined by command ON ERROR.

#### 5.30.12 SIC EXPAND

[SIC\]SIC EXPAND InFileName OutFileName

Add the language name before each command of the macro file InFileName and write the results into the new macro file OutFileName. This command should be used in a program where the InFileName macro does not produce any command name ambiguity. The resulting macro file will then be usable in any program.

The symbols are not touched because some procedures may need to redefine symbols on the fly.

Right now the SIC commands are not transformed because it would cause trouble to the procedure structure if some commands like FOR, IF, etc... would be changed.

# 5.30.13 SIC EXTENSION

[SIC\]SIC EXTENSION [Extension1 ... ExtensionN]

Without arguments, print the list of extensions used by commands @ and EDIT, with precedence given from the left to the right. Defaults are program dependent: for all Gildas softwares, it is the program name, while many user created applications use the generic default extension ".pro".

With one or more arguments, add the input extension(s) at the beginning of the list, i.e. with highest precedence. If extension was already known, SIC EXTENSION also brings it back at the beginning.

### 5.30.14 SIC FIND

[SIC\]SIC FIND [FileFilter [Directory]]

Search for all files matching the specified FileFilter in the specified Directory. Matching files are returned in a SIC structure named DIR%. DIR%NFILE is the number of found files, and DIR%FILE[1:dirnfile] a character array containing the filenames.

The FileFilter can contain a directory name. In this case the returned file names will include it. On the contrary, if the FileFilter does not contain a directory name, and a "Directory" argument is specified, the returned names will not contain the Directory name.

## 5.30.15 SIC FLUSH

[SIC\]SIC FLUSH

Flush message and log files buffers onto disk.

#### 5.30.16 SIC HELP

[SIC\]SIC HELP [PAGE|SCROLL|INDEX|CONTENT|HTML]

With no argument, print how the HELP command behaves. Otherwise, controls whether it outputs the text page by page (PAGE), or continuously (SCROLL).

- SIC HELP INDEX indicates the HELP command should display the page referenced first in the index of the PostScript documentation.
- SIC HELP CONTENT indicates the HELP command should display the page referenced first in the table of contents from the PostScript documentation. The last two options use the GhostView facility on X-Window terminals.
- SIC HELP HTML indicates the HELP command should refer the HTML version of the documentation and use the appropriate browser to display it.

# 5.30.17 SIC INTEGER

[SIC\]SIC INTEGER [SHORT|LONG]

Define the default SIC integer kind (i.e. used by DEFINE INTEGER). SHORT refers to Fortran's INTEGER\*4 (with a limit value of 2\*\*31-1) while LONG refers to INTEGER\*8 (with a limit value of 2\*\*63-1). Default is SHORT.

Without argument, the command displays the current default SIC integer kind.

#### 5.30.18 SIC LANGUAGE

[SIC\]SIC Language\ [ON|OFF]

Place a language in the active scope, or removes it, or list its status. Languages not in active scope are not searched for their commands, unless the language name is explicitly given.

## 5.30.19 SIC LOCK

[SIC\]SIC LOCK [LockFile]

With no argument, display the list of lock files owned by the current program session. With a file name as argument, create this file as a

lock file. Attempting to create a lock file which already exists is a fatal error. Lock files owned by the current program session are implicitely deleted when exiting.

This command is intended to protect some user's resources, e.g. invoking it in a procedure ensures that this procedure can not be run twice in the same or in another session.

# 5.30.20 SIC LOGICAL

[SIC\]SIC LOGICAL LogName Translation [SIC\]SIC LOGICAL LogName [SIC\]SIC LOGICAL [Pattern]

The first syntax sets or replaces a logical name.

SIC LOG LogName will give the translation of that precise logical name.

Finally, SIC LOG Pattern will search for all logical names matching the pattern. A wilcard '\*' means 0 or more characters. Without second argument the pattern '\*' is used, i.e. it will list all the logical names.

# 5.30.21 SIC MACRO

#### [SIC\]SIC MACRO MacroPath

Change the search path for the procedures. Procedures executed by @ are searched in a path specified by the special logical name MACRO#DIR: . This command allows to list or change the content of MACRO#DIR: .

#### 5.30.22 SIC MEMORY

[SIC\]SIC MEMORY [ON|OFF]

Enable or disable automatic insertion of successful commands into the stack.

#### 5.30.23 SIC MESSAGE

[SIC\]SIC MESSAGE  $[SIC\$ ]SIC MESSAGE Pack1  $[[[S|L|A]-]=]+]F|E|W|R|I|D|T|C|U]$  [PackN...] [SIC\]SIC MESSAGE Global [[[S|L|A]-|=|+]F|E|W|R|I|D|T|C|U] [ON|OFF]  $[SIC\)]$ SIC MESSAGE \*  $[ [S|L|A]-]=|+]F|E|W|R|I|D|T|C|U]$  [PackN...]

Modify and display the messaging filters for one or more packages. Messages are usually printed on screen and into a message file in the GAG\_LOG: directory. Depending on its kind (from trace to fatal errors), a message may be printed or not to one of these outputs. Messaging filters allow the user to fine tune the kinds of messages he wants to see.

Filters are either global (i.e. all the messages are filtered whathever the package they belong to) or package-dependent (i.e. the messages are filtered depending on the package they belong to).

The command SIC MESSAGE,

- without argument, outputs the messaging filters for all active packages;
- with one or more package name as arguments, displays the associated filters, e.g. :

GREG> SIC MESSAGE SIC GLOBAL

sic on-screen active filter: FEWRI---U sic to-mesfile active filter: FEWRIDTCU global on-screen inactive filter: FE------ global to-mesfile inactive filter: FEWRIDTCU

First column shows the package name, second column the output device, third column the filter status, last column the associated filter;

- with a package name followed by a messaging rule (see below), updates its the filter value and displays it. The filters of several packages can be changed on the same command line, e.g. SIC MESSAGE SIC S+D GREG L-W

The package name can additionally have two special values:

- \* : all the package filters are modified according to a single input rule;
- GLOBAL : set a global filter which can override all the package filters without loosing them. This global behavior is activated and deactivated by the ON or OFF keyword.

A rule to change a filter is a single string composed of three parts, from left to right:

- A, S and/or L as first argument to modify All, Screen, or Logfile filters. This must be unique but is optional, default is Screen only.
- +, or = as second argument to add to, remove from, or redefine filter values. This operator must be unique, and it is optional: default is +.
- F, E, W, R, I, D, T, C and/or U as last argument(s) to modify the filters on Fatal, Error, Warning, Result, Info, Debug, Trace, Command and Unknown messages. This argument is mandatory, and the letters may be associated.

The message kinds are:

F)atal: Program will cleanly end now because a fatal error occured, e.g. a required initialization of the program could not occur or an error can not be safely recovered or the program is in an unstable status and can not go on.

E)rror: Command or action could not be executed to its end. Such errors can be recovered, and program can continue to run safely.

- It denotes an attempt to do something not allowed or not implemented in the command.
- Command can not run to the end as it will not produce the expected result.
- W)arning: Command or action will go on executing without an error, but - the user must be warned about a strange behavior;
	- a result is produced, but user must be careful with its interpretation.
- R)esult: Information directly requested by the user. It concerns all the results returned by active commands. This should be understand as:
	- "You asked for this, as a result, that happened"
	- "This was created/changed accordingly to your request"
	- "Here is what you asked for (some values,...) "
- I)nfo: Additional information not directly expected by the user when he runs the command. It gives secondary informations on current actions, or it concerns more or less the result and the processes to obtain it, but it is not the result itself.
- D)ebug: High level debugging, e.g. follow the steps of complex computation. By default, it will not be printed. User can activate it if strange non-fatal behavior occurs.
- T)race: Low-level debugging, e.g. track the program execution. By default, it will not be printed. User must use it wisely because it may produce thousands of messages in a row (for example, in loops). User can activate it in case of unforeseen fatal behavior.
- C)ommand: Each command typed on the terminal is resolved and can printed back to terminal and to logfile. This is equivalent to the obsolescent SIC VERIFY ON behavior.
- U)nknow: It is reserved for the migration from the old message facilities to the new one, and to handle internal errors in messaging process.

Simple examples:

```
SIC> SIC MESSAGE
```
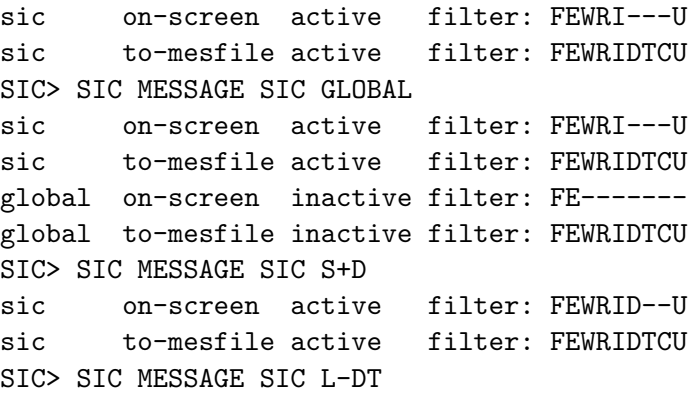

sic on-screen active filter: FEWRID--U sic to-mesfile active filter: FEWRI--CU SIC> SIC MESSAGE SIC A=FEWRI sic on-screen active filter: FEWRI--- sic to-mesfile active filter: FEWRI---- SIC> SIC MESSAGE GLOBAL ON Turning ON global filtering rules SIC>

- Q: I've lost all messages, SIC MESSAGE is silent, what happens?
- A: Many message kinds are certainly disabled, in particular Results printed to Screen. This is why SIC MESSAGE is also silent. Consider typing SIC MESSAGE SIC S+R and you should see back messaging filters.

# 5.30.24 SIC MKDIR

[SIC\]SIC MKDIR New\_Directory

Create a new directory. It is equivalent to Unix command mkdir -p New\_Directory but system independent. No error is raised if the directory already exists.

### 5.30.25 SIC MODIFIED

[SIC\]SIC MODIFIED FileName StrName

Check if a "file" was modified since last call, and fill the Sic structure named "StrName" accordingly. The file can be a regular file or a directory. If file is a symbolic link, evaluation is made on its target. On first call, the structure is set up and the file is assumed modified. On subsequent calls, file and calling dates are compared and modification status is evaluated. In case of doubt (e.g. modification time unchanged at the file system precision), a modification is assumed.

The output structure has the following (scalar) components:

- StrName%FILE: the file name (character string),
- StrName%MTIME: the file modification time (long integer, in nanoseconds since 01-jan-1970),
- StrName%PTIME: last time a modification was proved (long integer, in nanoseconds),
- StrName%MODIF: file was (or may have been) modified or not since last call (logical)

The structure must be a user-defined, global, variable. If the structure or its elements are missing, they will be created at first call.

### 5.30.26 SIC OUTPUT

[SIC\]SIC OUTPUT [FileNew]

Redirect the output of the SIC\SAY command to the specified file. The file is erased if it was existing. If no argument is present, any currently opened output file will be closed, and the output of command SAY is re-directed to the terminal.

# 5.30.27 SIC PRECISION

[SIC\]SIC PRECISION [SINGLE|REAL|DOUBLE|AUTO]

Select the precision of all computations using SIC variables. Automatic precision will use the highest precision present in an expression.

### 5.30.28 SIC PRIORITY

[SIC\]SIC PRIORITY [Level1 Lang1 ... [LevelI LangN ...]]

SIC PRIORITY redefines the languages precedence when an ambiguous command (same name in several languages) is encountered: the lower the precedence level, the higher the priority. By default, they are all the same (level is set to 1), i.e. there is no automatic ambiguity resolution.

The priority levels can be changed for one, some, or all languages. LevelI is an integer, which must be followed by one or more languages:

- > 0: the level value is used directly, the lower level the higher priority,
- = 0: the level value is Automatic, i.e. the priority comes after the languages with an explicit positive value and before the ones with a negative value,
- < 0: set the priority from the end of the list, e.g. -1 means that the language must have the lowest priority.

Example:

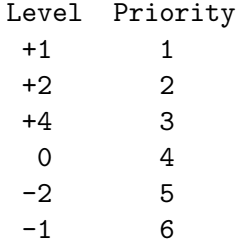

Note that the priority list is compressed if the values are discontinued.

A call to SIC PRIORITY without arguments prints the current levels for all languages.

#### 5.30.29 SIC RANDOM SEED

[SIC\]SIC RANDOM\_SEED [DATETIME|URANDOM|Value]

This command resets the Fortran random seed used to initialize the sequence of pseudorandom numbers returned by the functions RANDOM and NOISE. Several arguments are allowed:

- DATETIME: compute a seed based on current date and time. This is portable but not highly random, e.g. 2 processes running at the same time can end with the same seed.
- URANDOM: use the operating system special file /dev/urandom as a random number generator, if available. This is the best choice but it is not fully portable.
- Value: the user can specify its own seed (integer value). Reusing the same value will ensure the same sequence of pseudorandom numbers later on, which can be useful depending on the context.

Note that this command affects the seed, i.e. the starting point of the sequence of pseudo-random numbers. It does not affect the randomness of those numbers (i.e. you can safely use the Value 1 if you want).

The default at startup is DATETIME, i.e. the sequence will always be different from one session to another. This default can be overriden by setting the Sic logical GILDAS\_RANDOM\_SEED to DATETIME, URANDOM, or an integer value in the file \$HOME/.gag.dico

Without argument, the command displays the current Fortran random seed in use. For debugging purpose.

# 5.30.30 SIC RENAME

[SIC\]SIC RENAME FileOld FileNew

Rename an existing file. It is equivalent to Unix command mv FileOld FileNew but system independent.

## 5.30.31 SIC SAVE

[SIC\]SIC SAVE [FileName Symbol]

This is a specific command (currently) used by the ALMA simulator to copy into an output file (a procedure) the name of any newly defined SIC variable, prefixed by whatever Symbol is given here.

Without argument, just closes the current "save" file.

Can be used whenever you need to apply different actions to the same set of variables, or get two sets of variables with similar names (one pre-

fixed, the other not) e.g. to store default values or last values. Redefining the Symbol and executing the created procedure will do the desired job on the list of variables defined when SIC SAVE was active...

```
sic save define_all TOTO
define a Bunch Of Variables Here /global ! Only global stuff, though...
sic save
!
symbol TOTO "EXA &1 " ! Examine the Variable name
@ gag_proc:define_all ! for all variables in this list...
!
sic output init_all.sic
symbol TOTO "@ sicvar_init" ! Look into gag_pro:clone_var.sic
@ gag_proc:define_all ! for further explanation
sic output
@ init_all.sic ! Initialize them
!
define structure CLONE% /global
sic output clone_all.sic
symbol TOTO "@ sicvar_clone CLONE% " ! Will actually create a
@ gag_proc:define_all ! copy of all variables into structure CLON
sic output
symbol TOTO continue
@ clone_all.sic ! Duplicate them into CLONE% structure
```
## 5.30.32 SIC SEARCH

[SIC\]SIC SEARCH FileName

(Obsolescent). Search for the specified file, and set the logical SIC%EXIST to YES if the file exists, NO if not.

This is an obsolescent feature. The same functionality is available through the logical function FILE("FileName").

# 5.30.33 SIC SYNTAX

[SIC\]SIC SYNTAX [FIXED|FREE]

control the syntax for mathematic operations. In FIXED syntax, the LET command is compulsory. In FREE syntax, commands lines like

 $A[I,J] = SIM((2*I+J)/PI)$ 

where A is a known variable, are recognized as assignement and automatically expanded to the equivalent FIXED syntax

LET A[I,J] SIN((2\*I+J)/PI)

Free syntax cannot be used for the LET /WHERE command. See HELP SYNTAX\ for details.

## 5.30.34 SIC SYSTEM

[SIC\]SIC SYSTEM [ERROR|NOERROR]

Indicate if the command SIC\SYSTEM can raise errors or not, i.e. if any error occuring when executing the string command should stop the Sic execution flow. Default is true.

# 5.30.35 SIC TIMER

[SIC\]SIC TIMER [Time [HOURS|MINUTES|SECONDS]]

All Gildas programs are automatically closed (normal exit) after a defined period of inactivity at the prompt level. This period is defined by the Sic timer.

With a Time argument, set the timer to the input value. Unit is a keyword which can be Hours, Minutes, or Seconds (default Hours). A null or negative value disables the timer.

Without argument, display the current value of the timer.

The timer can be customized in a Sic logical named SIC\_TIMER (integer value, in hour unit). This value is evaluated once at startup from one of the Sic logical dictionaries. Later changes are ignored. Default is 3 hours.

#### 5.30.36 SIC USER

[SIC\]SIC USER

Will return the user name (usually with host name) in symbol SYS\_INFO.

#### 5.30.37 SIC VERIFY

[SIC\]SIC VERIFY [ON|OFF]

Control the listing of macros, loop or stack during execution.

#### 5.30.38 SIC VERSION

[SIC\]SIC VERSION

Return the version number and credits or copyrights for the languages or subprograms currently used.

## 5.30.39 SIC WAIT

[SIC\]SIC WAIT Seconds

Will wait for the required number of seconds. Fraction of seconds can be specified.

#### 5.30.40 SIC WHICH

[SIC\]SIC WHICH Procedure

Return the full path of the procedure or macro which will be executed by "@ Procedure" or "TYPE Procedure" calls.

See HELP @ for details on which directories procedures and macros are searched in.

## 5.30.41 SIC WINDOW

[SIC\]SIC WINDOW [ON|OFF]

Allow or disallow use of GUI mode.

# 5.31 SORT

[SIC\]SORT KeyVar [Var1 [... VarN]]

Sort an ensemble of 1-D or 2-D SIC variables by increasing values of the (1-D only) KeyVar variable. A standard use is to sort a complete GILDAS table, using DEFINE TABLE A MyFile WRITE SORT A[3] A DELETE /VAR A As shown in the example, the command handles the case where KeyVar is a subset of any of the variables to be sorted. However, if there is aliasing between any of the Var1 ... VarN variables, the result is unpredictable.

The command can be useful for further use of the COMPUTE LOCATION command, or plots using GreG. To mimic the behaviour of the (obsolete) GREG\SORT command, use

SIC\SORT Key Var2 Var3 where Key is any of X Y Z, and Var2 and Var3 the two other ones.

## 5.32 SYMBOL

[SIC\]SYMBOL [X ["Translation"]] [/INQUIRE "Prompt Text"]

This commands defines, lists and deletes symbols.

# **SYMBOL** Lists the Symbol table

SYMBOL X Gives the translation of the symbol X

SYMBOL X "Translation"

Defines a new symbol or update the precedent symbol definition.

SYMBOL X /INQUIRE "Prompt Text"

Inquires the definition of a symbol with the specified prompt (for interactive session only).

A symbol is an abbreviation of any character string. The symbol translations are substituted to the corresponding symbols when found in a command line. In a command line, symbol TOTO must appear inside simple quotes (like 'TOTO') to be translated, except for the line beginning where SIC assumes the first word might be a symbol. A symbol definition may refer to another already defined symbol. The substitution occurs everywhere, even within the character strings.

Symbols in FOR-NEXT loops are substituted at compilation time (i.e. when the command line is written but not yet executed), using their current value. In a loop, redefining a symbol which is already defined out of the loop has no effect since its occurences are substituted before the execution of all the commands.

Symbols can be deleted when they are no longer usefull, using command DELETE /SYMBOL.

# 5.33 SYNTAX\

SYNTAX of SIC commands

The SIC syntax is the following :

[LANG\]COMM [Arg1 [Arg2 [...]]] [/OPT1 [p1 [...]] [/OPT2 [...]] where [] indicates optional fields.

Language, command and options can be abbreviated. The language field (LANG\) is optional but may help resolve ambiguities.

First, the line is stripped of duplicate separators (spaces or tabs). Character strings (entities included between double quotes) are not affected by this formatting.

Then symbols (entities included between simple quotes, plus the language-command field) and tokens (macros parameters 1 2 etc...) are translated, even within character strings.

Finally, the line is analysed for ambiguities and the language, command and option names are expanded. An option is a word beginning by a slash

(e.g. /OPT1 is an option in the above example).

All arguments can be character or mathematical variables or expressions, depending on the type required by the program. Character expressions can be concatenated with implicit formatting of variables and mathematical expressions, such as in

"The real number PI is equal to "' $ACOS(-1.0)$ " Variable and expressions are not evaluated during the parsing, but only during the execution. Character variables must be included between quotes for translation, e.g.

DEFINE CHARACTER C\*6 LET C 3.14159 DEFINE REAL A LET A 'C'/PI EXAMINE A  $A = 0.9999705$ 

# 5.34 SYSTEM

[SIC\]SYSTEM ["Command"] \$ Command

Execute a command from the operating system, or create a subshell. If no argument is given, start a subshell by running the default user shell. The subshell can be terminated by typing 'exit' or 'bye' or 'logout', depending on system version, and controls return to SIC in this case.

If an argument is given, executes the command in a subshell.

Note that Unix environment variables cannot be defined in such a way, since it is a subshell. In particular, use command SIC DIRECTORY to change your working directory.

#### \$ Command

System commands can also be executed directly from the SIC level using the \$ token. "Command" must be a valid operating system command in the default shell of the user.

# 5.35 TYPE

[SIC\]TYPE [Macro\_Name] [/OUTPUT OutFile]

TYPE lists the commands of the named macro. The same search rules as for command SIC\@ apply (see HELP @). The command SIC WHICH can be used if you have doubts on the TYPE'd macro.

If no argument is given, the Stack is listed.

The output of the command can be redirected to a file instead of the standard output (STDOUT) thanks to the option /OUTPUT.

## 5.36 @

 $[SIC\$ <sup>[ $Q$  Macro\_Name  $[Par1 [Par2 [...]]]$ ]</sup>

Read commands from macro (or procedure) Macro\_Name and executes them. Up to 8 parameters can be given. These parameters will be substituted to the tokens 1, 2, ..., 8 found in the body of the procedure, even within character strings (e.g. Par1 for token 1).

Default file extension is program dependent (usually the program name, or .pro), and can be changed using command SIC EXTENSION. Procedures are searched for according to the following rules:

- first in the directory designated by the logical name GAG\_PROC:
- then, in order, in all the directories in the path specified by the logical name MACRO#DIR: (see command SIC MACRO).

One can use the command SIC WHICH to be sure of the macro which will be executed.

All commands will be echoed to the terminal when executed if the VERIFY switch is ON (see command SIC VERIFY).

Macros (as any other text files) can be edited using a standard text editor by typing command EDIT with the macro file name as argument (see EDIT and SIC EDIT).

# 6 GUI Language Internal Help

## 6.1 Language

GUI\ Command Language Summary

BUTTON : Associate a command with a button END : Read parameters from window and set variables accordingly GO : Activate the currently defined window MENU : Create a pulldown menu for next buttons SUBMENU: Create a submenu in the current menu PANEL : Define or delete an input window or menubar WAIT : Wait for GO button in the current window URI : Open any kind of URI, e.g. html link or file name.

## 6.2 BUTTON

GUI\BUTTON "Command" Button ["Title" HelpFile [OptionTitle]] (Graphic-User-Interface mode only)

Creates a button widget to execute the specified "Command".

If no "Title" is given, the button will have no associated variables, and will appear with other similar buttons at the top of the window.

If a "Title" argument is present, a "secondary parameters" window is created. In the main window, the "title" appears followed by 3 buttons: one with the button name, one pointing to the secondary parameters window, and a "HELP" button. All subsequent LET commands will create widgets in this secondary window, until a new GUI\BUTTON command is typed. "HelpFile" specifies a text file where the help for the variables can be found, and "OptionTitle" is a title for the secondary window (and associated button).

## 6.3 END

GUI\END

Reads all parameters from the current window(s) and set the modified variables accordingly. Normally reserved for programming applications.

## 6.4 GO

GUI\GO ["Command"]

Map the windows defined by the previous GUI\PANEL command and its associated GUI\BUTTON and LET commands. "Command" is an optional command to be executed when button "GO" is pressed.

## 6.5 MENU

GUI\MENU "Title" [/CLOSE] [/CHOICES]

Creates a pulldown menu to group a set of buttons without associated parameters. Subsequent GUI\BUTTON or GUI\URI commands will add buttons in the pulldown menu.

When option / CLOSE is present, closes the current pulldown menu. Subsequent GUI\BUTTON or GUI\URI commands will create buttons on the main menubar.

This command is valid only when creating a detached menubar, i.e. after a GUI\PANEL/DETACH command has been typed.

# 6.6 SUBMENU

GUI\SUBMENU "Title" [/CLOSE]

Create a new submenu in the current menu. Subsequent GUI\BUTTON or

GUI\URI commands will add buttons in this submenu.

When option /CLOSE is invoked, closes the current submenu. Subsequent GUI\BUTTON or GUI\URI commands will create buttons in the parent menu.

#### 6.7 PANEL

GUI\PANEL "Title" HelpFile [/DETACH] [/LOG LogFile] GUI\PANEL [HelpFile] /CLOSE

Activate the Graphic-User-Interface input mode for variables. A window with the specified title is created, but not mapped to the screen. Successive LET commands will create widgets in this window to allow to modify variables by entering values in the widgets. Command GUI\GO "Command" will map the window to the screen. Once the proper input has been defined, clicking on the "GO" button will setup all the related variables in the main program, and execute the associated command. Clicking on button "UPDATE" will only set the variables. Clicking on button "ABORT" will return without modifying the variables.

Help is available in the window through the "HELP" button, but also clicking in any prompt area.

See LET command for details.

If option /DETACH is present, a menubar is created instead of a normal window. Several buttons can be attached to this menubar using the GUI\BUTTON and GUI\MENU commands, but no variables can be set in this mode. The menubar is mapped when command GUI\GO is typed.

If option /CLOSE is present, the last detached menubar, or the specified one, is deleted.

/LOG option stores variable definitions in specified log file.

# 6.8 WAIT

#### GUI\WAIT

Wait for button "GO" "UPDATE" or "ABORT" to be pressed. The command monitor stays in hold state until one of these buttons in the main window are pressed.

### 6.9 URI

GUI\URI

Open any kind of URI (Uniform Resource Identifier), e.g. html link or file names, for example:

#### 7 VECTOR LANGUAGE INTERNAL HELP 89

```
GUI\URI "http://www.iram.fr/IRAMFR/GILDAS/" "GILDAS Web Page"
GUI\URI gag_doc:pdf/gildas-intro.pdf "GILDAS Introduction"
```
The choice of the software used to open the URI is let as much as possible to the system (which should itself honor the user's preferences).

# 7 VECTOR Language Internal Help

# 7.1 Language

VECTOR\ Language Summary

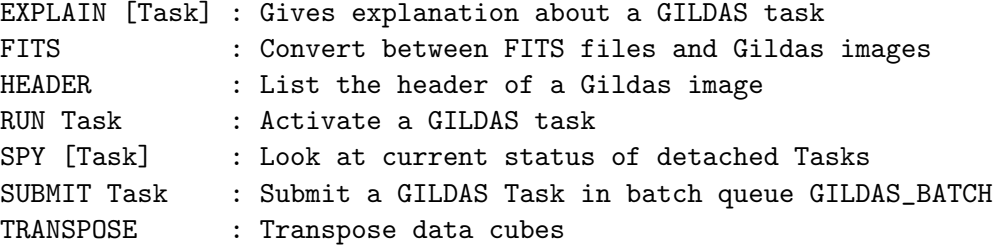

# 7.2 EXPLAIN

[VECTOR\]EXPLAIN [Task [Parameter]]

Gives explanation about a GILDAS task. If Parameter is specified, EX-PLAIN will give help about the parameter. Parameter  $=$   $*$  can be used to list help about all parameters of the specified task. Note that if Parameter is absent, EXPLAIN accesses the topic "Summary".

The GILDAS tasks can only be activated from the VECTOR\ language, with commands RUN or SUBMIT. The VECTOR\ language is included in programs VECTOR, GRAPHIC and other reduction programs such as MAPPING.

From within RUN and SUBMIT commands, you can get help upon the current Task by typing GOLD ? in the editor, or by answering ? to a prompt in non editing mode.

## 7.3 FITS

[VECTOR\]FITS FitsFile WhichWay GildasFile [/STYLE Style] [/XTENSION Number] [/BITS Nbit]

Convert between FITS files and Gildas images. The FITS command is just a wrapper around the FITS\_GILDAS and GILDAS\_FITS tasks. See those for details.

[VECTOR\]FITS OutputFile.fits FROM InputFile.gdf [/STYLE Style] [/BITS Nbit]

### 7 VECTOR LANGUAGE INTERNAL HELP 90

Create a FITS file from a Gildas image. The layout of the FITS file depends on the specified "Style", although default styles will be used depending on the Gildas image (e.g. UVFITS is used for UV Tables, STANDARD is used for images). The number of bits is controlled by "Nbit", and defaults to -32 for images, and 16 for UV data.

[VECTOR\]FITS InputFile.fits TO GildasFile.gdf [/STYLE Style] [/XTENSION Number]

Convert the InputFile.fits FITS file into a Gildas image in Gildas-File.gdf, using the appropriate "Style". A specific XTENSION (not yet implemented!) could be used instead of the main FITS header when needed.

# 7.4 HEADER

[VECTOR\]HEADER GildasImage [/EXTREMA]

List the header of the GildasImage file.

The /EXTREMA option computes (or recomputes) and updates the extrema section in the header of the GildasImage file.

#### 7.5 RUN

[VECTOR\]RUN Task\_Name [Parameter\_File] [/EDIT] [/NOWINDOW] [/WIN-DOW]

Execute a GILDAS task as a detached process. If no directory is specified in the task name, the Task is assumed to be in the GILDAS\_LOCAL: or GILDAS\_RUN: area. The input parameters are read from the file Parameter\_File, which is a SIC procedure with commands from the TASK\ language. A \* can be used instead to specify a parameter file of name Task\_name.INIT in the current directory.

The parameter file can be prepared in "Window-mode", or using a text editor.

In Window-mode, activated implicitely in the RUN\_WINDOW variable is YES (default on X-Window systems), or explicitely if the /WINDOW option is specified, a panel appears to enter all parameters. Help if available by clicking on the prompt string for each parameter, or on the HELP button. Once all parameters have been adequately specified, the task can be activated by clicking OK, or aborted by clicking ABORT.

The text-editor mode is activated using the /EDIT option. The parameter file of default name Task\_name.INIT is edited before submission, taking a template in GILDAS\_RUN: area if no version of this file already exist. If this template file does not exists, it may be that the Task you want to run does not exist either, or is not yet debugged at all.

Once the parameter file has been prepared in Edit-mode or Window-mode, the RUN command will prompt you for all missing parameters in the .INIT command file. Help on the parameter can then be obtained answering ? to the prompt.

The RUN command checks that the Task exists, and only GILDAS Tasks can be submitted in this way. A second SIC procedure is executed before task submission to check the validity of input parameters. If any parameter is invalid, an error is returned and the Task not submitted.

The input file which is created by the RUN command is located in the GAG\_SCRATCH: directory and may be deleted after Task execution. The output of the Task is in the file GAG\_LOG:Task\_Name.GILDAS, which may be listed or printed later on. Task execution may be synchronous (the main program waiting for task completion) or asynchronous (control returns to the main program immediately). If the Task terminates before you exit from the activating program, a termination message will be typed on the terminal, giving the termination status.

Use the EXPLAIN command for help on available Tasks.

Task may execute on a remote node rather than on the local machine. The node name is controlled by logical name GILDAS\_NODE. If GILDAS\_NODE = LOCAL, local execution is performed. If not, GILDAS\_NODE must be the node name of the computer on which execution will be performed. No synchronisation is offered for remote execution.

# 7.6 SPY

[VECTOR\]SPY [Task\_Name]

Displays the status of all active GILDAS tasks, or lists the last output from the specified task.

# 7.7 SUBMIT

[VECTOR\]SUBMIT Task\_Name [Parameter\_File] [/EDIT] [/NOWINDOW] [/WINDOW]

The SUBMIT command is similar to the RUN command, except that the Task is submitted to a batch queue (named GILDAS\_BATCH) instead of being executed as a detached process. See RUN command for details.

Use the EXPLAIN command for a documentation on available Tasks.

# 7.8 TRANSPOSE

[VECTOR\]TRANSPOSE Input Output Order

This command takes an input n-D SIC variable or GILDAS data cube to produce an output transposed SIC variable or n-D cube according to the transposition order specified by Order (21, 312, 213, etc...). For example:

VECTOR\TRANSPOSE TEST.VLM TEST.LMV 231 will transpose Gildas data file. For files, the transposition takes place in RAM memory if the sic logical SPACE\_GILDAS (in megabytes unit) is big enough, else it takes place on disk.

DEFINE REAL A[10,2] B[2,10] VECTOR\TRANSPOSE A B 21 will transpose the A SIC variable to the B SIC variable. SIC variables must be of the same type.

MISSING FEATURE: If A and B are IMAGE variables, the header is not adequately transposed.

# 8 TASK Language Internal Help

## 8.1 Language

TASK\ Command Language Summary

Define and specify the input parameters of tasks. Only available in a Library mode, not to be used interactively.

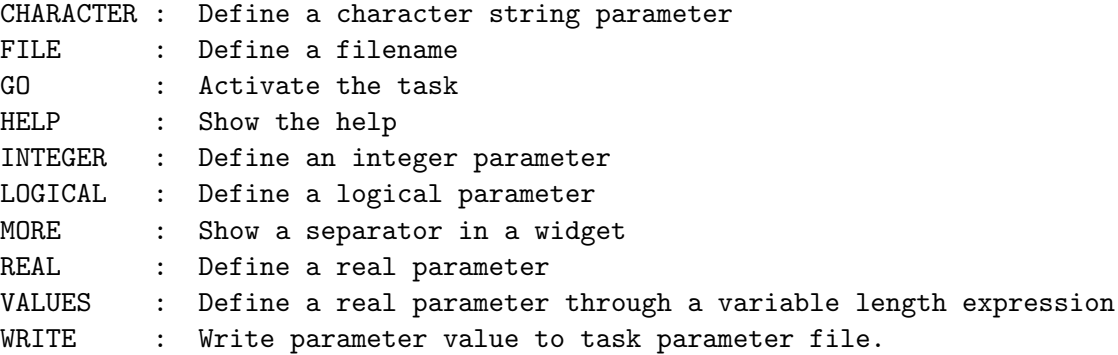

# 8.2 CHARACTER

TASK\CHARACTER "Prompt text" Name = [Value] [/CHOICE List]

Define the parameter Name of Character type (C\*256), and assign it a value if specified. Otherwise, prompt with the text for a value.

A list of predefined values can be provided with the option /CHOICE. If a wildcard (\*) is present in the list, a custom value can also be set by the user.

# 8.3 FILE

TASK\FILE "Prompt text" Name = [Filename] [/OLD] [/NEW]

Define the parameter Name of Character type, and assign it a filename. Otherwise, prompt with the text for a content. In Windows mode, launch a file browser to get the filename.

NOT IMPLEMENTED: if option /OLD (resp. /NEW) is present, the file must (resp. must not) already exist.

# 8.4 GO

TASK\GO

In a .init file, activate the Widget if in Windows mode, or finish parameter entry and activate the task checker.

In a .check file, launch the Task.

# 8.5 INTEGER

TASK\INTEGER "Prompt text" Name[Ndim] = [Value .. Value\_Ndim] [/RANGE] [/INDEX String1 ... StringN [\*]] [/CHOICE Value1 ... ValueN [\*]]

Define the parameter Name of Real type and dimension Ndim (or scale), and assign it a value if specified. Otherwise, prompt with the text for value(s).

The /RANGE option restrict the valid range for the values. In Windows mode, it activates a slider.

A list of character strings can be provided with the option /INDEX. This /INDEX option means to return the rank of the given string among the available choices.  $A *$  as the last choice means any other value is also valid.

A list of predefined values can be provided with the option /CHOICE. If a wildcard (\*) is present in the list, a custom value can also be set by the user.

## 8.6 LOGICAL

TASK\LOGICAL "Prompt text" Name = [YES|NO]

Define the parameter Name of Logical type, and assign it a value if specified. Otherwise, prompt with the text for a content.

# 8.7 MORE

TASK\MORE

#### 8.8 REAL

TASK\REAL "Prompt text" Name[Ndim] = [Value .. Value\_Ndim] [/RANGE] [/SEXAGESIMAL] [/CHOICE Value1 ... ValueN [\*]]

Define the parameter Name of Real (Real\*8 in fact) type and dimension Ndim, and assign it a value if specified. Otherwise, prompt with the text for value(s).

The /RANGE option restrict the valid range for the values. In Windows mode, it activates a slider.

If option /SEXAGESIMAL is present, a sexagesimal string can be provided: it will be converted to a floating point value.

A list of predefined values can be provided with the option /CHOICE. If a wildcard (\*) is present in the list, a custom value can also be set by the user.

## 8.9 VALUES

TASK\VALUES "Prompt text" Name = [Value1 ... ValueN]

Define the parameter Name of Character type, and assign it a string holding all values specified as further arguments. Values can be math expression and will be converted to numerics before assignment. This command allows to specify variable dimension numeric arrays as task parameters.

#### 8.10 WRITE

TASK\WRITE Name

This command is only valid in a .check file. It writes the parameter Name on one line in the .par file, followed by its content in the next lines.

# 9 SIC Error Messages and Recovery Procedures

sic may output a number of error messages. These are usually self explanatory, and most of them refer to typing errors, or to an unanticipated degree of complexity reached during the program execution (too many loops, macros, complex mathematic formulas, etc...). More severe errors may appear, usually due to internal logic errors in the calling program. SIC is a relatively safe program. However, its very flexible possibilities, and in particular the possibility of calling it as a command monitor in multi-language application, possibly written independently by different programmers, make it very difficult to be error free. This section list all the error messages written by SIC, and some (but not all) information messages. The format of a SIC message is the following

### C-FACILITY, Explanation text

C is a letter indicating the severity of the message, and may be :

I for Information

- W for Warning. Normal execution can proceed, but the operation was not completed.
- E for Error. Something really went wrong, and a corrective action should (usually) take place. Suggested actions are mentioned.
- F for Fatal Error. This is a programming error, either in SIC, or in the calling program, or an unrecoverable error causing a program abort (such as a PAUSE in batch sessions).

FACILITY is a mnemonic of the subroutine or of the command where the error occured. "Explanation text" is a concise but usually self explanatory message.

In case of Fatal errors, the "recovery procedure" usually indicates to "Submit an SPR". An SPR is a *Software Performance Report*, and it should be sent to the SIC authors, by E-Mail at

### gildas@iram.fr

(GILDAS is a reserved account for all GILDAS software).

## List of Error Messages

## 9.1 A through C

## E-COMPUTE, TRANSPOSE not implemented

SIC, COMPUTE command. Self explanatory...

User action : If your variables are images, use the VECTOR\TRANSPOSE command instead.

# E-COMPUTE, Variable cannot be written

SIC, COMPUTE command. The output variable is defined ReadOnly.

User action : Probably a user error. Check your variable name. If it is what you wanted, it means you are trying to overwrite a protected program defined variable, and this is forbidden of course.

#### E-COMPUTE, Variable must be Real

SIC, COMPUTE command. The required actions operate only on Real variables. User action : Define intermediate variables if necessary.

E-COMPUTE, Invalid OUTPUT variable dimensions SIC, COMPUTE command on Fast Fourier Transform action. User action : See Help.

# 9.2 D

E-DECODE, Invalid arithmetic expression

SIC, Argument decoding routines. An arithmetic expression used as argument is invalid. The message is usually preceded by more detailed explanation.

User action : correct the expression. If a message "Internal logic error" appeared, submit an SPR.

E-DECODE, Invalid logical expression

SIC, Argument decoding routines. A logical expression used as argument is invalid. The message is usually preceded by more detailed explanation.

User action : correct the expression. If a message "Internal logic error" appeared, submit an SPR.

# E-DECODE, Error computing <String>

SIC, Argument decoding routines. Some error occured during evaluation of a valid arithmetic expression. A more detailed text precedes this message. This is usually due to undefined variables, or arithmetic errors like square root of negative values.

User action : correct any typing error. Check values of variables if an arithmetic error occured.

#### E-DECODE, Option <Integer> or argument <Integer> out of bounds

SIC, Argument decoding routines. This is a programming error : a command required too many arguments or options.

User action : Notify the programmer who should consult the SIC programming manual.

## E-DECODE, You have overwritten the command line pointers.

SIC, Argument decoding routines. This is a programming error: the program tries retrieving an argument after another command line has been analysed. This frequently occurs when

greg is called in library mode by another program. This should only be done AFTER all arguments have been retrieved.

User action : Notify the programmer who should retrieve all needed arguments before he starts analysing another line.

#### E-DECODE, Missing argument number <Integer> of Command <String>

# E-DECODE, Missing argument number <Integer> of Option <String>

SIC, Argument decoding routines. The specified argument is mandatory for the command or option.

User  $action$ : specify the missing argument.

# E-DEFINE, Cannot specify dimension for existing images

SIC, DEFINE or LET /NEW commands. Dimensions can only be specified when creating an image.

User action : Don't specify a dimension for existing images.

# E-DEFINE, Invalid variable name <String>

SIC, DEFINE or LET /NEW commands. Variable names must be less than 15 characters and begin with a letter.

User action : choose a valid name.

# E-DEFINE, Invalid status <String>

SIC, DEFINE HEADER command. The header status can only be Read or Write. User action : May be you confused DEFINE IMAGE and DEFINE HEADER. Correct your typing.

## E-DEFINE, Memory allocation failure

SIC, DEFINE or LET /NEW commands. The memory needed to create the variable could not be obtained from the operating system, due to a shortage of system resources or quota. This message is may be preceded by an operating system error message. On a typical site, this error will only occur if you are using (very) big arrays.

User action : delete any unused variable, clear the plot if any, and then retry. Try to use images instead of arrays. If this does not work, exit the program, reenter it and retry. If this is not sufficient, consider whether you really need such big arrays. If the answer is yes, you might consider asking your system manager to increase the relevant quota.

## E-DEFINE, Missing dimension of new image

SIC, DEFINE command. The dimension of a new image must be specified User *action* : specify the dimension.

# E-DEFINE, Only last dimension can be extended

SIC, DEFINE command. The EXTEND request is not acceptable. User  $action$ : see DEFINE IMAGE internal help.

# E-DEFINE, Syntax error

SIC, DEFINE FUNCTION command. The function definition is invalid.

## E-DEFINE, Too many variables

SIC, DEFINE or LET /NEW commands.

User action : delete some existing variables, or use them instead of defining a new one. If you cannot, ask your system manager about increas sic workspace.

## E-DEFINE, Too many arguments

SIC, DEFINE FUNCTION command. Invalid syntax: only one function definition at a time is possible

User action : use several DEFINE FUNCTION commands if necessary.

#### E-DEFINE, Variable <String> already exists

SIC, DEFINE or LET /NEW commands. The specified name already is a known variable. User action : use another name, or use (with command LET the already defined variable if you believe you may do so.

#### E-DELETE, Incompatible options

SIC, DELETE command. The options /FUNCTION, /SYMBOL and /VARIABLE are mutually exclusive.

## E-DELETE, Missing option

SIC, DELETE command. One of the options /FUNCTION /SYMBOL and /VARIABLE must be present.

- E-DELETE, No such variable <String> SIC, DELETE command. The specified variable cannot be deleted because it does not exist.
- E-DELETE, Variable <String> not deleted SIC, DELETE command. The variable could not be deleted, because it is program defined

User action : May be a typing error. Check the variable name.

# E-DIMENSION, Invalid dimension <string>

Any command with a numerical argument. In the present version of sic indexes of arrays can only be constants or scalar numerical variables. Complex numerical expressions are not allowed.

User action : use an intermediate variable.

# E-DIMENSION, Invalid mixture of implicit and explicit dimensions

SIC, LET command. Implicit loops on arrays cannot be mixed with explicit indexes for other dimensions.

User action : either use an explicit FOR-NEXT loop, or rearrange your expression to use the implicit loop (which is much faster).

#### E-DIMENSION, Invalid string length <Number>

SIC, DEFINE or LET /NEW commands. Character variable is not positive.

#### E-DIMENSION, Invalid variable name <string>

SIC, DEFINE or LET /NEW commands. Variable names must be less than 15 characters and begin with a letter.

User action : choose a valid name.

#### E-DIMENSION, Missing character size

SIC, DEFINE or LET /NEW commands. The size of character string must be specified. User  $action$ : specify a length.

# E-DIMENSION, Missing closing bracket

Any command with a numerical argument. An opening bracket is not matched with the corresponding closing bracket.

User  $action: add the appropriate closing bracket.$ 

## E-DIMENSION, Too many dimensions

SIC, DEFINE or LET /NEW commands. Only 4 dimensions are supported. User action : decrease the number of dimensions.

# 9.3 E

# I-EDIT, Using <String> editor

SIC, EDIT command with argument, information message. The specified editor is called to edit the file specified as argument. Control will return to sic after the editing session.

### I-EDIT, Writing stack content on STACK.Ext

SIC, EDIT command without argument, information message. STACK.Ext, where Ext is the current macro extension, will be edited using current editor.

## E-EDIT, File name too long

SIC, EDIT command. The corresponding file cannot be edited.

# E-ELSE, Invalid argument <String>

SIC, ELSE command was followed by an invalid first argument.

User action : correct typing error. ELSE can only have no argument or IF as first argument.

### E-ELSE IF, Invalid syntax

SIC, ELSE command with argument IF. The only accepted syntaxes for ELSE IF are: ELSE IF <logical expression> and ELSE IF <logical expression> THEN

I-ERROR, occured in <String> at line <Integer>

#### I-ERROR, occured in Loop <Integer> (<Real>) at Line <Integer>

SIC, error traceback facility. The message contains traceback of an execution error while executing nested macros, stack or loops. Macro names, loop number and index values are given together with the lines being executed.

User action : If a PAUSE occurred correct the erroneous line, execute it and continue the nested macros execution by command CONTINUE, or abort execution by command SIC\QUIT. If an error recovery command is active, it has been automatically executed before resuming the nested macros execution.

# I-ERROR, occured in Program

SIC, error traceback facility. An error occurred in subroutine mode. User  $action$ : signal the error to the programmer.

#### I-ERROR, occured in Error recovery mode

SIC, error traceback facility. An error occurred in the error recovery command or procedure. A PAUSE is issued.

User action : correct the erroneous recovery procedure and resume execution.

### F-EVALUATE, Invalid precision <Integer>

Any command with a numerical argument. This is an internal logic error in the arithmetic processor (or a memory error on your machine!).

User action : Please submit an SPR. If you need the result, try toF modify your expression (reorder, use intermediate variables...).

# F-EVALUATE, Internal logic error

Any command with a numerical argument. This is an internal error in SIC. User action : submit an SPR. You can try going around the error by modifying your expression.

## E-EXAMINE, Undefined variable <String>

SIC, EXAMINE command with an argument. The specified variable does not exist. User *action* : check for typing errors.

### F-EXAMINE, Invalid data format, internal logic error

SIC, EXAMINE command.

User action : Submit an SPR.

# W-EXAMINE, No known variable

SIC, EXAMINE command without argument. No variable has been defined yet.

# 9.4 F

# E-FOR, Empty list

SIC, FOR command. The compilation mode is not entered. User action : Reenter FOR command with a list of values.

# E-FOR, Incomplete list :

SIC, FOR command. The invalid list is typed with a pointer to the error. User *action* : correct the error.

# E-FOR, Input level too deep

SIC, FOR command. The execution level is too high, too many macros or loops are nested, the loop cannot be executed.

User action : avoid so deeply nested situations by concatenating all macros in a single one instead of nesting them. Deep nesting (more than 8 execution levels) is almost invariably unnecessary.

## E-FOR, Invalid loop :

SIC, FOR command. The invalid list is typed with a pointer to the error. User  $action: correct the error.$ 

## E-FOR, Logical expression is too long

SIC, FOR command with /WHILE option. The logical expression specified in the /WHILE option is too long to be stored and evaluated.

User action : make it simpler using intermediate variables.

- I-FOR, Loop <Integer> has finished SIC, VERIFY mode. Information message
- I-FOR, Loop <Integer> is running with index <Real> SIC, VERIFY mode. Information message.

# W-FOR, Loop <Integer> compilation aborted

SIC, loop compilation mode. This message is typed after a QUIT command has been typed to abort a loop compilation.

# E-FOR, Loop buffer overflow

SIC, loop compilation mode. Too many commands were entered in the loop buffers. Loop compilation failed.

User action : Put the remaining commands in a macro, and execute the macro within the loop.

# W-FOR, Line not valid in this context, ignored

SIC, loop compilation. The user attempted to insert an invalid command (such as HELP, EDIT) into a loop buffer.

User *action* : such commands cannot be placed in loops.

### W-FOR, No variable or list

SIC, FOR command. Either the loop variable or the list of values is missing. User action : Correct the command line.

## E-FOR, Only <Integer> levels of FOR - NEXT loops

SIC, FOR command. The user attempt to nest too many loops. User action : find another solution to your problem than nesting so many loops.

#### E-FOR, Syntax error in list :

SIC, FOR command. The invalid list is typed with a pointer to the error. User  $action: correct the error.$ 

## E-FOR, Too many arguments in list

SIC, FOR command. The FOR list is too long. User action : Run two (or more) consecutive loops with part of the list to span all values in your original list.

# E-FUNCTION, Invalid function name <string>

SIC, function definition routine. A user program defined function has an invalid name. Function names are limited to 15 characters and must begin with a letter. This is a programming error.

User *action* : notify the programmer.

## F-FUNCTION, SIC is not loaded

SIC, function definition routine. The program tries to define a function before sic has been initialized. This is a programming error.

User *action* : notify the programmer.

## E-FUNCTION, Too many arguments to function

SIC, function definition routine. A user program defined function has too many arguments. Function cannot have more than 4 arguments. This is a programming error. User  $action$ : notify the programmer.

# E-FUNCTION, Too many functions

SIC, function definition routine. The program attempts to define too many user functions. This is a programming error.

User action : notify the programmer who should contact the authors if he really needs so many functions.

# E-FUNCTION, <Integer> arguments to function <String>

SIC, function definition routine. A user defined function has a negative number of arguments. This is a programming error.

User *action* : notify the programmer.

# 9.5 G

# E-GETCOM, Line too long, buffer overflow

SIC, command reading routine. The command line is too long for the internal buffer. User action : make it shorter if possible. If not, ask the programmer to increase the line buffer size and relink the program. (Maximum line length in sic is 2048 characters, so we hardly think you may be limited by this).

## E-GETCOM, Read error on macro file, unit <Number>

SIC, command reading routine. An error occured while reading command from a macro. User action : this is most likely due to a hardware problem, unless you are attempting to read a binary file... Check the macro. Type the macro to see what command could not be read, execute it and resume macro execution.

# 9.6 H

#### W-HELP, Error opening <String>

SIC, HELP command. The Help file for a language does not exist. User action : check with the programmer or system manager that all logical names have been correctly defined.

# W-HELP, Language <String> is in library only mode

SIC, HELP command. The specified language is in library mode, no help is available for it. User action : commands from this language cannot be accessed interactively, except by specifying the full language name.

## W-HELP, No help for <String>

SIC, HELP command. The specified command ¡String¿ is not documented. User action : unless you are quite sure of their behaviour (or you like risks) avoid using those undocumented commands.

# 9.7 I

```
E-IF, Invalid syntax
```
SIC, IF command. The second argument of the command (if present) was not THEN.

#### E-IMPLICIT, Invalid variable name <string>

SIC, LET command. A variable used in the implicit loop has an invalid name. Variable names must be shorter than 15 characters and begin with a letter. User action : Use a valid variable name.

# E-IMPLICIT, Too many variables

SIC, LET command. The total number of variables defined exceeds the SIC limit. Temporary variables used in implicit loops are included in this count. User action : Delete a few useless variables and retry.

## E-IMPLICIT, Variable already exist

SIC, LET command. This is an internal logic error. User action : Submit an SPR. While waiting for the correction, you may try modifying your expression.

# E-INCARNATE, Bad incarnation type

SIC, type conversion routine. The type conversion routine was called with a non numeric output type. This is a programming error. User  $action$ : Notify the programmer.

# E-INCARNATE, Bad variable type

SIC, type conversion routine. The type conversion routine was called with a non numeric input type. This is a programming error. User  $action: Notify the programmer.$ 

## E-INTER, Ambiguous command, could be :

SIC, monitor routine. The command name is ambiguous. User action : specify more characters or specify language to avoid ambiguities.

#### E-INTER, Ambiguous option, could be :

SIC, monitor routine. The option name is ambiguous. User *action* : specify more characters.

# W-INTER, No command on line

SIC, monitor routine. A command line only contained the language field.

# E-INTER, Too many words in line

SIC, monitor routine. The user program tried to access more than 100 arguments. This is a programming error.

User action : if you really need so many arguments, submit an SPR.

## E-INTER, No options allowed for command <String>

SIC, monitor routine. The command has no options. User  $action: Suppress$  options from the command line.

## E-INTER, Unbalanced quote count

SIC, monitor routine. A command line has an odd number of double quotes. User action : Correct typing mistake and reenter command.

#### E-INTER, Unknown command

SIC, monitor routine. The command does not exist in any active language. User action : check spelling or bring more languages in the active scope (Command  $SIC\$  $SIC$ ).

# E-INTER, Unknown command <String> for language <String>

SIC, monitor routine. The command does not exist in the specified language. User action : check spelling.

# E-INTER, Unknown language <String>

SIC, monitor routine. The specified language is not known. User action : Check spelling. If good, verify you are using the right program.

# E-INTER, Unknown option <String> for command <String>

SIC, monitor routine. The command has no such option User action : check spelling.

# 9.8 J trough L

# F-LET, Cannot assign arrays

SIC, calling program. This is a programming error. The program attempts to assign values to an array through a call to SIC LET REAL (or SIC LET INTE. . . ). This is not allowed. User action : notify the programmer. If you need to assign values to an array, call SIC DESCRIPTOR and do the assignment in your program.

# E-LET, Header structures cannot be assigned

SIC, LET command. The variable to be assigned is a generic header name. User action : Add the % symbol after the generic header name to assign a header structure.

## E-LET, Invalid attribute <string>

SIC, LET /NEW command. The only recognised attributes for a variable are GLOBAL and LOCAL.

# E-LET, Memory allocation failure

SIC, LET commands. The memory needed as work space could not be obtained from the operating system, due to a shortage of system resources or quota. This message is preceded by the VMS error message. On a typical site, this error will only occur if you are using (very) big arrays or images.

User action : delete any unused variable, and then retry. If this does not work, exit the program, reenter it and retry. If this is not sufficient, consider whether you really need such big arrays. If the answer is yes, you might consider asking your system manager to increase the relevant quota.

# E-LET, Operation not supported on string arrays

SIC, LET command. String arrays cannot be assigned directly. User action : Define the string arrays element by element, using a loop.

# E-LET, Readonly variables cannot be modified

SIC, LET command. You are attempting to modify a protected variable declared by the program.

User action : this is not allowed. Define another variable if you need temporary storage.

## E-LET, Readonly headers cannot be modified

SIC, LET command. You are attempting to modify a protected header. User action : This is not allowed. Redefine the header with write access if needed.

## E-LET, Trailing arguments in assignement

SIC, LET command. While trying to use the element by element LET command, you omitted or added one argument.

User  $action: Check the array size, and count the number of arguments.$ 

# E-LET, Undefined header <String>

SIC, LET command. The assigned header is not defined. User *action* : Check variable name for typing error.

# E-LET, Undefined variable <String>

SIC, LET command. The assigned variable is not defined.

User action : first check variable name for typing error. If you want to assign a new variable, use DEFINE command or option /NEW of command LET to define it.

## E-LET, Variable type does not match declaration

SIC, SIC LET xxx subroutine. This is a programming error. The program attempted to assign a value of wrong type to a defined variable. User  $action:$  notify the programmer.

## E-LOGICAL, Error evaluating <String>

SIC, argument decoding routine. Evaluation of a logical expression failed. This message is usually preceded by a more detailed text indicating why the expression could not be evaluated.

User action : check for undefined variables.

# E-LOGICAL, Invalid logical expression

SIC, argument decoding routine. An invalid logical expression was found (most likely in an IF, FOR /WHILE or ELSE IF command). This message is usually preceded by a more detailed text indicating why the expression is invalid. User action : correct the expression.

### 9.9 M

# E-MACRO, Input level too deep

SIC, @ command. A macro could not be executed due to an execution level too high. User action : finish some macro execution before activating this one. Eventually, you may need to rearrange your macros to avoid so many execution levels.

### E-MACRO, Recursive call to macro <String>

SIC, @ command. A recursive call occurred to the specified macro.

User action : correct the macros which are causing this problem, recursive calls are prohibited.

# E-MACRO, Unable to open macro <String>

SIC, @ command. The macro file could not be opened for read. User action : check for typing error, and possibly for privilege violation. This message is followed by a second line of text indicating a more precise reason.

## E-MATH, Unmatch Closing bracket

SIC, Mathematic and logical expression analysis modules. User *action* : Correct the typing error.

## E-MATH, Missing operator after string

SIC, function definition module. The expression is incorrect. User action : Correct the typing error (misplaced parenthesis normally).

## E-MTH, Arithmetic expression is too complex

SIC, Mathematic and logical expression analysis modules. The expression could not be analyzed because of complexity.

User action : break it in several expression, using intermediate variables.

## E-MTH, Error in FIND OPERATOR

## E-MTH, Error in READ OPERAND

SIC, Mathematic and logical expression analysis modules. These message usually follows more specific ones.

User action : In case the other messages require to submit an SPR, please indicate the complete list of error messages from MTH.

## E-MTH, Comparing arrays of inconsistent dimensions

SIC, Mathematic and logical expression analysis modules. An expression contains an illegal mix of arrays with different dimensions.

User action : You probably got confused with variable names. Correct the expression.

### E-MTH, Comparing non scalar variables

SIC, Mathematic and logical expression analysis modules. A logical expression attempts to compare by order (.GT. .LT. .GE. and .LE.) two arrays. Such comparisons are invalid. User action : You probably got confused with variable names. Correct the expression.

#### E-MTH, Error reading operand <String>

SIC, Mathematic and logical expression analysis modules. The corresponding string could not be analyzed.

User action : Correct anay (likely) typing error.

#### W-MTH, Free operand in BUILD\_TREE

SIC, Mathematic and logical expression analysis modules. This is an internal logic error. Some work space allocated during evaluation has not been freed correctly. The result is nonetheless correct.

User action : Submit an SPR, with the faulty mathematic formula.

# E-MTH, Inconsistent mixture of Arithmeti, Logical and Character expression SIC, Mathematic and logical expression analysis modules. The expression is invalid.

User action : Correct your expression (you got confused about variable types, most likely).

## F-MTH, Internal logic error in <String>

SIC, Mathematic and logical expression analysis modules. An expression was successfully analyzed, but could not be evaluated because of an internal error in the analysis modules. User action : Submit an SPR, with the faulty mathematic formula. Simplify your formula, or add parenthesis to avoid possible ambiguities and try again. Eventually break your formula into several consecutive ones.

### F-MTH, Invalid arithmetic formula

SIC, Mathematic and logical expression analysis modules. The formula is invalid. User action : Correct it. You may have confused some operators or variables.

## F-MTH, Invalid character string <String>

SIC, Mathematic and logical expression analysis modules. The character string is invalid (empty string, or missing closing quote  $($ <sup> $\prime\prime$ </sup>)

User action : Correct it. You may have confused some operators or variables.

## F-MTH, Invalid number of arguments in call to <String>

SIC, Mathematic and logical expression analysis modules. The function call list is incorrect. User action : Correct it.

## F-MTH, Invalid syntax

SIC, Mathematic and logical expression analysis modules. This is an internal logic error. An expression contained only opening parenthesis.

User action : Submit an SPR with the faulty expression.

## E-MTH, Level <Number> should already have been evaluated

SIC, Mathematic and logical expression analysis modules. This is an internal logic error. User  $action: Submit an SPR with the faulty expression.$ 

### E-MTH, Mathematics on arrays of inconsistent dimensions

SIC, Mathematic and logical expression analysis modules. You are trying to combine arrays with inconsistent dimensions.

User action : Correct the expression.

## E-MTH, Memory allocation failure

SIC, LET command. Memory needed as work space could not be obtained from the operating system, due to a shortage of system resources or quota. On a typical site, this error will only occur if you are using (very) big arrays.

User action : delete any unused variable, clear the plot if any, and then retry. If this does not work, exit the program, reenter it and retry. If this does not work, try using images instead of arrays. If this is not sufficient, consider whether you really need such big arrays. If the answer is yes, you might consider asking your system manager to increase the relevant quota.

# W-MTH, Missing operand in formula <String>

SIC, Mathematic and logical expression analysis modules. One operator or function is left without operand after parsing.

User action : Correct the expression.

### E-MTH, Missing operator after closing bracket

SIC, Mathematic and logical expression analysis modules. User action : Correct the expression.

## E-MTH, Result type mismatch

SIC, Mathematic and logical expression analysis modules. You are trying to assign a logical value to a numerical variable or so.

User action : Correct the expression.

# W-MTH, Result was not yet assigned

SIC, Mathematic and logical expression analysis modules. This is an internal logic error. An expression was successfully analyzed, but could not be evaluated because of an internal error.

User  $action: Submit an SPR, with the faulty mathematic formula. This is only a warning,$ and in principle the result should be correct. If not, simplify your formula, or add parenthesis to avoid possible ambiguities and try again. Eventually break your formula into several consecutive ones.

# W-MTH, Scratch operand remaining <integer>

SIC, Mathematic and logical expression analysis modules. This is an internal logic error. An expression was successfully analyzed, but could not be evaluated because of an internal error.

User  $action: Submit an SPR, with the faulty mathematic formula. This is only a warning,$ and in principle the result should be correct. If not, simplify your formula, or add parenthesis to avoid possible ambiguities and try again. Eventually break your formula into several consecutive ones.

# E-MTH, Too many operands

SIC, Mathematic and logical expression analysis modules. Formula is too complex, and does not fit in the internal buffer.

User action : Simplify your formula, and try again. Use intermediate variables to break your formula into several smaller pieces. If this is a serious limitation to you, submit an SPR, and we will increase the buffer size.

## E-MTH, Too many operands in function call

SIC, Mathematic and logical expression analysis modules. A function was called with the wrong number of arguments.

User action : Correct the call

# E-MTH, Unknown variable <String>

SIC, Mathematic and logical expression analysis modules. The parsing module was expecting a variable.

User action : This is presumably due to a typing mistake. Correct your expression.

## E-MTH, Unknown function <String>

SIC, Mathematic and logical expression analysis modules. The parsing module was expecting a user defined function.

User action : This is presumably due to a typing mistake. Correct your expression.

# E-MTH, Unknown logical or relational operator <String>

SIC, Mathematic and logical expression analysis modules. The parsing module was expecting an operator.

User action : This is presumably due to a typing mistake. Correct your expression.

# 9.10 O through R

E-ON, Unknown argument <String> SIC, ON command. User action : See HELP ON.

# E-PARSE, Implicit transposition not yet supported

SIC, Array dimension parser. The specified array subset is invalid, because it requires an implicit transposition of the array variable.

User  $action$ : Read the section upon what array variables.

## E-PARSE, Index <Integer> exceeds dimension <Integer> of <String>

SIC, Array dimension parser. The specified array subset is invalid, because the arrays size is exceeded

User action : Correct your error.
#### E-PARSE, Variable <String> has only '<Integer> dimensions

SIC, Array dimension parser. The specified array subset is invalid, because the dimension does not exist in the array.

User *action* : Correct your (typing) error.

#### W-PAUSE, <^C> ignored, level too deep

SIC, monitor routine. The user pressed  $\langle \hat{\;} C \rangle$  during a command execution, but the execution level is too high to allow a PAUSE to be delivered. The execution continues normally. User action : None, unless a definite interruption is needed in which case the user might consider typing  $\langle \gamma \rangle$ ...

#### W-PAUSE, Error returned by aborted command ignored

SIC, monitor routine. A PAUSE was generated as the result of pressing  $\langle \hat{C} \rangle$  during a command execution, but the command completed with an error status. The  $\langle \hat{c} \rangle$  takes precedence over the error to avoid using the error recovery procedure. This message follows a "I-PAUSE, Generated by pressing <^C>" message.

User  $action: As for any pause.$ 

### I-PAUSE, Generated by pressing <^C>

SIC, monitor routine. A PAUSE was generated as the result of pressing  $\langle \hat{C} \rangle$  during a command execution. The previous command completed normally.

User action : Type any command you want. The interrupted execution level will be restarted by command CONTINUE.

#### F-PAUSE, Level depth too large

SIC, monitor routine. An error occured, but no PAUSE could be delivered because the input level is already too deep. The program aborts execution with a symbolic stack dump. This error can (in principle) only occur if you are using a set of nested macros as error recovery procedure, and with an invalid command in one of the macros...

User action : Correct error and restart the program. Avoid using such complex error recovery systems.

#### F-PAUSE, Session is not interactive

SIC, monitor routine. An error occured, but no PAUSE could be delivered because the session is a batch mode. The program aborts execution with a symbolic stack dump. User action : correct the invalid command which caused the error and resubmit the job.

# E-RECALL, Command line not found

SIC, RECALL command. No command line in the current stack buffer matches the abbreviation given.

User action : Use the TYPE command to see if the line you need does exist. This error may be due to an incorrectly specified language field. See HELP RECALL.

#### E-RECALL, Non existent line in buffer

SIC, RECALL command. The requested line does not exist in the current stack buffer. User action : Specify a valid command number.

#### 9.11 S

### E-SEXA, Invalid minute field

SIC, Sexagesimal decoding routine. The minute field is negative, or greater than 60.

User  $action: Correct typing errors.$ 

#### E-SEXA, Invalid second field

SIC, Sexagesimal decoding routine. The minute field is negative, or greater than 60. User  $action: Correct typing errors.$ 

#### E-SEXA, Syntax error

SIC, Sexagesimal decoding routine. Valid syntaxes for sexagesimal arguments are +DD.DDD, +DD:MM.MMM, and +DD:MM:SS.SSS. User action : Correct typing errors.

#### W-SIC, Ambiguous keyword, choices are :

SIC, SIC command. The first argument is ambiguous. User  $action$ : specify more characters.

#### W-SIC, Cannot change SIC\ language status

SIC, SIC command. Information message : language SIC\ cannot be removed from the active scope.

#### W-SIC, Cannot set HELP mode <String>

SIC, SIC command. The user requested an invalid mode for HELP. User action : specify a valid mode. Valid modes are PAGE and SCROLL.

# W-SIC, Cannot set <String> language <String2>

SIC, SIC command. Information message : languages can only be ON or OFF. Library only languages cannot be brought into the active scope.

#### E-SIC, Cannot set <String> switch <String2>

SIC, SIC command. The status <String2> does not exist for the switch <String> User *action* : check for typing errors.

# E-SIC, Command invalid in this context <string>

SIC, monitor routine. Command IF, ELSE and ENDIF can only be used in procedures. User  $action$ : use a procedure.

#### F-SIC, Commands must be character\*12

SIC, initialization routine. The command names are too long or too short. Execution aborts.

User  $action$ : notify the programmer.

#### F-SIC, Demonstration period exhausted, Call your system manager

User action : ask your system manager to buy an authorized copy.

#### F-SIC, Duplicate language name

SIC, initialization routine. The language name is already used. Execution aborts. User *action* : notify the programmer.

#### W-SIC, Edit mode requires an ANSII terminal

SIC, SIC command. Information message : the user requested the EDIT mode, but is not logged on a ANSII (or compatible) video terminal. EDIT mode is left OFF.

```
I-SIC, Editor is <String>
 SIC, SIC command. Information message specifying which text editor is used by command
EDIT.
```
#### I-SIC, HELP mode is <String>

SIC, SIC command. Information message specifying the HELP mode.

#### W-SIC, Incorrect nesting of IF blocks

SIC, monitor routine. Some IF blocks were not properly nested and are still opened when a macro or loop terminates. The opened blocks are closed by sic.

User action : although this is only a warning, it may be wise to check the current macro for possible error(s).

# F-SIC, Initialization error number <Integer>

SIC, initialization routine. An undocumented initialization error occurred. Execution aborts.

User action : notify the programmer, who should submit an SPR.

# $F-SIC$ , Internal logic error LIRE =  $-1$

SIC, command reading routine. This is a fatal bug check. User action : Submit an SPR, with as much information as you can (log file, program listing, etc...).

#### E-SIC, Invalid nesting of loops and IF blocks

SIC, monitor routine. Some FOR loops were not properly nested and are still opened when an IF block terminates.

User  $action: Check the current macro for error(s).$ 

# W-SIC, Invalid precision <string>

SIC, SIC command. The only supported precisions are SINGLE (or REAL) and DOUBLE. Previous precision is kept.

User *action* : specify a valid precision.

#### F-SIC, Language initialization failure

SIC, initialization routine. This message is preceded by a more detailed account of the problems. This is a fatal error, and the program execution aborts with a symbolic stack dump.

User *action* : notify the programmer.

#### F-SIC, Programming error: recursive call to SIC

SIC, monitor routine. The programmer made a recursive call to sic. This is a fatal error, and the program execution aborts with a symbolic stack dump. User *action* : notify the programmer.

# W-SIC, Session is not interactive, EDIT and MEMORY Off

SIC, monitor routine. Information message. This message appears at the beginning of the program (usually when nobody is available to read it...).

#### F-SIC, SIC is not loaded

SIC, monitor routine. The program attempted to use sic before initializing the interpreter. This is a programming error.

User  $action$ : notify the programmer.

- I-SIC, <String> switch is <String2> SIC, SIC command. Information message.
- I-SIC, <String> language is <String> SIC, SIC command. Information message.

# W-SIC, Sub-process <String> is still active

SIC, exit routine. A sub-process has been created earlier by the SYSTEM command. The sub-process is not deleted.

User action : You can attach to this sub-process at any time by the VMS command ATTACH, or delete it by the VMS command STOP.

# E-SIC, Too many IF blocks

SIC, monitor routine. You are attempting to nest IF blocks too deeply. User action : Do not. Find another way to solve your problem.

# F-SIC, Too many commands and options. This program is only dimensioned for <Integer> user-defined commands.

SIC, initialization routine. The program has too many commands and options. Execution aborts.

User action : notify the programmer, who may submit an SPR (even though this is no an error in sic just a limitation).

# F-SIC, Too many languages

SIC, initialization routine. The program has too many languages. Execution aborts. User *action* : notify the programmer.

#### W-SIC, Undefined character expression <string>

Formatting routine. The specified string is not a valid character string. This message is usually preceded by other ones that give additional information. User action : Correct typing mistake(s)

# W-SIC, You are using a demonstration version

SIC. The version of sic you are using is a demonstration version with a limited validity period (usually 3 to 6 months). Contact the authors about a permanent licence (available at no cost for academic institutions).

User action : Beware that the validity period will expire...

# E-SYMBOL, Invalid symbol name <String>

SIC, SYMBOL routine. A symbol name must begin with an alphabetic uppercase character. User  $action$ : use a valid name.

# F-SYMBOL, SIC is not loaded

SIC, DEFINE SYMBOL routine. The program attempts to define a symbol before SIC has been initialized. This is a programming error. User *action* : notify the programmer.

# E-SYMBOL, String too long, translation failed

SIC, monitor routine. The line buffer is too short to accomodate the symbol translation. The command is not executed, and an error occurs.

User action : : If possible shorten your command or symbol translation. Eventually contact the programmer.

# E-SYMBOL, Symbol definition too long

SIC, SYMBOL command. The equivalence name is too long. The symbol is undefined. User action : cut the definition in two symbols and use concatenation when translation is required.

### W-SYMBOL, Symbol name too long <String>

SIC, SYMBOL command. Symbol names must be shorter than 12 characters. User action : use shorter symbol names.

#### W-SYMBOL, Symbol truncated to <String>

SIC, SYMBOL command. A symbol name contained more than 12 characters and has been truncated.

E-SYMBOL, Too many symbols

SIC, SYMBOL routine. There are too many symbols, the new definition has not been added. User action : delete unwanted symbols before adding a new one.

#### I-SYMBOL, Table is empty

SIC, SYMBOL command. Information message, there are no symbols defined.

#### I-SYMBOL, Table contains :

SIC, SYMBOL command. Information message, followed by the list of symbols and equivalence strings.

W-SYMBOL, Undefined symbol <String>

SIC, SYMBOL command. The specified symbol is undefined.

#### E-SYSTEM, Sub-process cannot be activated

SIC, SYSTEM command with or without arguments. The sub-process could not be created because of lack of system resources. The VMS error message follows this error.

User action : If the command had an argument, retry it without as you may connect to an existing subprocess. If this fails, it is generally due to an exceeded quota of subprocesses. If you have other subprocesses running, the SYSTEM command lists the current subprocesses and prompts you to which one you want to attach. If none is available, the SYSTEM command will return you an error.

# E-SYSTEM, Sub-process <String> could not be attached

SIC, SYSTEM command without argument, or with option /PROCESS. The programs failed to attach to an existing sub-process, previously created by the SIC\SYSTEM command, or by another program. If the option /PROCESS was not present, the command will try to create a new one.

User action : Check process name in case you used the **/PROCESS** option.

# W-SYSTEM, More than <number> sub-processes active

SIC, SYSTEM command with or without arguments. You have reached the maximum number of sub-processes allowed within  $\text{SiC}^{\cdot}$ 

User action : If the command had an argument, retry it without as you may connect to an existing subprocess. If this fails, the SYSTEM command lists the current subprocesses and prompts you to which one you want to attach. If none is available, the SYSTEM command will return you an error.

#### E-SYSTEM, Sub-process cannot be created

SIC, SYSTEM command with or without arguments. The sub-process cannot be created, usually because of lack of system resources. The VMS error message follows this error. User action : If the command had an argument, retry it without as you may connect to an existing subprocess. If this fails, it is generally due to an exceeded quota of subprocesses. If you have other subprocesses running, the SYSTEM command lists the current subprocesses and prompts you to which one you want to attach. If none is available, the SYSTEM command will return you an error.

### 9.12 T

#### E-TYPE, Cannot open <String>

SIC, TYPE command. The specified file or macro could not be opened. This message is followed by a more precise reason.

User *action* : check for typing errors.

#### E-TYPE, Error reading <String>

SIC, TYPE command. A read error occured during the typing of a file or macro. The TYPE command aborts.

User  $action$ : most likely you are trying to type a binary file or something like this... Otherwise, it is a hardware problem. Notify your system manager.

#### 9.13 U through Z

# E-VARIABLE, Internal error, no back pointer

SIC, DELETE /VARIABLE command. This is an internal logic error. User action : Submit an SPR.

#### E-VARIABLE, Invalid variable name <String>

SIC, DEFINE LET /NEW or FOR commands. Variable names must be at most 15 characters and begin with a letter.

User  $action$ : use a valid name.

#### E-VARIABLE, Program defined variables are protected

SIC, DELETE /VARIABLE command. You attempt to delete a variable that has been created by program. This is not allowed.

# F-VARIABLE, SIC is not loaded

Calling program. The program attempts to define variables before the interpreter has been initialized. This is a programming error.

User *action* : notify the programmer.

# E-VARIABLE, Too many variables

SIC, SIC, DEFINE LET /NEW or FOR commands. You attempted to define too many variables.

User action : Delete unused variables and retry. If this is not sufficient, submit an SPR, and we will increase the buffer size.

### E-VARIABLE, Variable <String> already exists

SIC, DEFINE or LET /NEW. The specified name is already a known variable. User action : use a different name, or delete the variable before.

# E-VARIABLE, Variable name too long

SIC, DEFINE LET /NEW or FOR commands. Variable names must be at most 15 characters. User action : use a shorter name.

# E-ZCRONGNEUGNEU, j'y arrive pas

Congratulations, you got a free bottle of champagne if. . . you can reproduce the error. User action : Contact the authors.

# 10 TASK DEMONSTRATION 116

# 10 Task demonstration

# 10.1 demo

EXAMPLE Demonstration program, mostly used for GILDAS tests PRIMES Compute primes numbers (used for GILDAS tests)

# 10.2 EXAMPLE

EXAMPLE

This is a sample program doing nothing, but used to test GILDAS...

# 10.3 PRIMES

PRIMES

This is a sample program computing primes numbers up to an internal limit, used to test GILDAS.

# Index

ACCEPT, [15,](#page-14-0) [32](#page-31-0) /ARRAY, [15,](#page-14-0) [33](#page-32-0) /BINARY, [15,](#page-14-0) [33](#page-32-0) /COLUMN, [15,](#page-14-0) [33](#page-32-0) /FORMAT, [34](#page-33-0) /LINE, [34](#page-33-0) Excel, [34](#page-33-0) BEGIN, [35](#page-34-0) BREAK, [18,](#page-17-0) [35](#page-34-0) BUTTON, [81](#page-80-0) CHARACTER, [87](#page-86-0) COMPUTE, [35,](#page-34-0) [91](#page-90-0) BTEST, [39](#page-38-0) DATE, [37](#page-36-0) DERIVATIVE, [39](#page-38-0) DIMOF, [37](#page-36-0) EXTRACT, [37](#page-36-0) FFT, [37](#page-36-0) FOURT, [38](#page-37-0) GAG DATE, [38](#page-37-0) GATHER, [38](#page-37-0) HISTOGRAM, [38](#page-37-0) INTEGRAL, [39](#page-38-0) LOCATION, [39](#page-38-0) RANKORDER, [39](#page-38-0) CONTINUE, [18,](#page-17-0) [19,](#page-18-0) [41](#page-40-0) DEFINE, [8,](#page-7-0) [41](#page-40-0) /GLOBAL, [47](#page-46-0) /LIKE, [47](#page-46-0) ALIAS, [41](#page-40-0) CHARACTER, [42](#page-41-0) COMMAND, [25,](#page-24-0) [42](#page-41-0) DOUBLE, [42](#page-41-0) FITS, [43](#page-42-0) FUNCTION, [43](#page-42-0) HEADER, [12,](#page-11-0) [44](#page-43-0) IMAGE, [12,](#page-11-0) [45,](#page-44-0) [92](#page-91-0) INTEGER, [45](#page-44-0) LANGUAGE, [45](#page-44-0) LOGICAL, [46](#page-45-0) REAL, [46](#page-45-0) STRUCTURE, [46](#page-45-0) TABLE, [12,](#page-11-0) [46](#page-45-0)

UVTABLE, [14,](#page-13-0) [47](#page-46-0) DELETE, [48](#page-47-0) /SYMBOL, [8](#page-7-0) /VARIABLE, [14](#page-13-0) demo, [111](#page-110-0) EDIT, [6,](#page-5-0) [48](#page-47-0) ELSE, [17,](#page-16-0) [48](#page-47-0) ELSE IF, [17](#page-16-0) END, [48,](#page-47-0) [82](#page-81-0) ENDIF, [17](#page-16-0) EXAMINE, [8,](#page-7-0) [15,](#page-14-0) [49](#page-48-0) /FUNCTION, [10](#page-9-0) EXAMPLE, [111](#page-110-0) EXIT, [18,](#page-17-0) [49](#page-48-0) EXPLAIN, [84](#page-83-0) FILE, [88](#page-87-0) FITS, [84](#page-83-0) FOR, [16,](#page-15-0) [50](#page-49-0) /WHILE, [17](#page-16-0) GO, [82,](#page-81-0) [88](#page-87-0) GUI Mode, [20](#page-19-0) GUIFE30FBUTTON, [20,](#page-19-0) [22](#page-21-0) GUIΓ E30 FGO, [20,](#page-19-0) [22](#page-21-0) GUIFE30FMENU, [20](#page-19-0) GUIFE30FPANEL, [20,](#page-19-0) [22](#page-21-0) /DETACH, [20](#page-19-0) HEADER, [85](#page-84-0) HELP, [4,](#page-3-0) [5,](#page-4-0) [50](#page-49-0) IF, [17,](#page-16-0) [51](#page-50-0) IMPORT, [51](#page-50-0) INTEGER, [88](#page-87-0) Language, [32,](#page-31-0) [81,](#page-80-0) [84,](#page-83-0) [87](#page-86-0) LET, [8,](#page-7-0) [14,](#page-13-0) [51](#page-50-0) /CHOICE, [21,](#page-20-0) [53](#page-52-0) /FILE, [22,](#page-21-0) [53](#page-52-0) /FORMAT, [53](#page-52-0) /FORMULA, [54](#page-53-0) /INDEX, [21,](#page-20-0) [54](#page-53-0) /LIKE, [11](#page-10-0) /LOWER, [54](#page-53-0) /NEW, [8,](#page-7-0) [54](#page-53-0)

/PROMPT, [21,](#page-20-0) [54](#page-53-0) /RANGE, [21,](#page-20-0) [54](#page-53-0) /REPLACE, [55](#page-54-0) /SEXAGESIMAL, [55](#page-54-0) /STATUS, [55](#page-54-0) /UPPER, [55](#page-54-0) /WHERE, [11,](#page-10-0) [55](#page-54-0) LOGICAL, [88](#page-87-0) Main input window, [20](#page-19-0) MENU, [82](#page-81-0) MESSAGE, [56](#page-55-0) MFIT, [57](#page-56-0) /EPSILON, [58](#page-57-0) /METHOD, [58](#page-57-0)  $\sqrt{\text{QUIET}}$ , [59](#page-58-0) /START, [59](#page-58-0) /STEP, [59](#page-58-0) MORE, [89](#page-88-0) NEXT, [16,](#page-15-0) [18,](#page-17-0) [59](#page-58-0) ON, [59](#page-58-0) ERROR, [60](#page-59-0) ON ERROR, [19](#page-18-0) Optional window, [20](#page-19-0) PANEL, [83](#page-82-0) /DETACH, [20](#page-19-0) PARSE, [60](#page-59-0) PAUSE, [18,](#page-17-0) [19,](#page-18-0) [61](#page-60-0) PRIMES, [111](#page-110-0) PYTHON, [61](#page-60-0) QUIT, [19,](#page-18-0) [62](#page-61-0) REAL, [89](#page-88-0) RECALL, [6,](#page-5-0) [62](#page-61-0) RETURN, [19,](#page-18-0) [63](#page-62-0) BASE, [19](#page-18-0) ERROR, [19](#page-18-0) RUN, [27,](#page-26-0) [30,](#page-29-0) [31,](#page-30-0) [85](#page-84-0)  $/EDIT$ , [30](#page-29-0) SAY, [15,](#page-14-0) [26,](#page-25-0) [63](#page-62-0) /FORMAT, [63](#page-62-0) SIC, [23,](#page-22-0) [25,](#page-24-0) [63](#page-62-0) APPEND, [65](#page-64-0) BEEP, [65](#page-64-0) COPY, [23,](#page-22-0) [66](#page-65-0)

CPU, [65](#page-64-0) DATE, [65](#page-64-0) DEBUG, [65](#page-64-0) DELAY, [67](#page-66-0) DELETE, [23,](#page-22-0) [67](#page-66-0) DIRECTORY, [23,](#page-22-0) [24,](#page-23-0) [67](#page-66-0) EDIT, [7,](#page-6-0) [25,](#page-24-0) [67](#page-66-0) ERROR, [67](#page-66-0) EXPAND, [68](#page-67-0) EXTENSION, [16,](#page-15-0) [26,](#page-25-0) [68](#page-67-0) FIND, [68](#page-67-0) FLUSH, [69](#page-68-0) HELP, [26,](#page-25-0) [69](#page-68-0) INTEGER, [69](#page-68-0) LANGUAGE, [69](#page-68-0) LOCK, [69](#page-68-0) LOGICAL, [25,](#page-24-0) [26,](#page-25-0) [70](#page-69-0) MACRO, [70](#page-69-0) MEMORY, [25,](#page-24-0) [70](#page-69-0) MESSAGE, [70](#page-69-0) MKDIR, [73](#page-72-0) MODIFIED, [73](#page-72-0) OUTPUT, [26,](#page-25-0) [73](#page-72-0) PRECISION, [8,](#page-7-0) [26,](#page-25-0) [74](#page-73-0) PRIORITY, [74](#page-73-0) RANDOM SEED, [75](#page-74-0) RENAME, [23,](#page-22-0) [75](#page-74-0) SAVE, [75](#page-74-0) SEARCH, [76](#page-75-0) SYNTAX, [76](#page-75-0) SYSTEM, [77](#page-76-0) TIMER, [77](#page-76-0) USER, [77](#page-76-0) VERIFY, [25,](#page-24-0) [77](#page-76-0) VERSION, [77](#page-76-0) WAIT, [77](#page-76-0) WHICH, [78](#page-77-0) WINDOW, [78](#page-77-0) SORT, [78](#page-77-0) SPY, [31,](#page-30-0) [86](#page-85-0) SUBMENU, [82](#page-81-0) SUBMIT, [27,](#page-26-0) [30,](#page-29-0) [86](#page-85-0)  $/EDIT$ , [30](#page-29-0) SYMBOL, [7,](#page-6-0) [78](#page-77-0)  $\mathrm{SYNTAX}\backslash\,,\,79$ SYSTEM, [23,](#page-22-0) [24,](#page-23-0) [80](#page-79-0) /PROCESS, [23,](#page-22-0) [24](#page-23-0)

#### INDEX 119

TASK $\setminus$ , [29](#page-28-0) CHARACTER, [29](#page-28-0) FILE, [29](#page-28-0) INTEGER, [29](#page-28-0) LOGICAL, [29](#page-28-0) REAL, [29](#page-28-0) VALUES, [29](#page-28-0) TRANSPOSE, [86](#page-85-0) TYPE, [16,](#page-15-0) [80](#page-79-0) URI, [83](#page-82-0)

VALUES, [89](#page-88-0)

WAIT, [83](#page-82-0) WRITE, [89](#page-88-0)